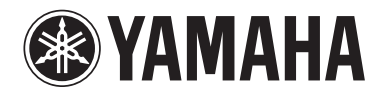

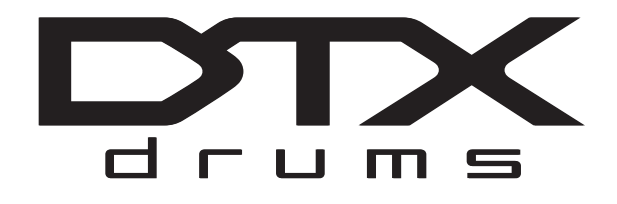

# **MÓDULO ACIONADOR DE BATERIA DTX700**

## **Manual do Proprietário (Configuração/Operação básica)**

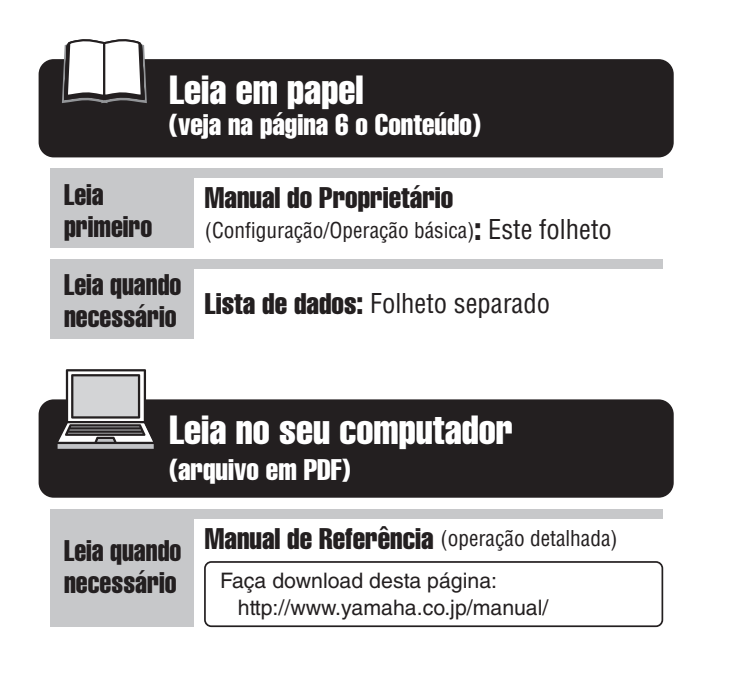

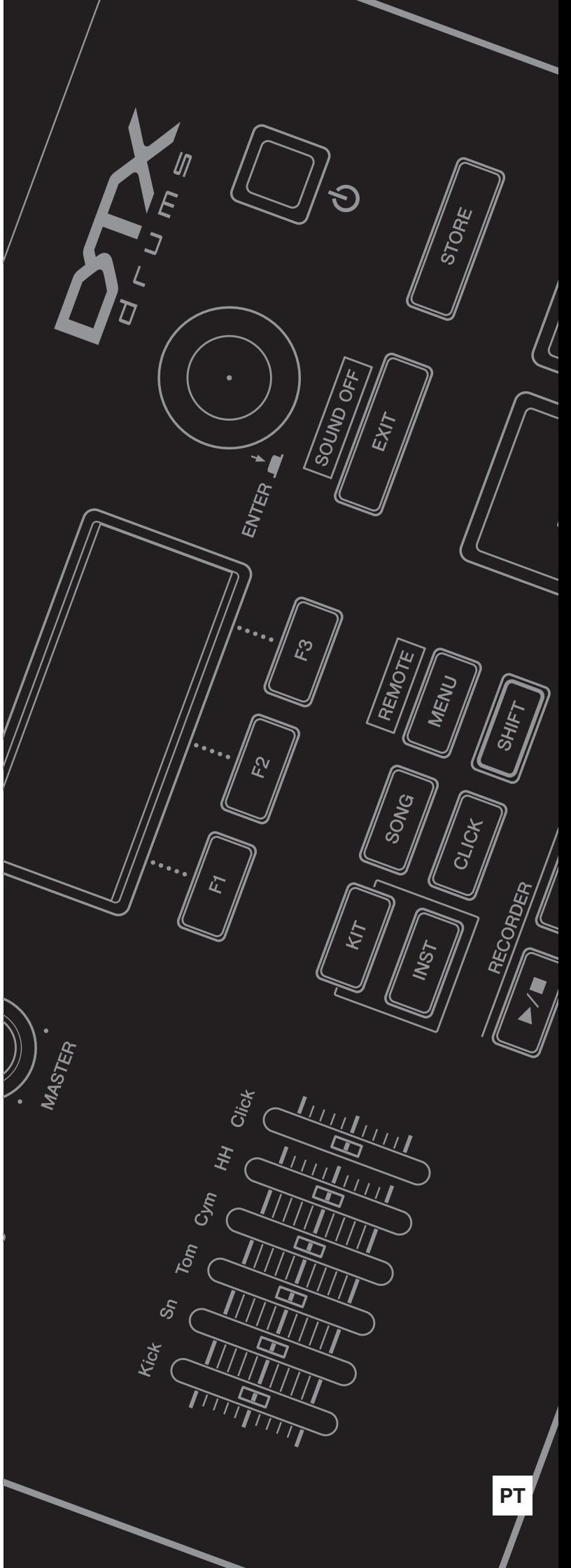

## **PRECAUÇÕES**

## *LEIA COM ATENÇÃO ANTES DE UTILIZAR O INSTRUMENTO*

\* Mantenha este manual em lugar seguro para referências futuras.

## *ADVERTÊNCIAS*

**Siga sempre as precauções básicas mencionadas abaixo para evitar ferimentos graves ou até mesmo morte por choque elétrico, curto-circuito, danos, incêndio ou outros acidentes. Essas precauções incluem, mas não estão limitadas a:**

#### **Fonte de alimentação/adaptador de alimentação CA**

- Não deixe o cabo de alimentação perto de fontes de calor, como aquecedores ou radiadores, não dobre excessivamente nem danifique o cabo, não coloque objetos pesados sobre ele nem posicione o cabo onde alguém possa pisar, tropeçar ou derrubar algo nele.
- Utilize apenas a tensão especificada como correta para o instrumento. A tensão correta está impressa na placa de identificação do instrumento.
- Use somente o adaptador especificado (página [57](#page-56-0)). A utilização do adaptador incorreto poderá danificar o instrumento ou causar superaquecimento.
- Verifique o plugue elétrico periodicamente e remova a sujeira e o pó acumulados nele.

#### **Não abra**

• Este instrumento não contém peças cuja manutenção possa ser feita pelo usuário. Não tente desmontar ou modificar os componentes internos de maneira nenhuma. Caso o instrumento não esteja funcionando de forma correta, pare de utilizá-lo imediatamente e leve-o a uma assistência técnica autorizada Yamaha.

### **Advertência: água**

- Não exponha o instrumento à chuva, não o utilize perto de água nem em locais úmidos e não coloque sobre ele objetos (como jarros, garrafas ou copos) contendo líquidos. Se algum líquido, como água, penetrar no instrumento, desligue-o imediatamente e desconecte o cabo de alimentação da tomada CA. Em seguida, leve o instrumento a uma assistência técnica autorizada Yamaha.
- Nunca conecte nem desconecte o plugue elétrico com as mãos molhadas.

#### **Advertência: incêndio**

• Não coloque objetos incandescentes, como velas, sobre a unidade. Um objeto incandescente pode cair e causar incêndio.

#### **Se você observar qualquer anormalidade**

- Quando ocorrer um dos seguintes problemas, desligue o aparelho imediatamente e desconecte o plugue elétrico da tomada. Em seguida, leve o dispositivo a uma assistência técnica autorizada Yamaha.
	- O cabo de alimentação ou o plugue ficar desgastado ou danificado.
	- Ele emitir fumaça ou odores anormais.
	- Algum objeto tiver caído dentro do instrumento.
	- Houver uma perda súbita de som durante o uso do instrumento.

## *AVISOS*

**Siga sempre as precauções básicas mencionadas abaixo para evitar que você ou outras pessoas se machuquem, bem como para evitar que ocorram avarias no instrumento ou em outros objetos. Essas precauções incluem, mas não estão limitadas a:**

#### **Fonte de alimentação/adaptador de alimentação CA Localização**

- Não conecte o instrumento a uma tomada elétrica utilizando um benjamim. Isso poderá prejudicar a qualidade do som ou causar o superaquecimento da tomada.
- Ao desconectar o plugue elétrico do instrumento ou da tomada, segure sempre o próprio plugue, nunca o cabo. Se você puxar o cabo, ele poderá ser danificado.
- Remova o plugue elétrico da tomada quando o instrumento não for utilizado por um longo período ou durante tempestades elétricas.

- Não deixe o instrumento em posições instáveis de onde ele pode sofrer quedas acidentais.
- Antes de mudar o instrumento de local, remova todos os cabos conectados.
- Ao configurar o produto, verifique se a tomada de corrente alternada (CA) pode ser acessada com facilidade. Se houver algum problema ou defeito, desligue o aparelho imediatamente e desconecte o plugue da tomada. Mesmo quando o aparelho está desligado, a eletricidade continua fluindo para o produto em um nível mínimo. Se não for utilizar o produto por um longo período, desconecte o cabo de alimentação da tomada de corrente alternada (CA).

• Use somente a mesa/suporte especificada para o instrumento. Ao fixar a mesa ou o suporte, utilize apenas os parafusos fornecidos. Se você não fizer isso, poderá causar danos aos componentes internos ou provocar a queda do instrumento.

#### **Conexões**

- Antes de conectar o instrumento a outros componentes eletrônicos, desligue todos os componentes. Antes de ligar ou desligar todos os componentes, ajuste o volume para o nível mínimo.
- Ajuste o volume de todos os componentes para o nível mínimo e aumente gradualmente os controles de volume enquanto toca o instrumento para definir o nível de audição desejado.

#### **Aviso: manuseio**

- Não insira o dedo ou a mão nas aberturas do instrumento.
- Nunca insira nem deixe cair papel, objetos metálicos ou outros objetos nas aberturas do painel. Isso poderia causar dano físico a você e a outras pessoas, ao instrumento ou outro equipamento, ou falha operacional.
- Não apoie o corpo nem coloque objetos pesados sobre o instrumento. Além disso, não pressione os botões, as chaves nem os conectores com muita força.
- Não utilize o instrumento/dispositivo ou os fones de ouvido por um longo período com volume alto ou desconfortável, pois isso pode causar a perda permanente da audição. Se você apresentar algum problema de audição ou zumbido no ouvido, procure um médico.

A Yamaha não pode ser responsabilizada por danos causados pelo uso indevido ou por modificações efetuadas no instrumento nem pela perda ou destruição de dados.

Desligue sempre o instrumento quando ele não estiver sendo utilizado.

Mesmo quando a chave Liga/Desliga está com status Standby, a eletricidade continua fluindo para o instrumento em um nível mínimo. Se não for utilizar o instrumento por um longo período, desconecte o cabo de alimentação da tomada de corrente alternada (CA).

#### **AVISO**

Para evitar a possibilidade de defeitos/danos no produto, danos nos dados ou em outras propriedades, obedeça aos avisos abaixo.

#### **Manuseio e manutenção**

- Não utilize o instrumento próximo a aparelhos elétricos, como televisores, rádios, equipamento estéreo, telefones celulares ou outros. Caso contrário, o instrumento, o televisor ou o rádio poderão gerar interferência.
- Não exponha o instrumento a pó excessivo, a vibrações nem a calor ou frio extremo (por exemplo, não o deixe exposto à luz solar direta, próximo a um aquecedor ou dentro do carro durante o dia) para evitar deformações no painel, danos nos componentes internos ou funcionamento instável. (Intervalo de temperatura de funcionamento verificado: 5° – 40°C ou 41° – 104°F.)
- Não coloque objetos de vinil, plástico ou borracha sobre o instrumento, visto que isso poderá alterar a coloração do painel ou do teclado.
- Para limpar o instrumento, utilize um pano macio e seco ou ligeiramente úmido. Não utilize tíner, solventes, soluções de limpeza ou panos de limpeza com produtos químicos.

#### **Salvamento de dados**

- Os dados salvos podem ser perdidos em decorrência de defeitos ou operação incorreta. Salve os dados importantes em um dispositivo de armazenamento USB ou em um dispositivo externo, como um computador.
- Para proteger-se contra perda de dados devido a danos na mídia, é recomendável que você salve os dados importantes em dois dispositivos USB/mídia externa.

#### **Informações**

#### ■ Sobre direitos autorais

- A cópia dos dados musicais disponíveis comercialmente incluindo, sem limitação, dados MIDI e/ou dados de áudio é estritamente proibida, exceto para uso pessoal.
- Este produto reúne e inclui programas de computador e conteúdos cujos direitos autorais são de propriedade da Yamaha ou cuja licença para uso de direitos autorais de terceiros foi concedida à Yamaha. Esses materiais protegidos por direitos autorais incluem, sem limitação, todos os softwares de computador, arquivos de estilo, arquivos MIDI, dados WAVE, partituras e gravações de som. O uso não autorizado desses programas e conteúdos além do âmbito pessoal não é permitido de acordo com a legislação aplicável. Qualquer violação aos direitos autorais apresenta conseqüências legais. NÃO CRIE, DISTRIBUA OU USE CÓPIAS ILEGAIS.

#### **Sobre este manual**

- As ilustrações e os visores LCD mostrados nesse manual foram criados apenas para fins de instrução e podem apresentar diferenças em relação aos exibidos no instrumento.
- Os nomes de empresas e produtos contidos neste Manual são marcas comerciais ou registradas de suas respectivas empresas.

## **Bem-vindo**

Obrigado por comprar o Módulo Acionador de Bateria Yamaha DTX700.

<span id="page-4-0"></span>Para aproveitar ao máximo seu novo instrumento, não deixe de ler este manual do proprietário com cuidado.

E, depois de ler este manual inteiro, não se esqueça de guardá-lo em um local seguro

para que você possa consultá-lo novamente, conforme necessário.

## <span id="page-4-1"></span>**Usando os manuais**

#### **Manual do Proprietário – este folheto (Configuração/Operação básica)**

Este manual descreve as operações básicas executadas pelo painel de controle do DTX700.

#### **Lista de dados**

A *Lista de dados* contém os nomes de todos os sons e conjuntos do DTX700, além de materiais de referência relacionados a MIDI.

#### <span id="page-4-3"></span>**Manual de Referência (Operação detalhada) \*Não enviado com este produto.**

O *Manual de Referência* mostra uma descrição de todas as funções que podem ser acessadas ao se pressionar o botão [MENU] do painel de controle do DTX700. Este manual em PDF não faz parte do módulo acionador de bateria. Se você quiser saber mais sobre seu DTX700 usando o *Manual de Referência*, faça download dele pela página da Biblioteca de manuais da Yamaha:

<http://www.yamaha.co.jp/manual/>

\* A Yamaha Corp. reserva-se o direito de modificar esse URL a qualquer momento, sem notificação prévia.

#### **Usando os manuais em PDF**

O *Manual de Referência* do seu DTX700 está disponibilizado em formato digital como documento em PDF. Para isso, é necessário que haja um computador e um software para lê-lo. Nós recomendamos que o Adobe Reader seja usado para esse fim, pois ele permite que você busque com rapidez e facilidade por palavras-chave, imprima seções específicas e pule convenientemente de página para página clicando nos links incorporados. A pesquisa por palavra-chave e a navegação por links, em particular, são funções extremamente úteis disponíveis somente em documentos digitais. A versão mais recente do Adobe Reader pode ser baixada da página a seguir.

<http://www.adobe.com/products/reader/>

#### <span id="page-4-2"></span>**Conteúdo da embalagem**

- Adaptador de alimentação Suporte do módulo
- 
- 
- 
- Lista de dados
- DVD-ROM (contém o software DAW)
- <span id="page-4-4"></span>• Manual do Proprietário (este folheto) • Parafusos de fixação do suporte do módulo x 4

#### **Mais recente versão do firmware**

De tempos em tempos, a Yamaha pode atualizar o firmware do produto sem prévio aviso. Por isso, recomendamos que você verifique nosso site (abaixo) a versão mais atualizada e mantenha o firmware do DTX700 atualizado.

<http://dtxdrums.yamaha.com/downloads/>

O conteúdo deste Manual do Proprietário se aplica à versão mais recente do firmware no momento da impressão. Detalhes sobre quaisquer funções adicionadas às versões posteriores também serão disponibilizados pelo site acima.

#### **Blocos opcionais**

Dentro deste Manual do Proprietário, os blocos externos opcionais que podem ser conectados ao DTX700 são chamados pelo nome do modelo. Observe que os nomes desses modelos estavam atualizados na data de impressão deste manual. Detalhes sobre quaisquer modelos lançados depois serão disponibilizados pelo site a seguir.

<http://dtxdrums.yamaha.com/downloads/>

## <span id="page-5-1"></span><span id="page-5-0"></span>**Conteúdo**

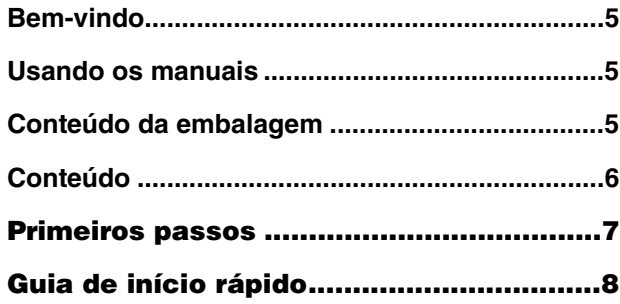

## **Configuração**

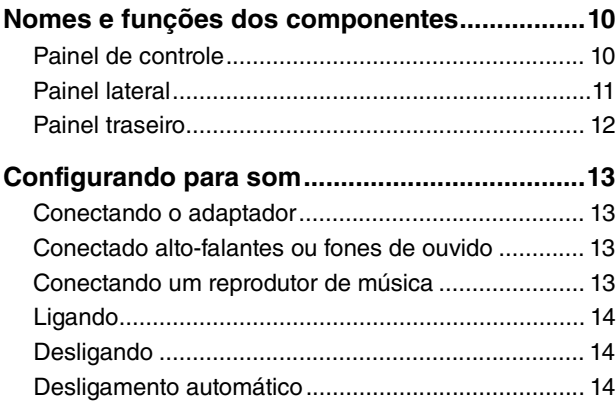

## **Operação básica**

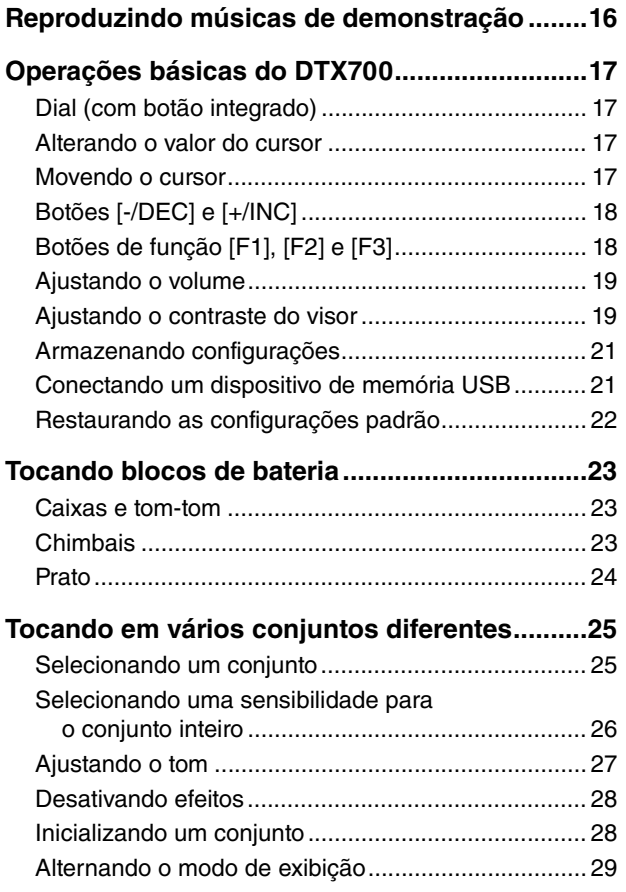

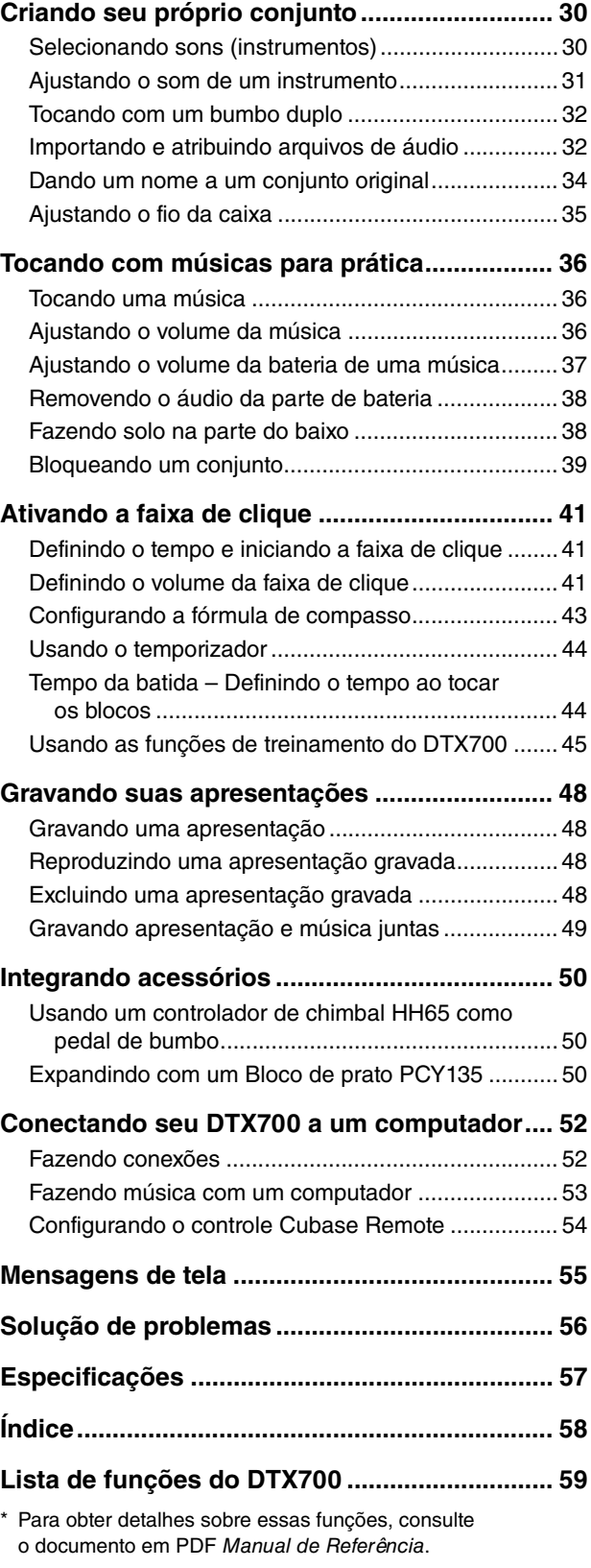

## <span id="page-6-0"></span>**Primeiros passos**

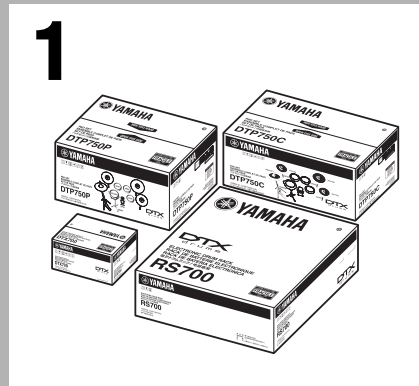

#### **Abra as caixas para revelar o conteúdo.**

- DTX700Módulo acionador de bateria (unidade principal)
- Racks como RS500 e RS700
- Conjuntos de blocos, como DTP700C, DTP700P, DTP750C e DTP750P

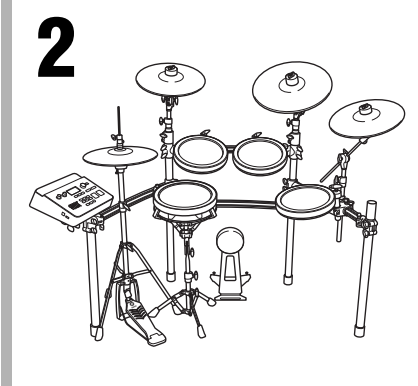

#### **Monte seu conjunto.**

- Monte os racks.
	- $\rightarrow$  Consulte os manuais de montagem fornecidos com seus racks (RS500, RS700, etc.).
- Monte os blocos e o DTX700 nos racks.
	- $\rightarrow$  Consulte os manuais de montagem fornecidos com seus conjuntos de bloco (DTX700K, DTX750K, etc.).

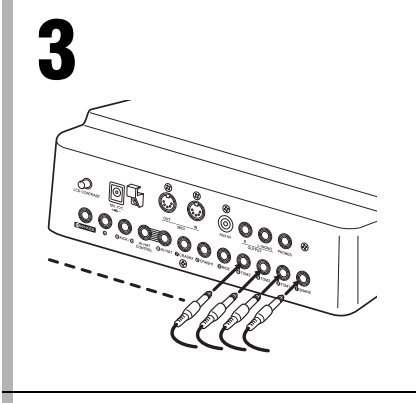

#### **Conecte seu conjunto.**

- Conecte seus blocos ao DTX700 usando as tabelas corretas.  $\rightarrow$  Consulte os manuais de montagem fornecidos com seus conjuntos de bloco (DTX700K, DTX750K, etc.).
- Conecte o adaptador de alimentação no DTX700 e ligue-o.  $\rightarrow$  Veja a página [13](#page-12-4) deste folheto.

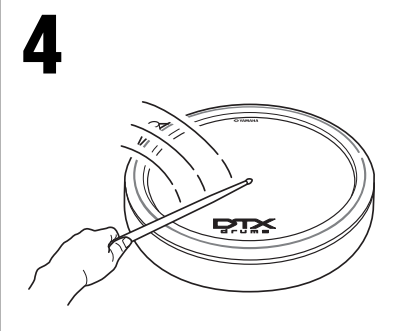

#### **Toque seu conjunto.**

- Veja as páginas [8](#page-7-1) e [9](#page-8-0) deste folheto para obter dicas sobre como começar imediatamente.
- Este folheto apresenta uma introdução às funções básicas do seu DTX700. Descrições detalhadas de todas as funções podem ser encontradas no documento em PDF Manual de Referência (veja a página 5).

## <span id="page-7-1"></span><span id="page-7-0"></span>**Escolhendo sons para tocar (página [25](#page-24-3) da Operação básica)**

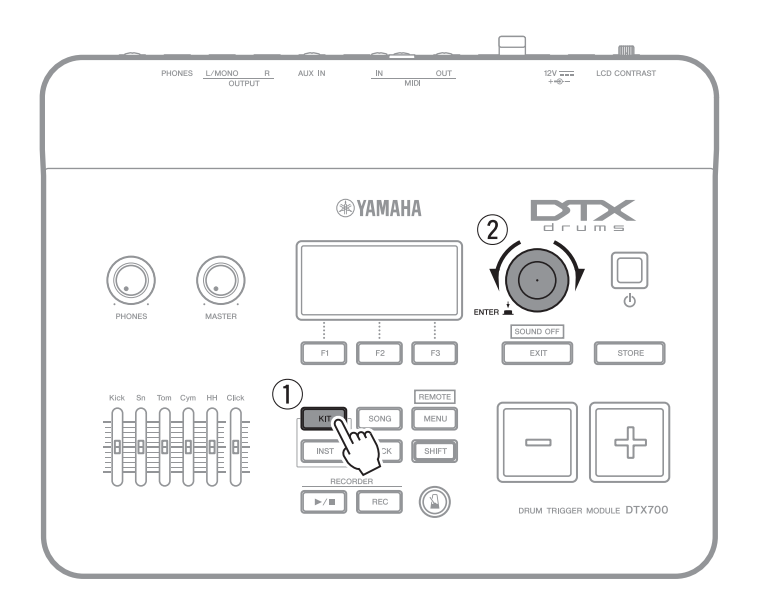

- <span id="page-7-3"></span><span id="page-7-2"></span> $\circled{1}$  Pressione o botão [KIT].
- 2 Gire o dial para escolher novos sons.

Você também pode atribuir sons individualmente a cada um dos blocos (página [25](#page-24-2) da Operação básica).

## **Tocando junto com uma música (página [36](#page-35-3) da Operação básica)**

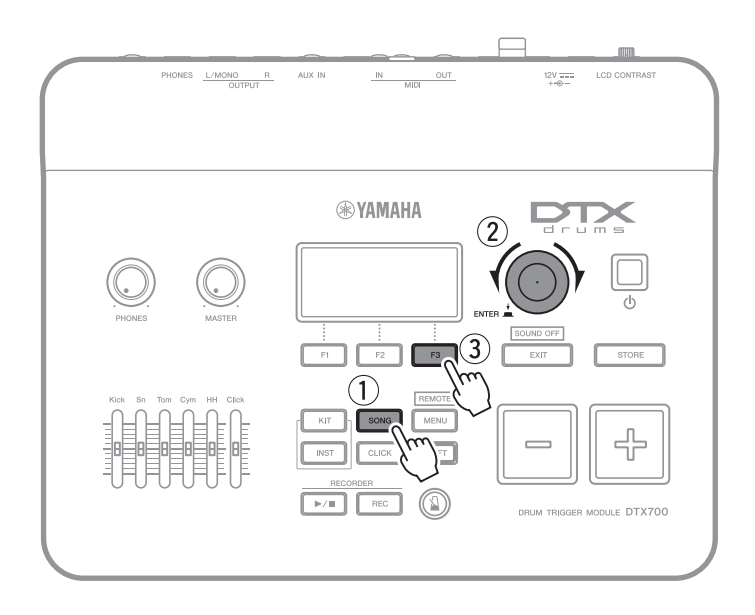

- $\Omega$  Pressione o botão [SONG].
- 2 Gire o dial para escolher uma nova música.
- 3) Pressione o botão [F3] para iniciar a música.

Você pode pressionar o botão [F2] para silenciar a parte de percussão da música (página [38](#page-37-2) da Operação básica).

## **Praticando com um metrônomo (página [41](#page-40-3) da Operação básica)**

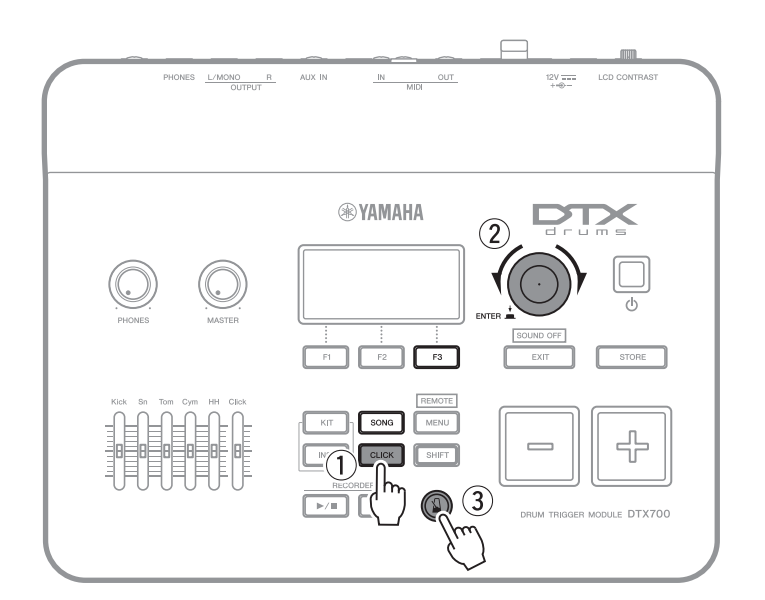

- <span id="page-8-2"></span> $\Omega$  Pressione o botão [CLICK].
- 2 Gire o dial para definir o tempo.
- $\Omega$  Pressione o botão [ $\Omega$ ] para iniciar o metrônomo.

## <span id="page-8-0"></span>**Gravando sua própria apresentação (página [48](#page-47-5) da Operação básica)**

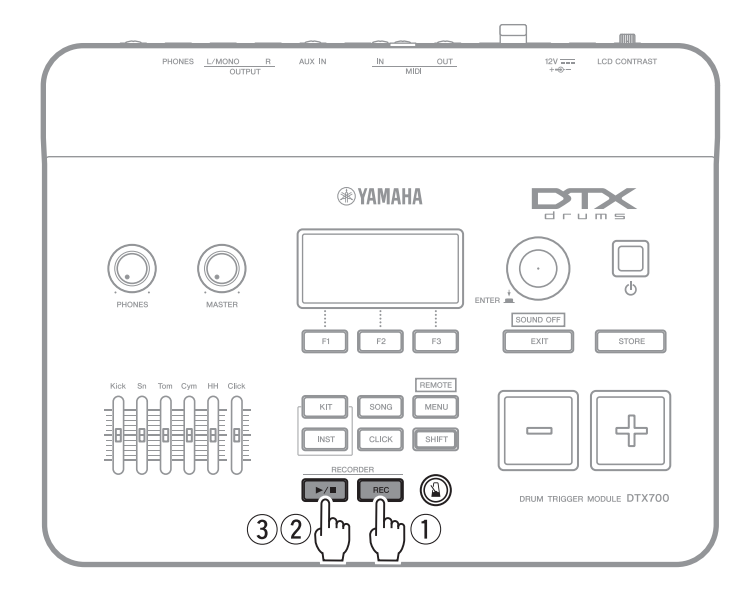

- <span id="page-8-1"></span> $\circled{1}$  Pressione o botão [REC].
- $(2)$  Pressione o botão [ $\blacktriangleright$ / $\blacksquare$ ] para iniciar a gravação.
- 3 Quando terminar de tocar, pressione o botão [ $\blacktriangleright$ / $\blacksquare$ ] mais uma vez para parar a gravação.

Você também pode usar o botão [▶/■] para iniciar e parar a reprodução de sua apresentação gravada (página [48](#page-47-4) da Operação básica).

#### <span id="page-9-9"></span>**Configuração**

## <span id="page-9-0"></span>**Nomes e funções dos componentes**

## <span id="page-9-10"></span><span id="page-9-1"></span>**Painel de controle**

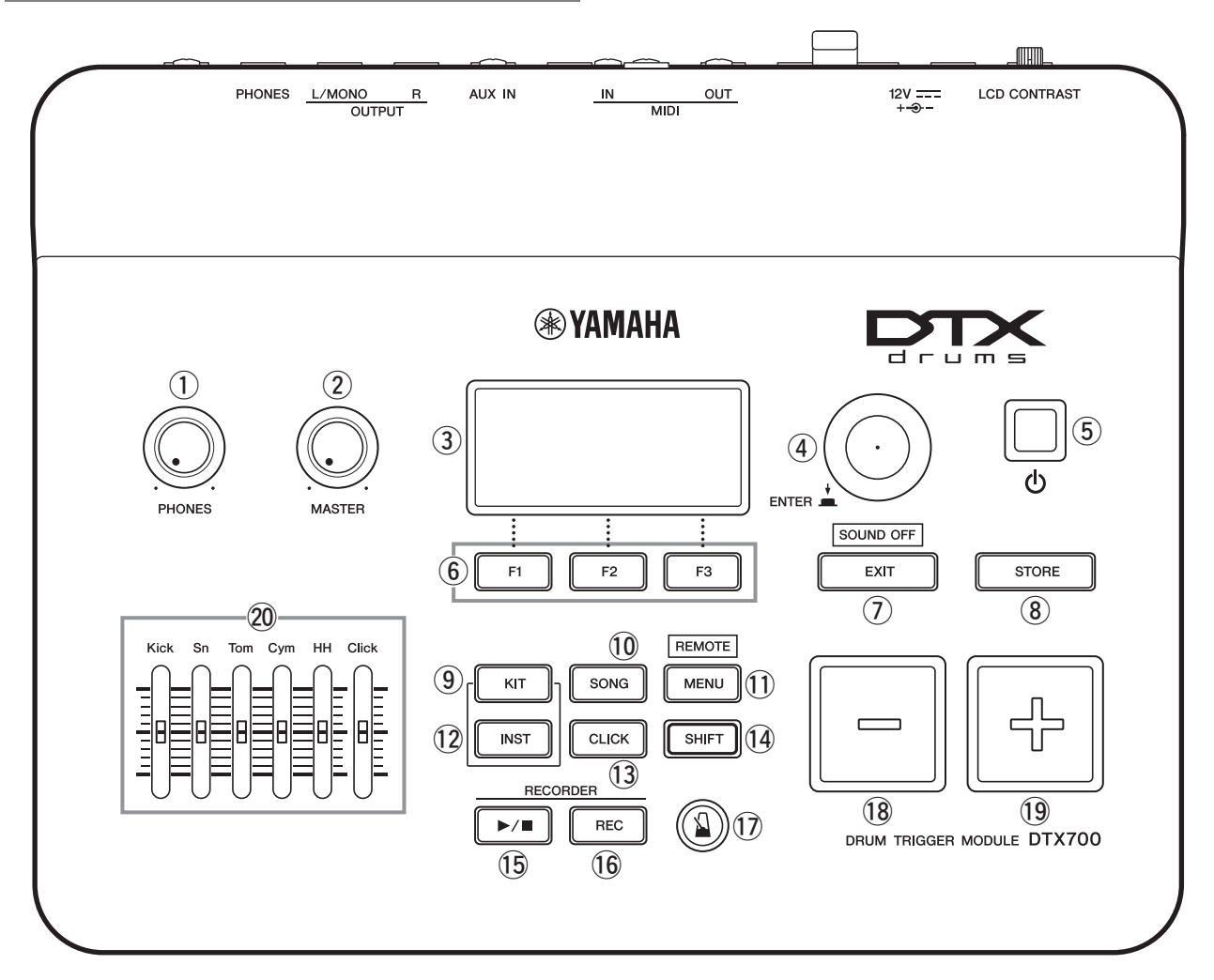

#### <span id="page-9-6"></span>q **Botão giratório de volume [PHONES]**  (página [13\)](#page-12-2)

Esse botão giratório controla o volume da saída de áudio do plugue [PHONES]. Gire no sentido horário para aumentar o volume ou no sentido anti-horário para diminuí-lo.

#### <span id="page-9-5"></span>w **Botão giratório [MASTER]** (página [19\)](#page-18-0)

Esse botão giratório controla o volume principal do DTX700 (ou seja, o volume dos plugues OUTPUT). Gire no sentido horário para aumentar o volume ou no sentido anti-horário para diminuí-lo.

#### <span id="page-9-11"></span>e **Visor** (página [29\)](#page-28-0)

Essa tela de LCD mostra as informações e os dados necessários para operar o DTX700.

#### <span id="page-9-8"></span>r **Dial** (página [17\)](#page-16-1)

Esse dial pode ser girado e pressionado.

- Ao pressioná-lo, você pode definir valores de parâmetro e executar várias funções, como o armazenamento de dados.
- Ao girá-lo, você pode mover o cursor dentro das páginas exibidas e alterar o valor do parâmetro selecionado no momento.
- <span id="page-9-2"></span>**5 Botão (c) (Standby/On)** (página [14\)](#page-13-0) Use essa chave para ligar e desligar seu DTX700.
- y **Botões de função [F1], [F2] e [F3]** (página [18\)](#page-17-1) Esses botões são usados para acessar uma série de funções diferentes, dependendo da página exibida.

#### <span id="page-9-3"></span>u **Botão [EXIT]**

Pressione esse botão para cancelar operações como cópia e armazenamento de dados. Além disso, você pode silenciar imediatamente todas as vozes a qualquer momento ao segurar o botão [SHIFT] e pressionar o botão [EXIT].

#### <span id="page-9-7"></span>i **Botão [STORE]** (página [21\)](#page-20-0)

Esse botão é usado para armazenar configurações e outros dados na memória interna do DTX700. Além disso, ele se acenderá sempre que as configurações do parâmetro forem alteradas, mas ainda não tiverem sido armazenadas.

#### <span id="page-9-4"></span>o **Botão [KIT]** (página [25\)](#page-24-1)

Esse botão é usado para acessar a página Kit (Conjunto), a fim de selecionar um conjunto de percussão.

#### <span id="page-10-15"></span><span id="page-10-11"></span>!0**Botão [SONG]** (página [36\)](#page-35-1)

Esse botão é usado para acessar a página Song (Música), a fim de selecionar uma música.

#### <span id="page-10-8"></span>!1 **Botão [MENU]** (página [20\)](#page-19-0)

Esse botão é usado para acessar a área Menu. Daqui, você pode selecionar várias outras páginas a fim de configurar seu DTX700 de várias maneiras diferentes.

\* Este folheto apresenta algumas das funções básicas disponíveis na área Menu. Para obter uma descrição completa de todas as funções, faça download do DTX700 Manual de Referência por esta página da web: <http://www.yamaha.co.jp/manual/>

#### <span id="page-10-7"></span>!2**Botão [INST]** (página [30](#page-29-1))

Esse botão é usado para acessar a página Instrument (Instrumento), a fim de selecionar instrumentos.

#### **[Definição] Instrumento**

No contexto do DTX700, o termo "instrumento" é usado para se referir a cada um dos vários instrumentos de percussão que formam o conjunto. Os exemplos típicos são caixa, tom-tom, pratos e bumbo.

#### <span id="page-10-6"></span>!3**Botão [CLICK]** (página [41](#page-40-1))

Esse botão é usado para acessar a página Click (Clique) a fim de definir a faixa de clique (ou metrônomo) do seu DTX700.

#### <span id="page-10-10"></span>!4**Botão [SHIFT]**

Quando você pressionar esse botão, as funções atribuídas aos botões [F1], [F2] e [F3] mudarão. Essas funções podem ser acessadas ao pressionar o botão [SHIFT] e o botão de função correspondente (veja a página [18](#page-17-1)). Enquanto isso, vários botões do painel de controle do DTX700 terão funções secundárias, indicadas um pouco acima dos botões em si. Essas funções também poderão ser acessadas ao pressionar o botão [SHIFT] e o botão correspondente.

#### <span id="page-10-5"></span>!5**Botão [**>**/] button** (página [48\)](#page-47-1) Use esse botão para iniciar e parar a reprodução das apresentações gravadas no DTX700.

- <span id="page-10-9"></span>!6**Botão [REC]** (página [48\)](#page-47-1) Usando esse botão, você pode ativar e desativar a gravação de suas apresentações.
- <span id="page-10-2"></span>**17 Botão [**  $\Delta$  **] (Faixa de clique)** (página [41](#page-40-1)) O botão Faixa de clique é usado para iniciar e parar a faixa de clique (ou metrônomo) do DTX700.

#### <span id="page-10-3"></span>!8**Botão [-/DEC]** (página [18\)](#page-17-0)

Esse botão é usado para diminuir o valor na posição do cursor. Além disso, o valor selecionado pode ser diminuído em unidades de 10 ao segurar o botão [SHIFT] e pressionar o botão [-/DEC] ou ao pressionar o botão [-/DEC] e o botão [+/INC].

#### <span id="page-10-4"></span>!9**Botão [+/INC]** (página [18](#page-17-0))

Esse botão é usado para aumentar o valor na posição do cursor. Além disso, o valor selecionado pode ser aumentado em unidades de 10 ao segurar o botão [SHIFT] e pressionar o botão [+/INC] ou ao pressionar o botão [+/INC] e o botão [-/DEC].

#### <span id="page-10-14"></span><span id="page-10-1"></span>@0**Controles deslizantes** (página [41](#page-40-2))

Os controles deslizantes são usados para ajustar os volumes de cada parte, como caixa e tom-tom, e também o volume da faixa de clique.

### <span id="page-10-0"></span>**Painel lateral**

<span id="page-10-16"></span>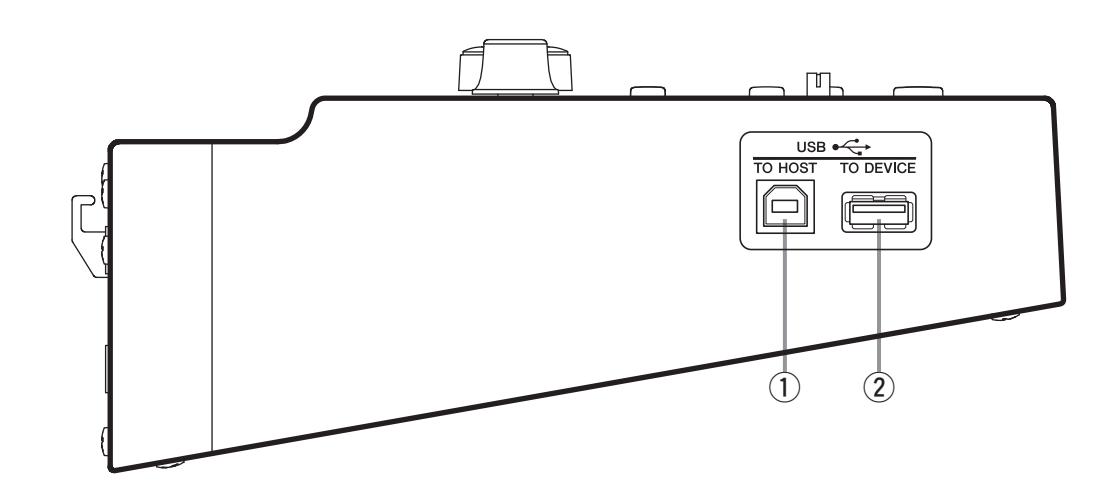

<span id="page-10-13"></span>q **Porta [USB TO HOST]** (página [52](#page-51-2)) Essa porta é usada para conectar o DTX700 a um computador pelo cabo USB.

#### <span id="page-10-12"></span>w **Porta [USB TO DEVICE]** (página [21](#page-20-1))

Essa porta é usada para conectar um dispositivo de memória USB (como uma unidade flash) diretamente ou pelo cabo USB.

### <span id="page-11-0"></span>**Painel traseiro**

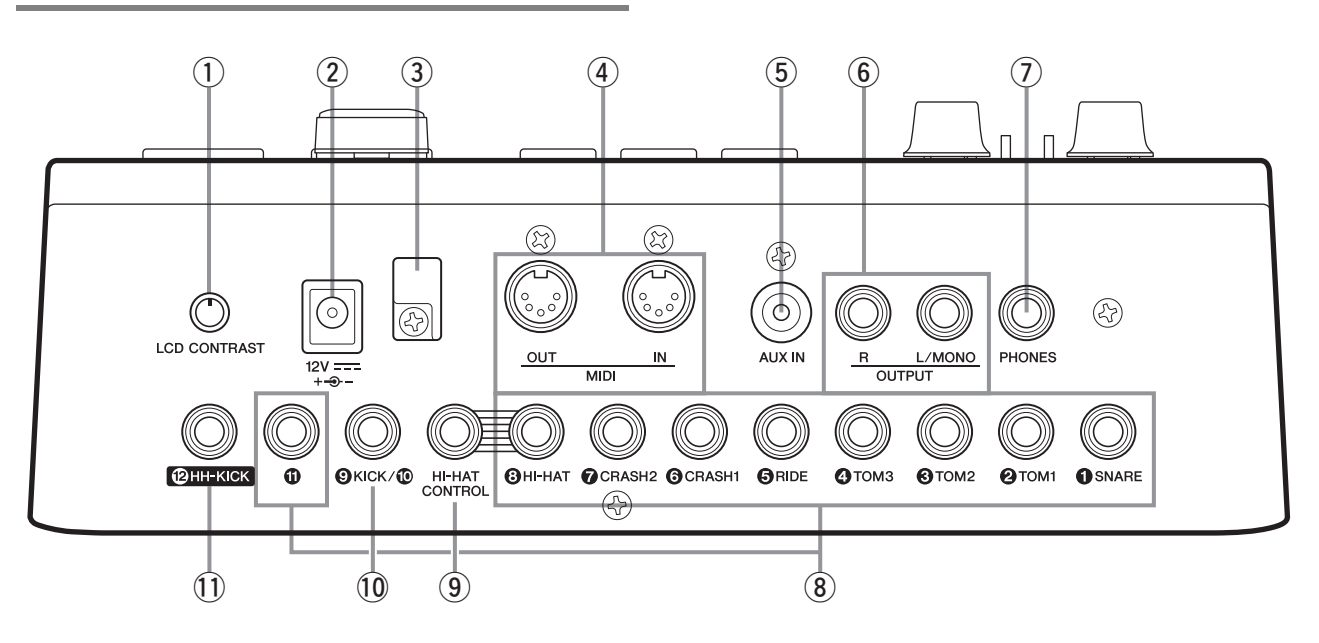

- <span id="page-11-3"></span>q **Botão giratório [LCD CONTRAST]** (página [19](#page-18-1)) Esse botão giratório é usado para definir o contraste do visor para a legibilidade ideal.
- <span id="page-11-10"></span>2 **Conector [ 12V <del>= = + -3</del> - ]** (página [13](#page-12-1)) Use esse conector para o adaptador de energia que veio com seu DTX700.
- <span id="page-11-9"></span>e **Presilha de cabo** (página [13](#page-12-1))

Enrole o cabo do adaptador de energia em volta dessa presilha para evitar uma desconexão acidental durante a operação.

<span id="page-11-4"></span>r **Conectores MIDI [IN] e [OUT]** (página [13](#page-12-3))

O conector MIDI [IN] é usado para receber dados de controle ou apresentação de outro dispositivo MIDI, como um sequenciador externo, pelo cabo MIDI. Quando conectado dessa forma, você pode reproduzir o gerador interno de tons do DTX700 e controlar vários de seus parâmetros usando outro dispositivo MIDI. Enquanto isso, o conector MIDI [OUT] é usado para enviar dados da apresentação do DTX700 para outros dispositivos na forma de mensagens MIDI.

<span id="page-11-1"></span>t **Plugue [AUX IN] (entrada auxiliar)** (página [13\)](#page-12-3) Os sinais de áudio externos podem ser inseridos pela mini-tomada estéreo. Usando [AUX IN], você pode conectar um reprodutor de música portátil, um reprodutor de CD ou outro dispositivo semelhante para ser tocado junto com suas músicas favoritas.

- <span id="page-11-5"></span>y **Plugues OUTPUT [L/MONO] e [R]** (página [13\)](#page-12-2) Use esses plugues para produzir mixes estéreo em nível de linha com seu DTX700. Por exemplo: você pode conectar cada um dos plugues nas entradas esquerda e direita de um amplificador estéreo externo ou um mixer usando cabos com plugue de áudio monofônico. Para saída monofônica, use apenas a saída [L/MONO].
- <span id="page-11-6"></span>u **Plugue [PHONES]** (página [13](#page-12-2))

Use esse plugue de áudio padrão para conectar um par de fones de ouvido estéreo.

#### <span id="page-11-8"></span>i **Plugues de entrada do acionador [**q**SNARE] para [@HI-HAT] e [10]**

Esses plugues de entrada do acionador são usados para conectar blocos do tipo estéreo (com duas e três zonas). Eles também oferecem suporte a blocos padrão de saída monofônica. Além disso, esses plugues de entrada do acionador são compatíveis com controladores de bloco.

#### <span id="page-11-2"></span>o **Plugue [HI-HAT CONTROL]**

Esse plugue é usado para conectar um controlador de chimbal HH65 ou um bloco de chimbal real RHH135 pela saída de controle.

#### **10 Plugue de entrada do acionador [OKICK/10]**

Esse plugue de entrada do acionador é usado para conectar blocos do tipo monofônico, como o Bloco de bumbo KP65. Além disso, se você estiver usando um KP65, poderá usar o plugue de entrada na superfície traseira para conectar um bloco do tipo monofônico. Enquanto isso, você também pode usar um cabo em forma de Y (vendido separadamente) com esse plugue para conectar um par de blocos do tipo monofônico.

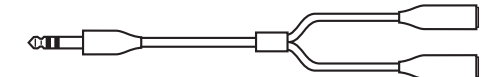

<span id="page-11-7"></span>!1 **Plugue da entrada do acionador [**!2**HH-KICK]**

Esse plugue é usado para conectar um Controlador de chimbal HH65 (vendido separadamente) para usar como bloco de bumbo alternativo ou com parte de uma configuração de bumbo dupla (página [50\)](#page-49-3).

## <span id="page-12-4"></span><span id="page-12-0"></span>**Configurando para som**

## <span id="page-12-1"></span>**Conectando o adaptador**

- <span id="page-12-6"></span>1 **Verifique se seu DTX700 está desligado (ou seja, a tela não está acesa).**
- <span id="page-12-13"></span>2 **Insira o plugue CC do adaptador de**  alimentação no conector [12V = = + - + - - ] **no painel traseiro.**
- <span id="page-12-12"></span>3 **Prenda o cabo do adaptador de alimentação na presilha de cabo para fixá-lo no lugar.**

#### **AVISOS**

- **Dobrar o cabo adaptador de alimentação excessivamente pode danificá-lo e criar um risco de incêndio. Portanto, verifique se o cabo de força não estão curvados em um ângulo extremo ao enrolá-los na presilha.**
- 4 **Encaixe o cabo de alimentação CA do adaptador de alimentação em uma tomada de parede ou extensão CA.**

#### **ADVERTÊNCIAS**

**• Use somente o adaptador de alimentação que veio com seu DTX700.**

#### **AVISOS**

**• O DTX700 continua carregado e leva uma pequena quantidade de energia mesmo quando o botão (Standby/On) estiver definido na posição Standby. Por esse motivo, você deve sempre desconectar o adaptador de energia da tomada na parede se o instrumento não for usado por um longo período de tempo.**

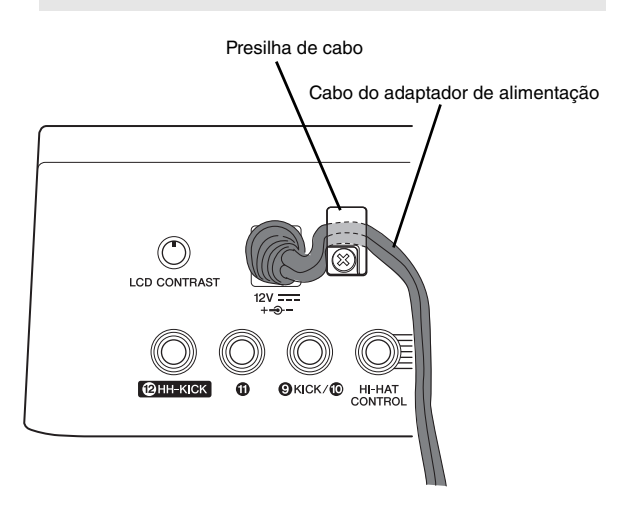

## <span id="page-12-11"></span><span id="page-12-10"></span><span id="page-12-5"></span><span id="page-12-2"></span>**Conectado alto-falantes ou fones de ouvido**

Seu DTX700 não vem com alto-falantes embutidos. Para ouvi-lo, portanto, você precisará conectar fones de ouvido ou um sistema de monitor da série DTX, como MS40DR.

- <span id="page-12-8"></span> **Conectando alto-falantes** Conecte seus alto-falantes aos plugues OUTPUT [L/MONO] e [R] (áudio monofônico padrão).
- <span id="page-12-9"></span> **Conectando fones de ouvido** Conecte seus fones de ouvido ao plugue [PHONES] (áudio estéreo padrão). O botão giratório [PHONES] no painel de controle pode ser usado para ajustar o volume dos fones de ouvido.

#### **AVISOS**

**• Para evitar a perda da audição, evite usar fones de ouvido em algo volume por longos períodos de tempo.**

## <span id="page-12-7"></span><span id="page-12-3"></span>**Conectando um reprodutor de música**

Você pode conectar um reprodutor de música portátil ou outra fonte semelhante de áudio ao seu DTX700 pelo miniplugue estéreo [AUX IN] (entrada auxiliar). Isso possibilita tocar junto com suas músicas prediletas.

#### **AVISO**

- **Sempre que conectar outros dispositivos, verifique se os cabos que você está usando têm plugues que cabem nos conectores de entrada ou saída desses dispositivos.**
- **Além disso, antes de fazer as conexões, sempre diminua de tudo o volume dos outros dispositivos.**
- **Quando todas as conexões tiverem sido feitas, use o controlador de volume de cada dispositivo para equilibrar sua saída com a do DTX700.**

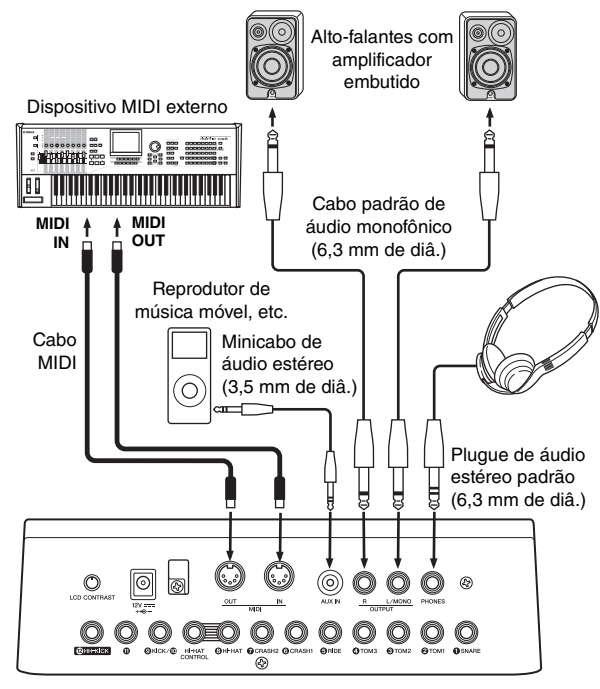

## <span id="page-13-0"></span>**Ligando**

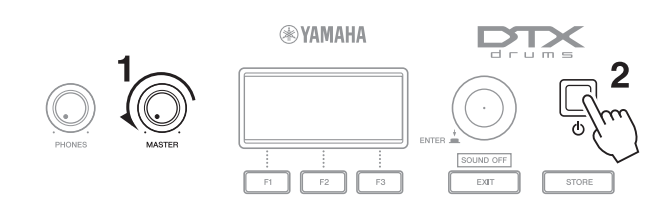

<span id="page-13-5"></span>1 **Vire o botão giratório [MASTER] no sentido anti-horário para minimizar o volume de saída.**

#### <span id="page-13-4"></span>2 **Pressione o botão (Standby/On).**

Serão exibidas as páginas de abertura, seguidas pela página Kit (Conjunto).

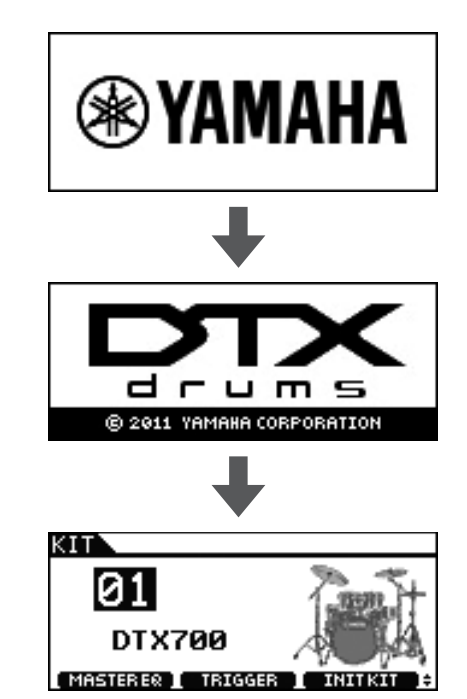

3 **Se você tiver conectado algum alto-falante amplificado ou outro dispositivo externo semelhante, ligue-os agora.** 

#### *OBSERVAÇÃO*

• Ao tirar a energia do seu sistema, não se esqueça de desativar os dispositivos externos antes do DTX700.

#### <span id="page-13-1"></span>**Desligando**

#### **1** Pressione o botão (<sup>|</sup>) (Standby/On).

O visor será desligado.

#### **AVISO**

**• Se você desligar o DTX700 sem armazenar nenhuma alteração feita nas configurações, elas serão perdidas. Para obter detalhes sobre como armazenar as configurações alteradas, veja a página [21.](#page-20-0)**

## <span id="page-13-6"></span><span id="page-13-3"></span><span id="page-13-2"></span>**Desligamento automático**

Se nenhum controle for operado ou nenhum dado for trocado com dispositivos externos (como computadores ou instrumento MIDI) por um período de tempo predeterminado, seu DTX700 desligará automaticamente. Essa função é chamada Auto Power-Off (Desligamento automático).

#### **AVISO**

- **Se você não armazenar as configurações alteradas antes de a função Desligamento automático ser ativada, suas configurações poderão ser permanentemente perdidas. Por isso, não deixe de armazenar novas configurações sempre que estiver satisfeito com elas.**
- **Configurando a função Desligamento automático**

Use o procedimento a seguir para definir o tempo até a função Desligamento automático ser ativada ou para desativar a função.

1 **Pressione o botão [MENU].**

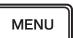

2 **Gire o dial para mover o cursor até "Utility" (Utilitário).**

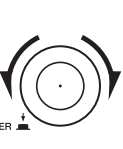

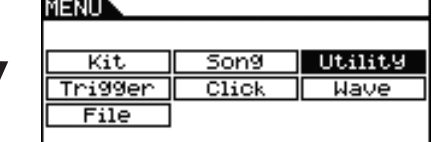

- 3 **Pressione o dial.**
- 4 **Gire o dial para mover o cursor até "General" (Geral).**

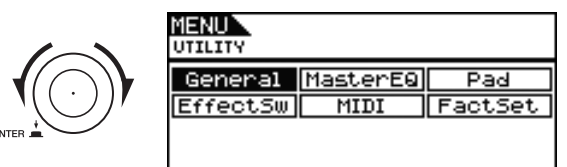

- 5 **Pressione o dial.**
- 6 **Gire o dial para mover o cursor até a linha "AutoPowerOff" na lista exibida.**

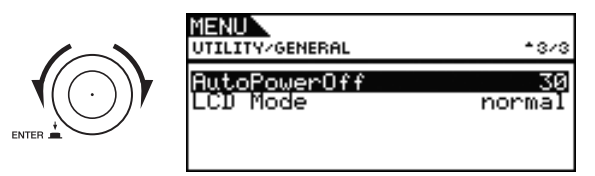

### 7 **Pressione o dial.**

O cursor aplicará zoom no valor à direita.

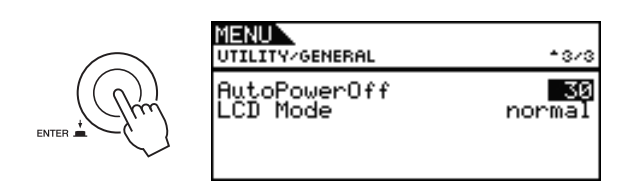

#### 8 **Gire o dial para definir o tempo de desligamento automático.**

O valor indica o tempo ocioso até o desligamento automático, em minutos. As configurações podem ser feitas em unidades de 5 minutos, entre 5 e 30. Além disso, você pode desativar a função de Desligamento automático selecionando "off" (Desligar).

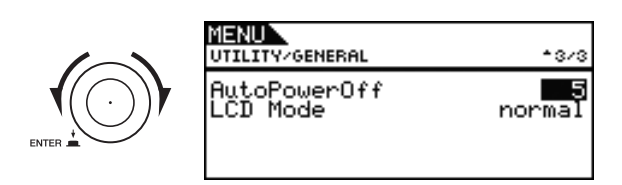

#### 9 **Pressione o dial.**

O cursor removerá o zoom para selecionar a linha inteira.

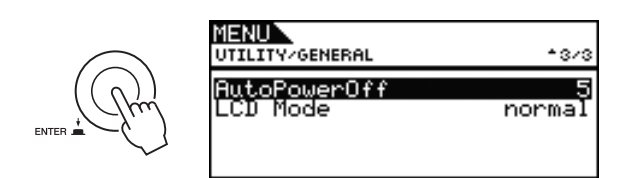

### 10 **Pressione o botão [STORE] (Armazenar).**

**MESSAGE STORE** Are You sure?<br>Yes⊧[ENTER] No⊧[EXIT] 11 **Pressione o dial para armazenar suas novas configurações.**

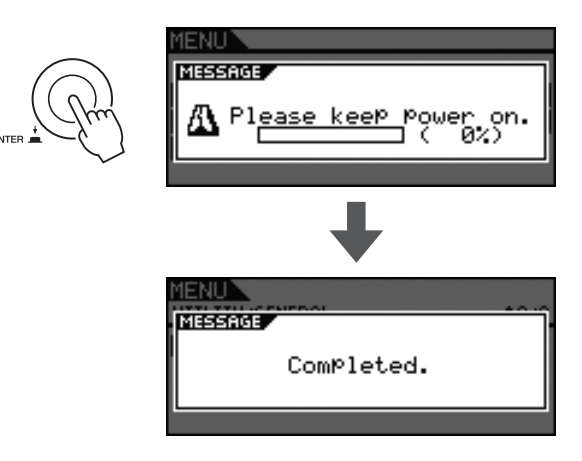

#### *OBSERVAÇÃO*

• A função de Desligamento automático é definida como 30 minutos, por padrão.

#### **Desativando a função de desligamento automático na inicialização**

Para desativar a função de Desligamento automático ao ligar o DTX700, segure o botão [ $\blacktriangleright$ / $\blacksquare$ ] enquanto pressiona o botão (Standby/On) (essa ação define o parâmetro AutoPowerOff como "Off" (desativado)).

<span id="page-14-0"></span>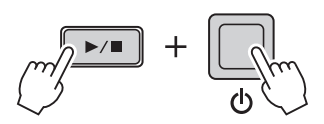

#### **Operação básica**

## <span id="page-15-0"></span>**Reproduzindo músicas de demonstração**

Seu DTX700 vem pré-programado com músicas de demonstração. Reproduzidas como descritas abaixo, essas músicas permitirão que você aprecie totalmente a qualidade do som produzido pelo gerador de tons embutido.

1 **Pressione o botão (Standby/On) para ligar seu DTX700.**

#### **Páginas de inicialização**

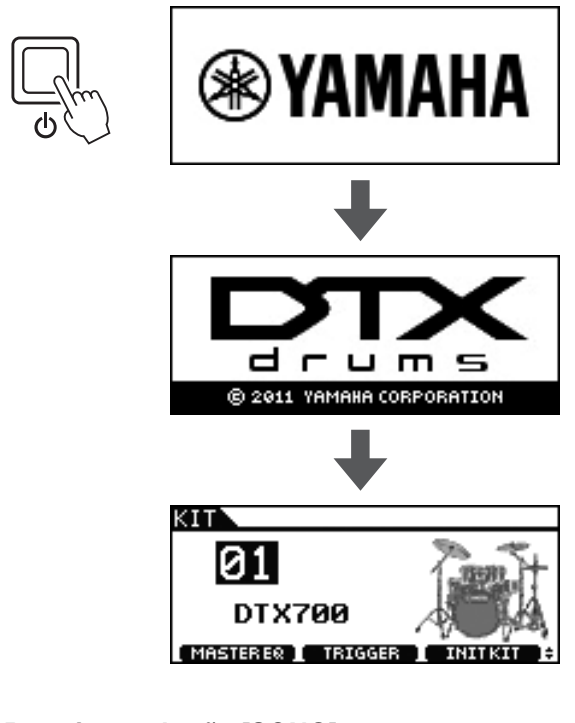

2 **Pressione o botão [SONG].**

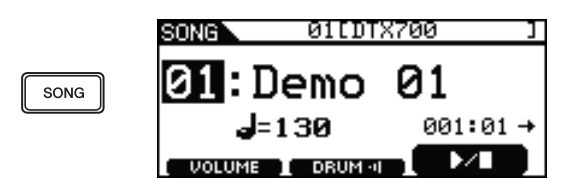

#### 3 **Pressione o botão [F3].**

A música de demonstração indicada no visor será iniciada. O botão [SONG] piscará enquanto a música estiver sendo reproduzida.

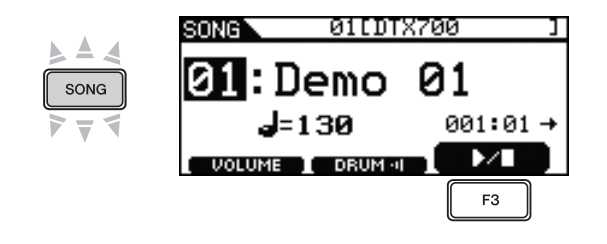

4 **Pressione o botão [F3] mais uma vez para interromper a música de demonstração.**

<span id="page-15-1"></span>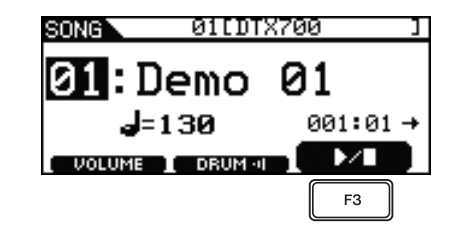

5 **Para selecionar uma música de demonstração diferente, gire o dial e repita as Etapas 3 e 4.**

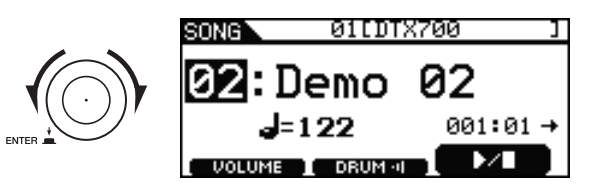

# <span id="page-16-0"></span>**Operações básicas do DTX700**

## <span id="page-16-1"></span>**Dial (com botão integrado)**

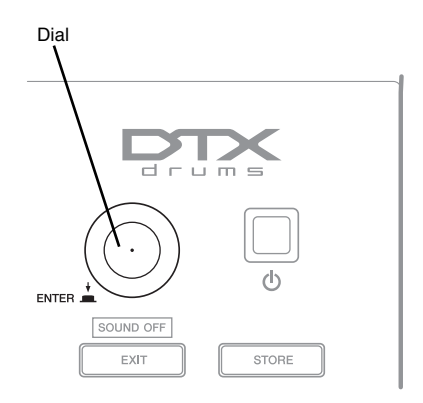

#### **Pressionando o dial**

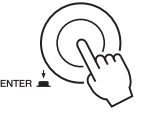

Pressione o dial para executar várias operações e definir novos valores para os parâmetros. O tipo de cursor (veja abaixo) também pode ser alterado ao se pressionar o dial.

#### **Girando o dial**

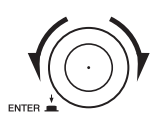

Você pode girar o dial para alterar os valores do parâmetro e mover o cursor.

## <span id="page-16-2"></span>**Alterando o valor do cursor**

O cursor é exibido como um bloco de texto invertido.

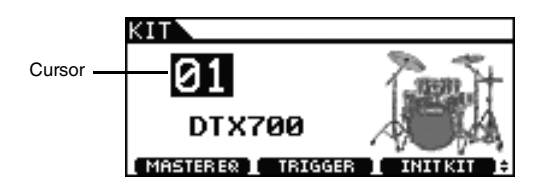

Ao girar o dial em uma das direções, você pode alterar o valor na atual posição do cursor.

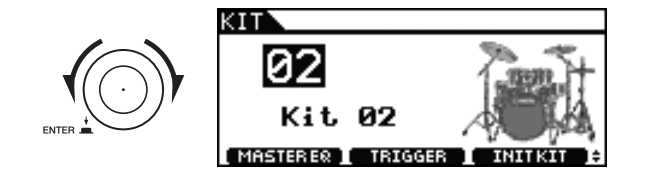

## <span id="page-16-5"></span><span id="page-16-4"></span><span id="page-16-3"></span>**Movendo o cursor**

Quando uma página contiver mais de um valor editável, você poderá pressionar o dial para alternar entre o texto invertido e o texto sublinhado na posição do cursor.

#### **Exemplo: Depois de pressionar o botão [SONG]**

Na página acessada pelo botão [SONG], você pode definir o número da música  $\boxed{21}$  e o tempo  $\boxed{1}$  = 120.

<span id="page-16-6"></span>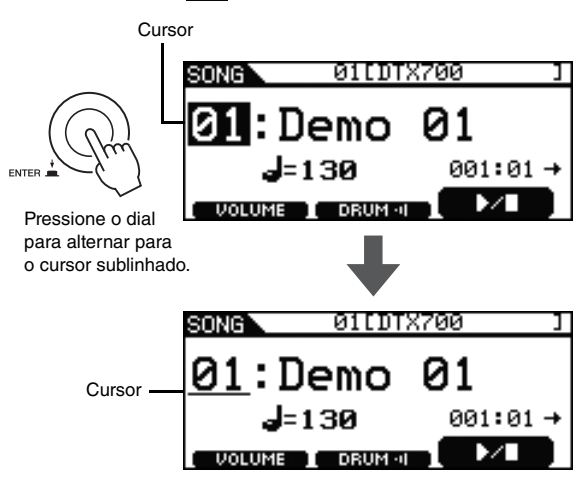

Ao girar o dial, você poderá mover o cursor. Dessa forma, você poderá selecionar o valor que deseja alterar.

<span id="page-16-7"></span>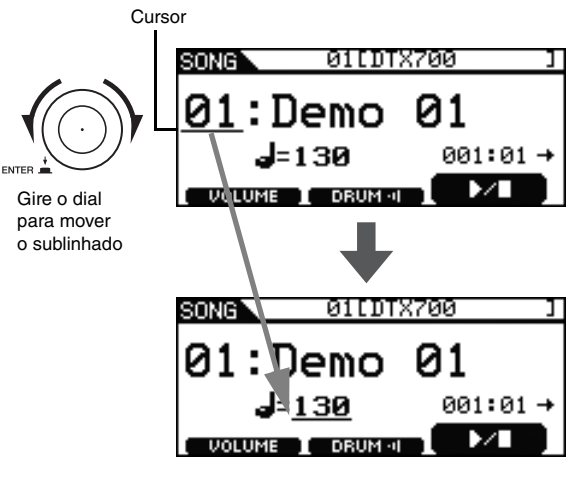

Pressione o dial mais uma vez para voltar ao cursor com texto invertido.

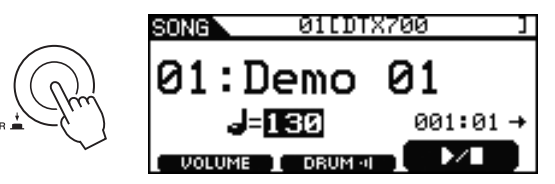

Ao girar o dial em uma das direções, você pode alterar o valor na posição do cursor.

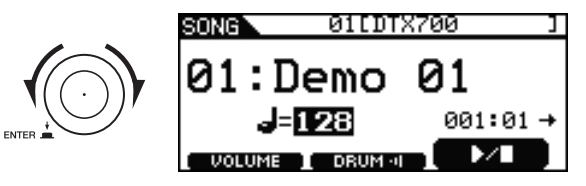

Esses botões são usados para alterar o valor selecionado no momento. Pressione o botão [+/INC] para aumentar o valor em um; pressione o botão [-/DEC] para diminuir o valor em um. Se você deixar pressionado algum desses botões, o valor mudará continuamente. No caso dos parâmetros com uma grande variedade de configurações, você pode aumentá-los em unidades de 10 ao segurar o botão [SHIFT] e pressionar o botão [+/INC] ou ao pressionar o botão [+/INC] e o botão [-/DEC]. Da mesma forma, você pode diminuir em unidades de 10 ao segurar o botão [SHIFT] e pressionar o botão [-/DEC] ou ao pressionar o botão [-/DEC] e o botão [+/INC].

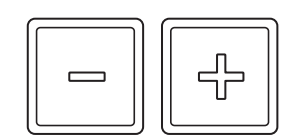

## <span id="page-17-2"></span><span id="page-17-0"></span>**Botões [-/DEC] e [+/INC] Botões de função [F1], [F2] e [F3]**

<span id="page-17-5"></span><span id="page-17-1"></span>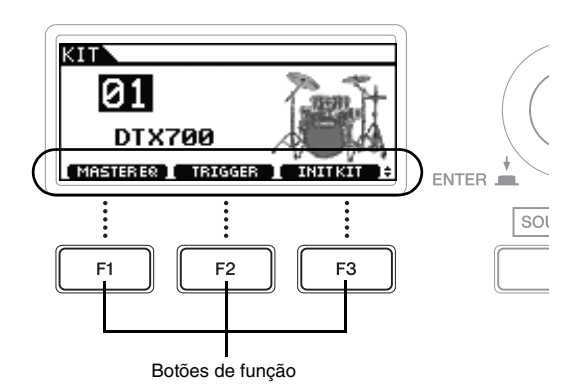

As funções que você pode acessar ao pressionar os botões de função [F1], [F2] e [F3] são exibidas como texto invertido na parte inferior do visor. Além disso, quando o símbolo  $\triangle$  for exibido no canto inferior direito, você poderá pressionar o botão [SHIFT] para exibir funções adicionais para cada um dos botões.

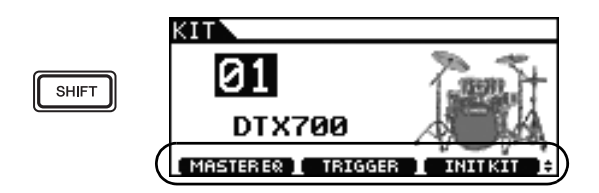

Para acessar essas funções adicionais, pressione o botão [SHIFT] e o botão correspondente.

<span id="page-17-4"></span><span id="page-17-3"></span>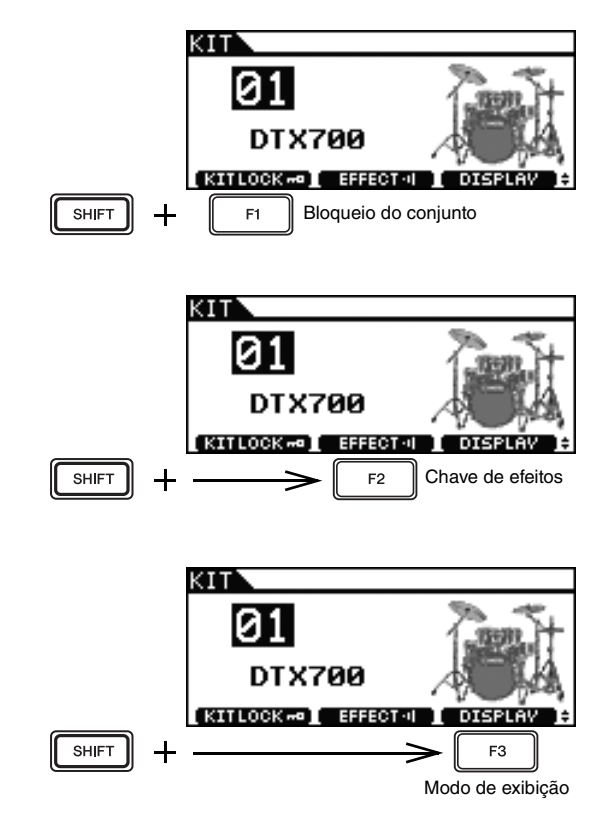

## <span id="page-18-4"></span><span id="page-18-2"></span><span id="page-18-0"></span>**Ajustando o volume**

Você pode usar o botão giratório [MASTER] para ajustar o volume do som nos canais OUTPUT [L/MONO] e [R]. Além disso, o botão giratório [PHONES] pode ser usado para ajustar o volume dos fones de ouvido conectados no plugue [PHONES] do painel traseiro. Gire no sentido horário para aumentar o volume ou no sentido anti-horário para diminuí-lo.

<span id="page-18-3"></span>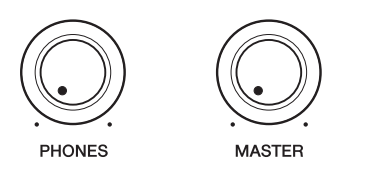

## <span id="page-18-1"></span>**Ajustando o contraste do visor**

Usando o botão giratório [LCD CONTRAST] no painel traseiro, você pode ajustar o nível de contraste do visor do DTX700.

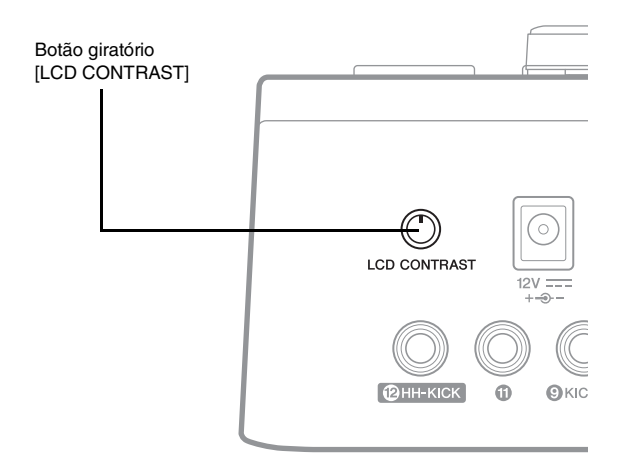

## **Páginas acessadas pelo botão [MENU]**

<span id="page-19-2"></span><span id="page-19-0"></span>As páginas da área Menu do seu DTX700 dão acesso a uma grande variedade de configurações altamente úteis. Para acessar essa área, basta pressionar o botão [MENU]. Este manual apresenta algumas das páginas da área Menu. Para obter uma descrição completa, faça download do DTX700 *Manual de Referência* por esta página da web:

<http://www.yamaha.co.jp/manual/>

#### **Operações do cursor nas páginas da área Menu**

A forma como o cursor é exibido e operado nas páginas da área Menu é diferente das outras páginas.

#### **• Páginas de navegação**

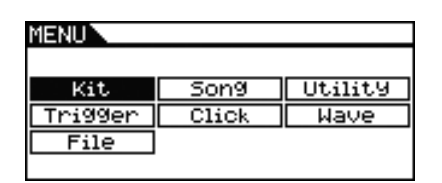

Ao girar o dial nas páginas de navegação, o cursor (ou seja, o texto invertido) se moverá na direção correspondente.

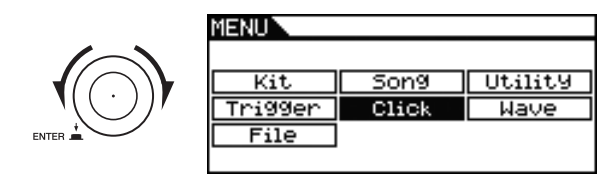

Ao pressionar o dial, você poderá subir um nível na área de Menu.

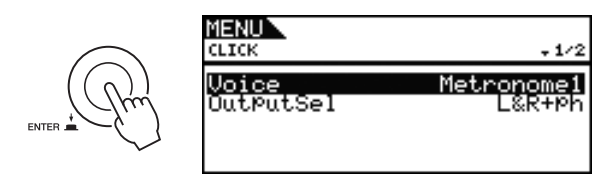

Para voltar uma etapa em direção à página superior, pressione o botão [EXIT].

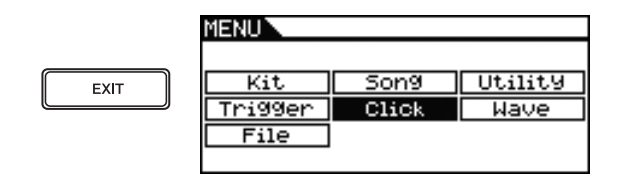

#### *OBSERVAÇÃO*

• A convenção usada neste manual para descrever sequências de operações do cursor na área Menu recebe esta forma:  $[MENT] \rightarrow [KIT] \rightarrow [COMMON]$ .

#### **• Páginas de parâmetros**

<span id="page-19-1"></span>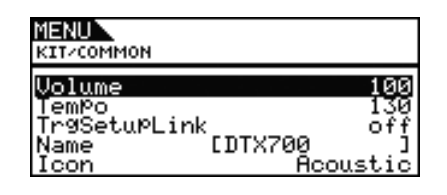

Ao girar o dial em páginas de parâmetro, o cursor (ou seja, o texto invertido) se moverá para cima e para baixo dentro da lista exibida.

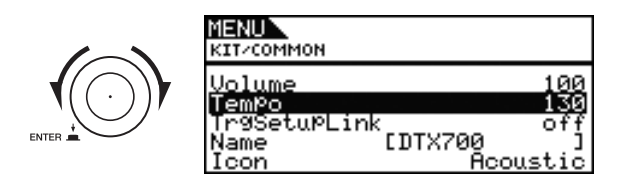

Ao pressionar o dial, o cursor aplicará zoom no valor à direita.

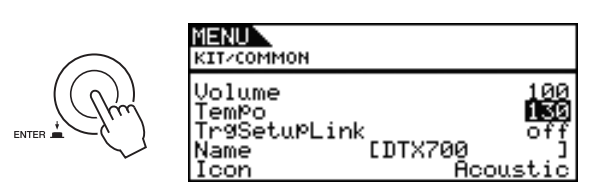

Nessa condição, você pode girar o dial para alterar o valor selecionado pelo cursor.

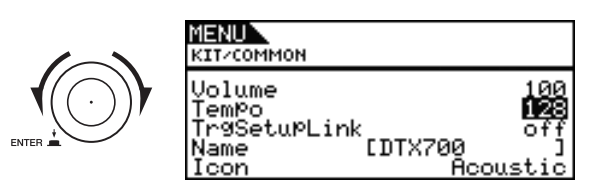

Ao pressionar novamente o dial, o cursor removerá o zoom para selecionar a linha inteira.

Йú

۰

:Booust.i

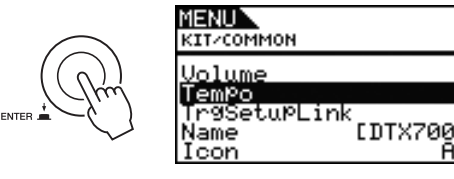

## <span id="page-20-0"></span>**Armazenando configurações**

Sempre que você alterar uma configuração do DTX700, o botão [STORE] se acenderá para lembrá-lo de armazenar a nova configuração na memória interna do instrumento. Para isso, aja da forma a seguir.

#### <span id="page-20-2"></span>1 **Verifique se o botão [STORE] está aceso.**

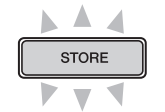

### 2 **Pressione o botão [STORE] (Armazenar).**

Você deverá confirmar que deseja continuar.

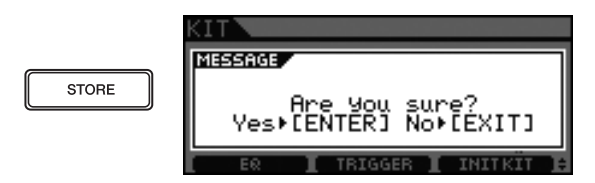

#### *OBSERVAÇÃO*

• Você pode pressionar o botão [EXIT] para voltar à página anterior sem armazenar.

#### 3 **Pressione o dial para armazenar suas configurações.**

O botão [STORE] se apagará, confirmando que as novas configurações foram permanentemente armazenadas.

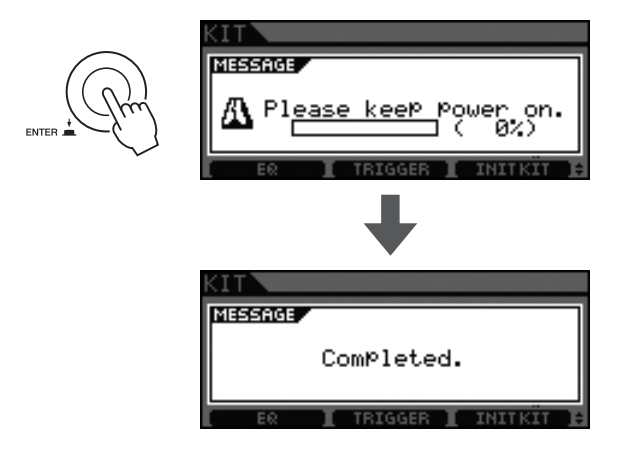

#### **AVISO**

<span id="page-20-5"></span>**• Se você desligar o DTX700 sem armazenar nenhuma alteração feita nas configurações, elas serão perdidas.**

## <span id="page-20-1"></span>**Conectando um dispositivo de memória USB**

<span id="page-20-3"></span>Você pode conectar um dispositivo de memória USB na porta [USB TO DEVICE] do painel lateral do seu DTX700.

#### **Precauções ao usar a porta [USB TO DEVICE]**

Sempre que você conectar um dispositivo USB ao seu DTX700 pela porta [USB TO DEVICE], não se esqueça de observar as precauções importantes a seguir.

#### <span id="page-20-4"></span>**AVISO**

**• Use um cabo USB A-B que tenha no máximo 3 metros de comprimento.**

#### *OBSERVAÇÃO*

• Para obter mais detalhes sobre como usar o dispositivo de memória USB, consulte o manual do proprietário que veio com ele.

#### **Dispositivos de memória USB suportados**

Unidades flash e outros dispositivos de armazenamento em massa compatíveis com USB podem ser usados com o DTX700.

Este instrumento não necessariamente oferece suporte a todos os dispositivos de memória USB disponíveis no mercado. A Yamaha não pode garantir a operação desses dispositivos. Antes de comprar um dispositivo USB para usar com esse instrumento, portanto, verifique com a concessionária Yamaha ou com um distribuidor autorizado ou, ainda, visite esta página da web:

<http://dtxdrums.yamaha.com/>

#### *OBSERVAÇÃO*

• Não há suporte para outros dispositivos USB, como mouse ou teclado do computador.

#### **Conectando um dispositivo de memória USB**

Antes de conectar um dispositivo de memória USB, verifique se o conector corresponde ao formato da porta [USB TO DEVICE] do DTX700 e se os dois estão orientados na mesma direção. A porta [USB TO DEVICE] suporta o padrão USB 1.1; no entanto, você pode conectar e usar dispositivos de memória USB 2.0. Deve-se observar que os dados serão transferidos na velocidade do USB 1.1, nesse caso.

#### *OBSERVAÇÃO*

• Os cabos USB 3.0 não podem ser conectados ao DTX700.

#### **Usando um dispositivo de memória USB**

Com um dispositivo de memória USB conectado no DTX700, você poderá gravar os dados criados e importar configurações e dados de áudio.

#### **Inicializando um dispositivo de memória USB**

Certos tipos de dispositivos de memória USB devem ser inicializados antes de serem usados neste instrumento. Para obter detalhes sobre como fazer isso, consulte o documento em PDF *Manual de Referência*.

#### **AVISO**

**• Quando um dispositivo de memória USB for inicializado, todos os dados gravados nele serão permanentemente apagados. Antes de formatar esse dispositivo, portanto, verifique se todos os dados importantes foram copiados para outro local.**

#### **Proteção contra gravação**

Certos tipos de dispositivos de memória USB podem ser protegidos contra gravação para evitar que os dados sejam acidentalmente apagados. Se a memória USB contiver dados importantes, sugerimos que você ative a proteção contra gravação para evitar apagá-los acidentalmente. Enquanto isso, se você precisar salvar os dados em um dispositivo de memória Flash USB, não se esqueça de desativar a proteção contra gravação.

#### **AVISO**

- **Se você estiver usando um dispositivo de memória USB com energia própria, ligá-lo e desligá-lo repetidamente pode fazer com que o DTX700 congele e pare de operar. O mesmo se aplica com a conexão e desconexão frequente dos cabos USB. Portanto, essa ação deve ser evitada.**
- **Os dados armazenados no DTX700 ou dentro do dispositivo de memória USB poderão estar corrompidos se forem desconectados ou desativados no momento errado. Portanto, evite desconectar o dispositivo de memória USB do [USB TO DEVICE] ou desconectá-lo enquanto os dados estiverem sendo transferidos.**

## <span id="page-21-2"></span><span id="page-21-1"></span><span id="page-21-0"></span>**Restaurando as configurações padrão**

Direto da caixa, seu DTX700 já contem uma grande variedade de conjuntos de permissão, instrumentos e músicas pré-programados. Essa série de configurações padrão -– as configurações de fábrica – pode ser convenientemente restaurada a qualquer momento se você a tiver sobrescrito acidentalmente ou se você quiser excluí-la inteira de suas próprias configurações. Para isso, use a função Factory Set (Configuração de fábrica) conforme a seguir.

### 1 **Pressione o botão [MENU].**

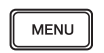

2 **Gire o dial para mover o cursor até "Utility" (Utilitário).**

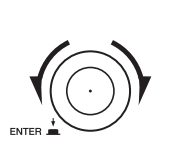

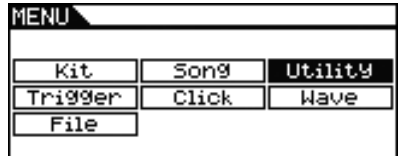

#### 3 **Pressione o dial.**

4 **Gire o dial para mover o cursor até "FactSet".**

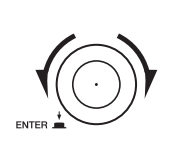

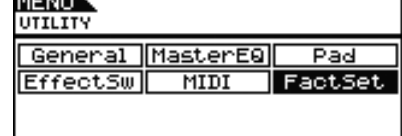

#### 5 **Pressione o dial.**

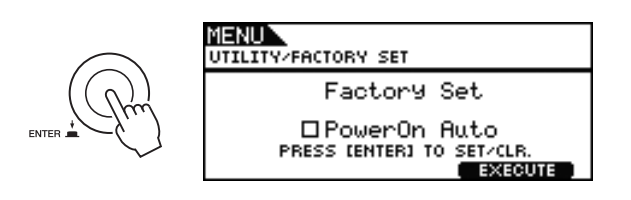

#### 6 **Pressione o botão [F3].**

Você deverá confirmar que deseja restaurar as configurações de fábrica.

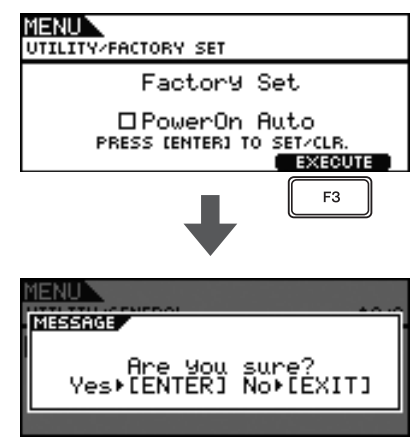

Se você não quiser fazer isso, pressione o botão [EXIT] para voltar à página anterior.

#### 7 **Pressione o dial para restaurar as configurações de fábrica.**

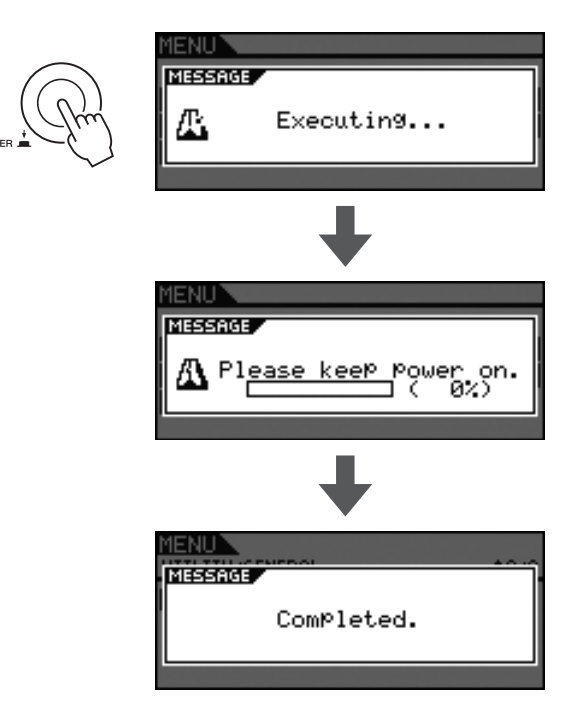

#### **AVISO**

**• Sempre que as configurações de fábrica forem restauradas, todas as configurações que você tiver feito serão sobrescrita pelos padrões correspondentes. Dados importantes definidos pelo usuário, portanto, devem ser gravados em um dispositivo de memória USB de antemão. Para obter detalhes completos, consulte o documento em PDF**  *Manual de Referência***.**

#### *OBSERVAÇÃO*

<span id="page-21-3"></span>• Se você marcar a caixa de seleção "PowerOn Auto" na página exibida para a Etapa 6 acima, as configurações de fábrica serão restauradas todas as vezes que você ligar seu DTX700.

#### **Operação básica**

## <span id="page-22-0"></span>**Tocando blocos de bateria**

## <span id="page-22-4"></span><span id="page-22-1"></span>**Caixas e tom-tom**

Se você estiver usando um bloco de três zonas como o XP100SD exibido abaixo, você poderá produzir três sons distintos (ou seja, pele, aro aberto, aro fechado) dependendo de onde você acertar, mais ou menos como se você estivesse tocando uma caixa acústica.

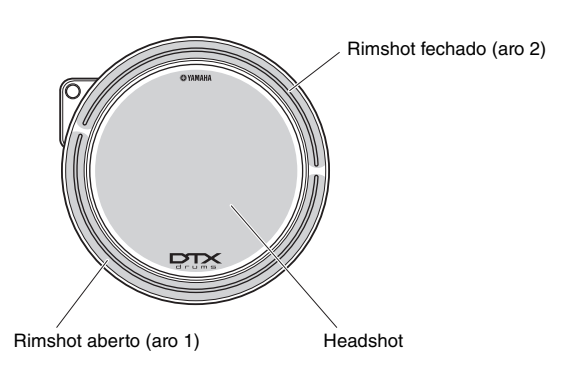

#### <span id="page-22-7"></span>**Headshot**

Bater na superfície principal do bloco produz o som Headshot.

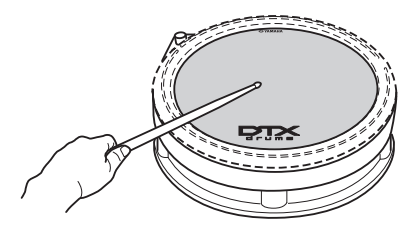

#### <span id="page-22-8"></span>**Rimshot aberto**

Bater na seção do aro aberto produz o som Rimshot aberto.

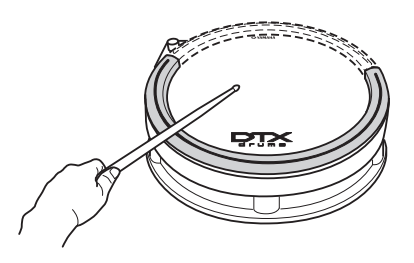

#### <span id="page-22-9"></span>**Rimshot fechado (baquetas cruzadas)**

Bater na seção do aro fechado produz o som Rimshot fechado.

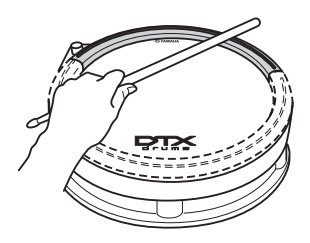

## <span id="page-22-5"></span><span id="page-22-2"></span>**Chimbais**

Se você estiver usando um bloco com duas zonas, como o RHH135 exibido abaixo, você poderá tocá-lo da mesma forma que um prato de chimbal acústico.

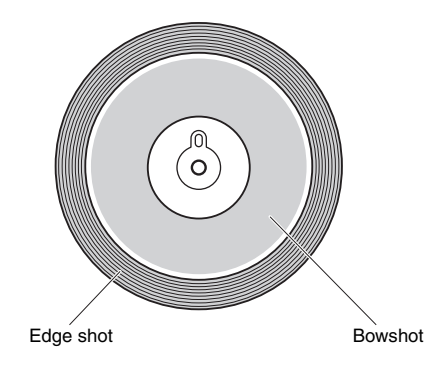

#### <span id="page-22-3"></span>**Aberto/fechado**

Além do som de pedal fechado obtido ao pressionar o pedal do controlador de chimbal, você pode pressionar o controlador para baixo com ainda mais firmeza na condição fechado para produzir um som de chimbal ainda mais fechado.

#### **Bowshot**

Bater na superfície principal do bloco (ou seja, seção do cone, localizada entre o domo e a borda) produz o som bowshot.

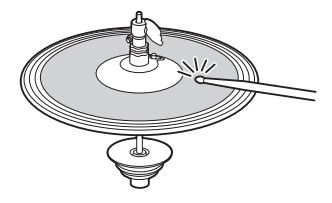

#### <span id="page-22-6"></span>**Edge shot**

Bater na borda externa do bloco produz o som edge shot.

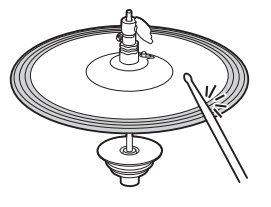

#### <span id="page-22-10"></span>**Splash de chimbal**

Pressionar o pedal do controlador de chimbal e liberá-lo imediatamente produz o som splash do chimbal.

#### <span id="page-23-5"></span><span id="page-23-0"></span>**Prato**

Se você estiver usando um bloco com três zonas, como o PCY135 exibido abaixo, você poderá tocá-lo da mesma forma que um prato suave.

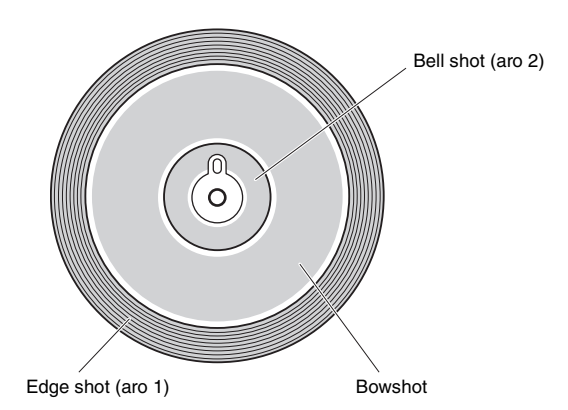

#### <span id="page-23-2"></span>**Bowshot**

Bater na superfície principal do bloco (ou seja, seção do cone, localizada entre o domo e a borda) produz o som bowshot.

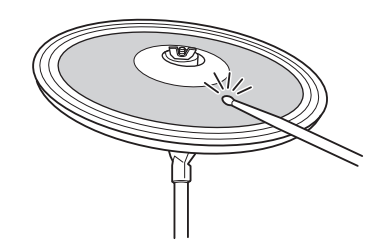

#### <span id="page-23-4"></span>**Edge shot**

Bater na borda externa do bloco produz o som edge shot.

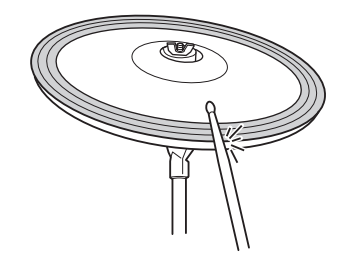

#### <span id="page-23-1"></span>**Bell shot**

Bater no domo produz o som bell shot.

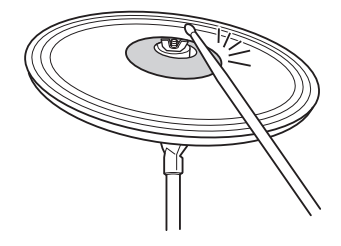

#### <span id="page-23-3"></span>**Choke**

Segurar a borda do bloco de prato imediatamente depois de bater nele silenciará o som produzido.

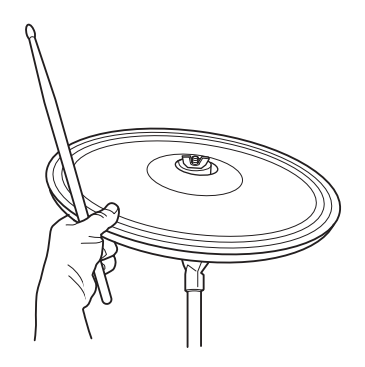

#### <span id="page-23-6"></span>**Remoção do áudio**

Bater no bloco segurando sua borda produzirá um som abafado.

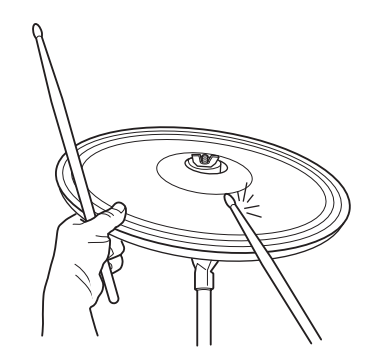

#### <span id="page-24-3"></span>**Operação básica**

## <span id="page-24-0"></span>**Tocando em vários conjuntos diferentes**

Em termos de DTX700, a palavra "conjunto" (ou kit) é usada para se referir à série de sons relacionados, como tambores acústicos ou instrumentos de percussão. Ao selecionar conjuntos diferentes, você pode alterar de forma conveniente todo o som desse módulo acionador de bateria. 1 **Pressione o botão [KIT].**

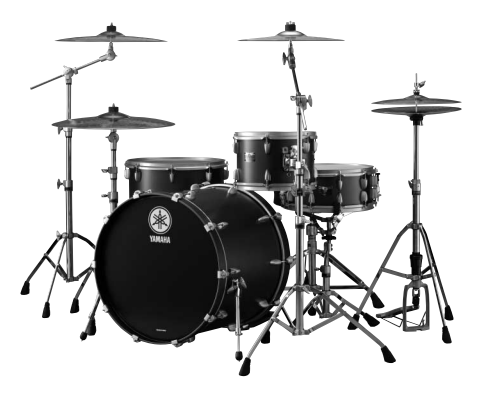

**Tambores acústicos**

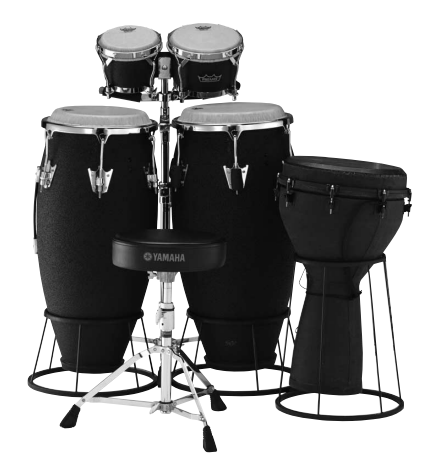

**Instrumentos de percussão**

### <span id="page-24-2"></span><span id="page-24-1"></span>**Selecionando um conjunto**

<span id="page-24-4"></span>

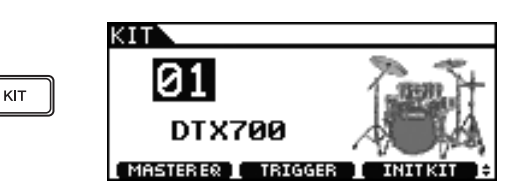

2 **Gire o dial para escolher um novo conjunto.**

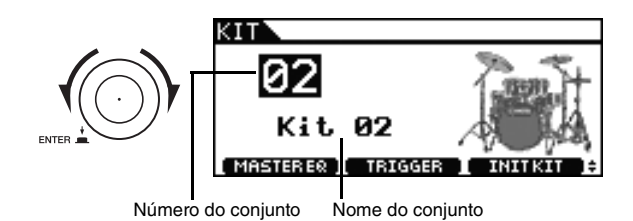

#### 3 **Toque os blocos conectados.**

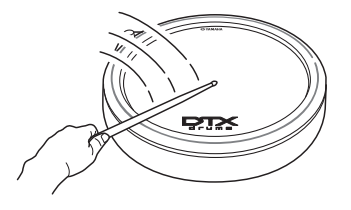

#### *OBSERVAÇÃO*

• Ao selecionar um novo conjunto na Etapa 2 acima, o botão [STORE] se acenderá. Você pode pressionar o botão nesse momento para armazenar a seleção do novo conjunto. Da próxima vez que você ligar o DTX700, portanto, esse conjunto será selecionado automaticamente.

## <span id="page-25-0"></span>**Selecionando uma sensibilidade para o conjunto inteiro**

Com tambores eletrônicos, a sensibilidade muitas vezes é definida para cada um dos blocos. No entanto, fazer isso antes de cada apresentação pode ser extremamente demorado. Como solução, seu DTX700 contém várias configurações de acionador que definem as sensibilidades de todos os blocos de um conjunto.

Essas configurações do acionador foram feitas cuidadosamente para se adaptarem a uma série de situações e conjuntos de blocos diferentes, e eles podem ser selecionados da forma a seguir.

#### 1 **Pressione o botão [KIT].**

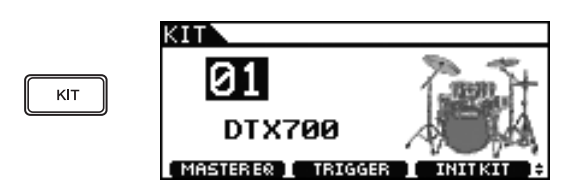

#### 2 **Pressione o botão [F2].**

A página Trigger Setup (Configuração do acionador) abrirá.

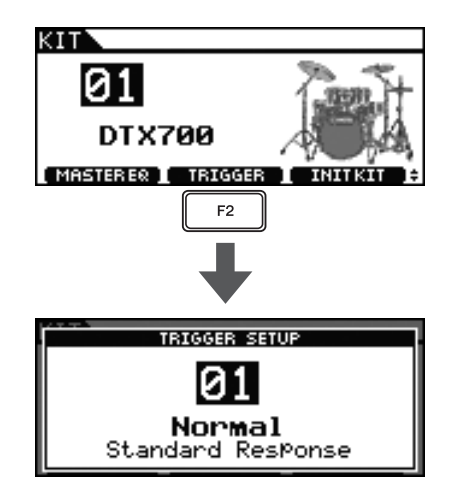

#### 3 **Gire o dial para escolher a configuração de um acionador.**

Tocar os blocos do seu DTX700 à medida que gira o dial facilita perceber as diferenças nos níveis de sensibilidade.

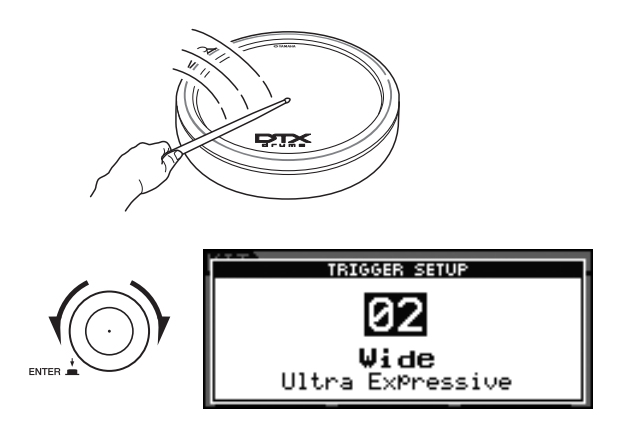

<span id="page-25-1"></span>4 **Quando você tiver encontrado uma configuração do acionador que goste, pressione o botão [EXIT] para voltar à página Kit.**

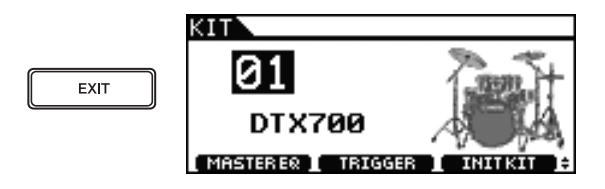

5 **Pressione o botão [STORE] (Armazenar).**

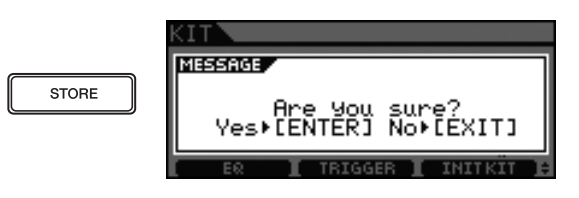

Se você não quiser armazenar a configuração, pressione o botão [EXIT] para voltar à página anterior.

#### 6 **Pressione o dial para armazenar a nova configuração.**

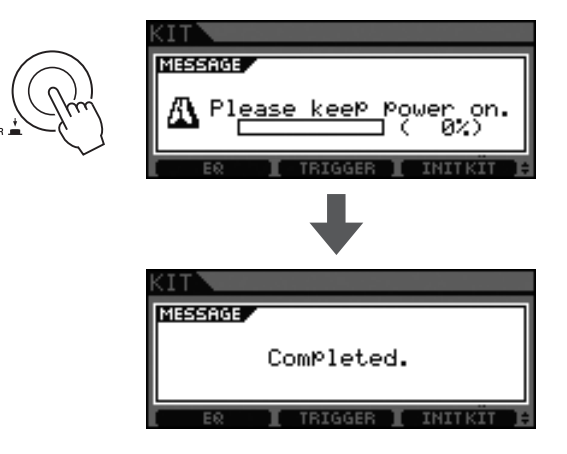

## <span id="page-26-0"></span>**Ajustando o tom**

Seu DTX700 facilita muito ajustar o tom dos conjuntos de percussão.

<span id="page-26-2"></span>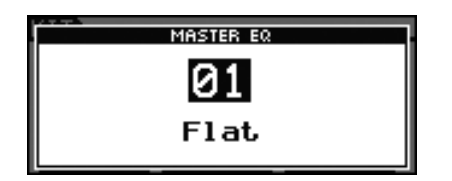

#### **Selecionando predefinições do EQ**

As predefinições de EQ no seu DTX700 podem ser usadas para otimizar o tom dos conjuntos de percussão a fim de se adaptarem às suas preferências pessoais. Basta escolher predefinições diferentes do equalizador, conforme descritas abaixo, para ver como elas alteram os sons da bateria.

#### *OBSERVAÇÃO*

<span id="page-26-4"></span>• Para obter uma lista completa das predefinições de EQ do DTX700, consulte o documento Data List (Lista de dados).

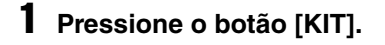

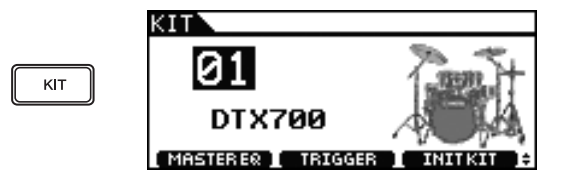

### <span id="page-26-3"></span>2 **Pressione o botão [F1].**

A página Master EQ (equalizador principal) será aberta.

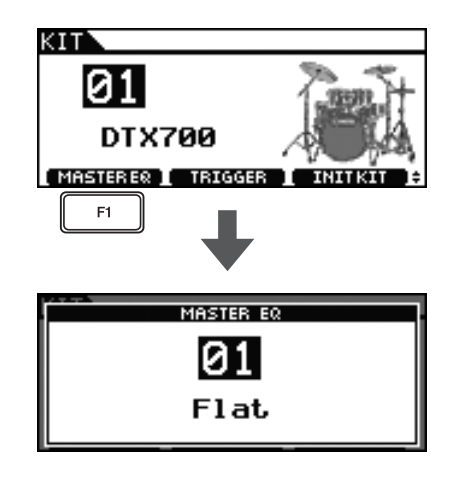

#### 3 **Gire o dial para escolher a configuração de EQ.**

Tocar os blocos do seu DTX700 à medida que gira o dial facilita perceber as diferenças no tom.

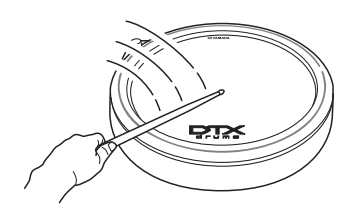

4 **Quando você tiver encontrado uma configuração do EQ que goste, pressione o botão [EXIT] para voltar à página Kit.**

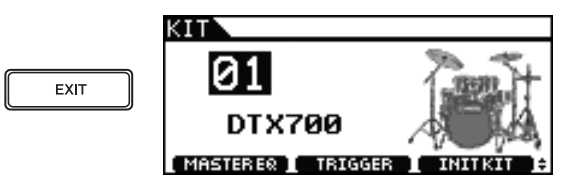

<span id="page-26-1"></span>5 **Pressione o botão [STORE] (Armazenar).**

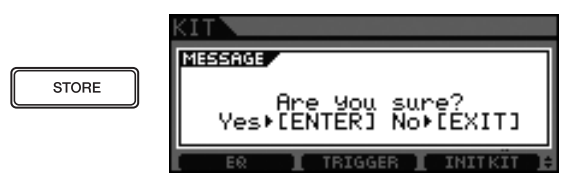

Se você não quiser armazenar a configuração, pressione o botão [EXIT] para voltar à página anterior.

6 **Pressione o dial para armazenar a nova configuração.**

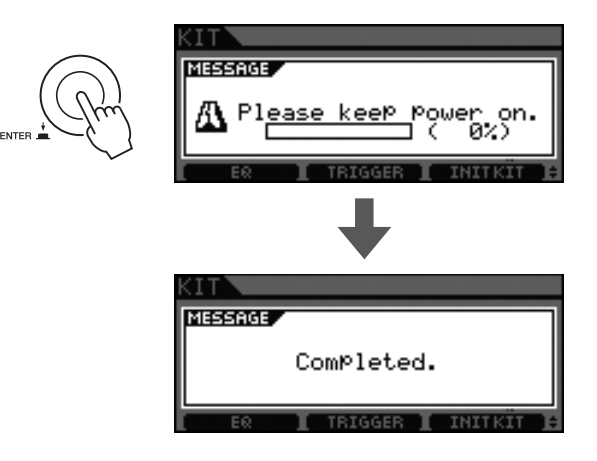

#### *OBSERVAÇÃO*

• A alteração dos conjuntos não surte efeito sobre a configuração de EQ selecionada aqui.

Cada conjunto do DTX700 é configurado com reverberação ou outro efeito sonoro aplicado como padrão. No entanto, é fácil desativar esse efeito conforme o descrito abaixo.

#### 1 **Pressione o botão [KIT].**

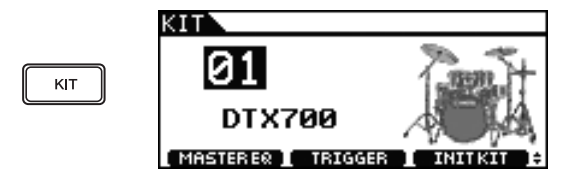

#### 2 **Mantenha pressionado o botão [SHIFT] e pressione o botão [F2].**

O ícone de **de la botão** ficará revertido **(EFFECT: 1, indicando que o efeito agora está** 

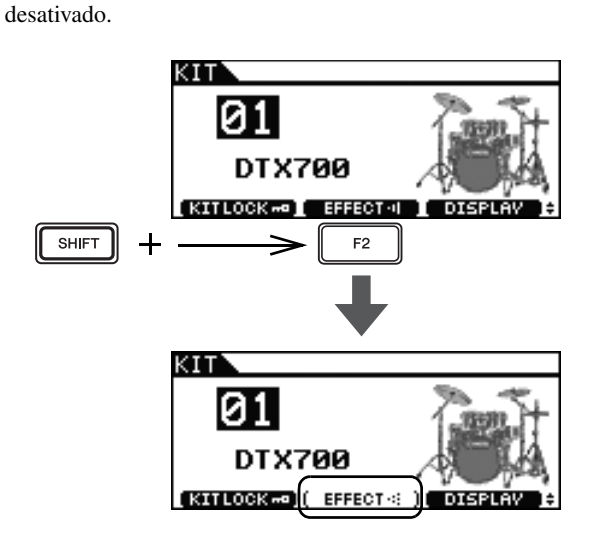

#### *OBSERVAÇÃO*

• Você pode ativar e desativar alternadamente o efeito usando o método descrito na Etapa 2 acima.

## <span id="page-27-0"></span>**Desativando efeitos Inicializando um conjunto**

<span id="page-27-2"></span><span id="page-27-1"></span>Ao inicializar o conjunto conforme descrito abaixo, você poderá restaurar rapidamente as configurações padrão.

#### 1 **Pressione o botão [KIT].**

<span id="page-27-3"></span>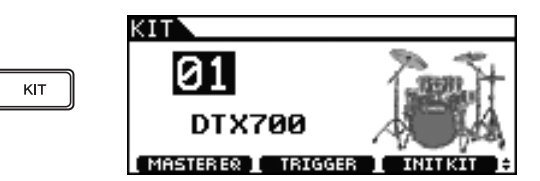

2 **Gire o dial para selecionar o conjunto que você deseja inicializar.**

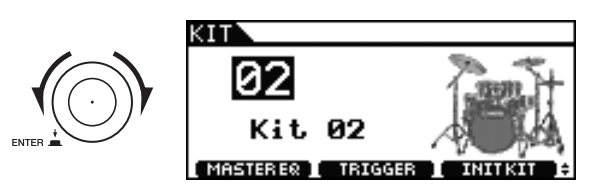

3 **Pressione o botão [F3].**

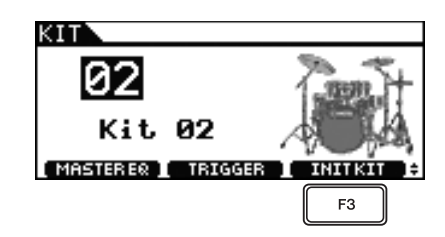

Se você não quiser inicializar o conjunto, pressione o botão [EXIT] para voltar à página anterior.

4 **Pressione o dial para confirmar se o conjunto deve ser inicializado.**

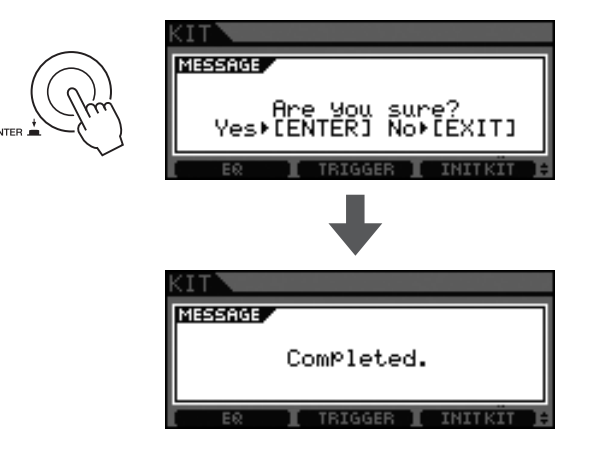

### 5 **Pressione o botão [STORE] (Armazenar).**

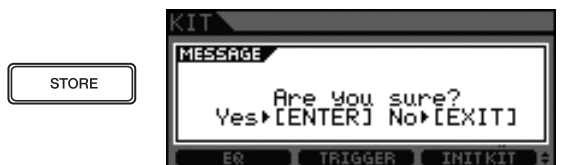

Se você não quiser armazenar suas configurações, pressione o botão [EXIT] para voltar à página anterior.

#### 6 **Pressione o dial para armazenar suas novas configurações.**

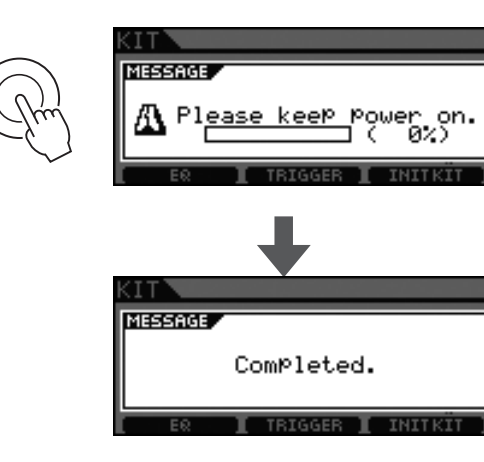

## <span id="page-28-0"></span>**Alternando o modo de exibição**

Normalmente, o visor do seu DTX700 exibe o nome do conjunto e a sensação de um artista do que pode ser. Conforme descrito abaixo, no entanto, você pode alterar o modo de exibição para mostrar somente o nome do conjunto.

### 1 **Pressione o botão [KIT].**

<span id="page-28-2"></span>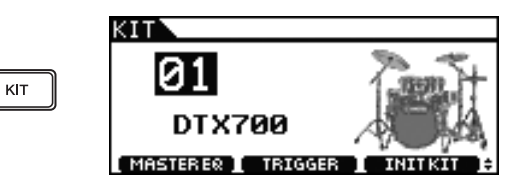

#### <span id="page-28-1"></span>2 **Mantenha pressionado o botão [SHIFT] e pressione o botão [F3] (Exibir).**

O modo de exibição será alterado para mostrar somente o nome do conjunto.

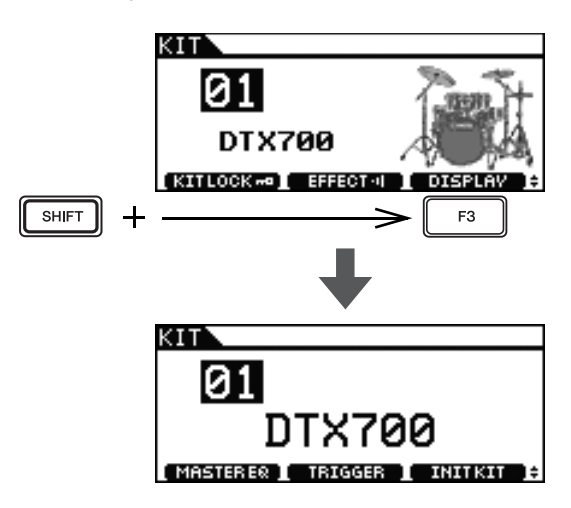

#### *OBSERVAÇÃO*

• Se você quiser voltar ao modo de exibição original, segure o botão [SHIFT] e pressione o botão [F3] (Exibir) novamente.

#### **Operação básica**

# <span id="page-29-0"></span>**Criando seu próprio conjunto**

Com o DTX700, você pode atribuir um som diferente a cada um dos blocos conectados. E depois de ter montado todos os sons que você deseja usar, pode restaurá-los juntos. A seguir está descrito como executar essas operações.

## <span id="page-29-1"></span>**Selecionando sons (instrumentos)**

#### **[Definição] Instrumento**

<span id="page-29-5"></span>No contexto do DTX700, o termo "instrumento" é usado para se referir a cada um dos vários instrumentos de percussão que formam o conjunto. Os exemplos típicos são caixa, tom-tom, pratos e bumbo.

#### 1 **Pressione o botão [KIT].**

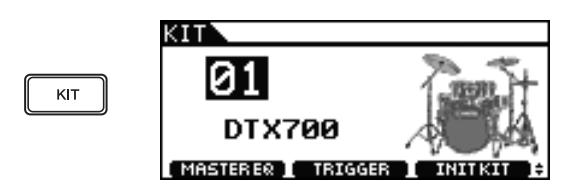

2 **Gire o dial para escolher o conjunto que você deseja editar.**

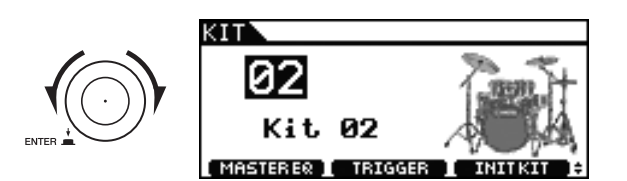

<span id="page-29-2"></span>3 **Pressione o botão [INST].**

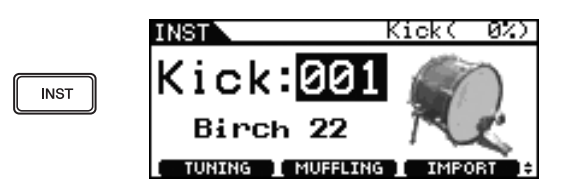

4 **Bata no bloco ao qual você deseja atribuir um novo som.**

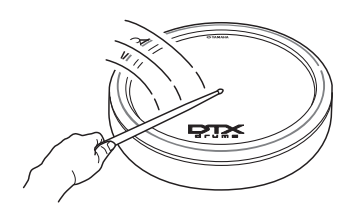

5 **Gire o dial para selecionar o som que você deseja usar.**

<span id="page-29-3"></span>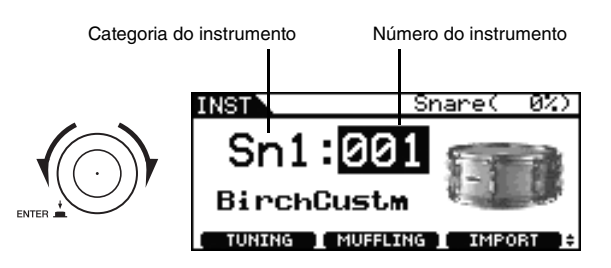

#### *OBSERVAÇÃO*

- <span id="page-29-6"></span>• Você pode usar categorias e números de instrumento para obter mais informações sobre os diferentes instrumentos do folheto Lista de dados que veio com o seu DTX700.
- 6 **Quando encontrar um som de que goste, pressione o botão [STORE].**

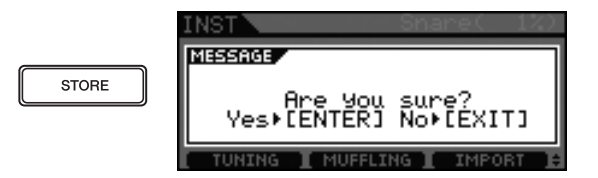

Se não quiser armazenar a nova configuração, pressione o botão [EXIT]. O visor voltará para a página anterior.

7 **Pressione o dial para armazenar a nova configuração.**

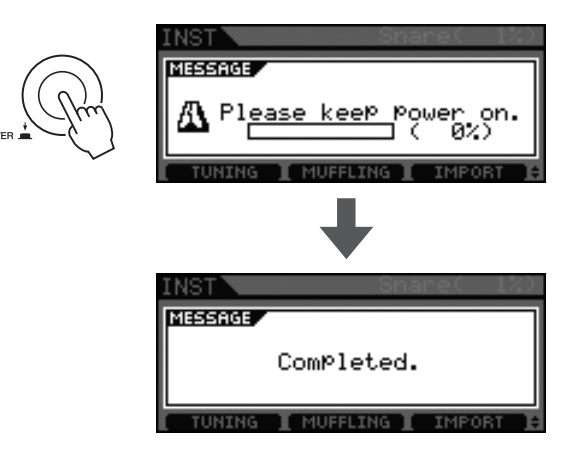

#### *OBSERVAÇÃO*

<span id="page-29-4"></span>• Mesmo se você tiver alterado os sons do conjunto e armazenado as novas configurações, poderá fazer a inicialização do conjunto (página [28](#page-27-1)) a qualquer momento para restaurar os originais.

## <span id="page-30-0"></span>**Ajustando o som de um instrumento**

1 **Pressione o botão [KIT].**

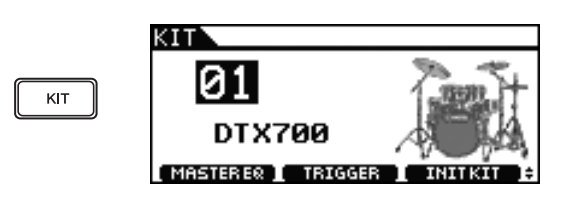

2 **Gire o dial para escolher o conjunto que você deseja editar.**

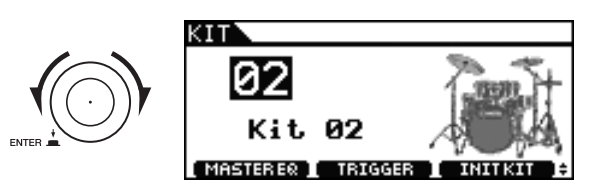

## 3 **Pressione o botão [INST].**

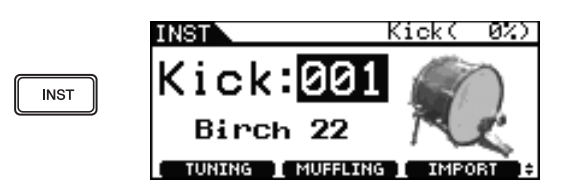

4 **Bata no bloco cujo som você deseja ajustar.**

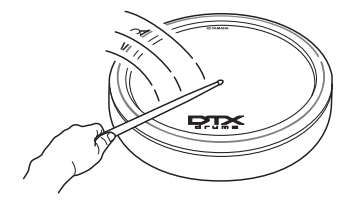

## 5 **Pressione o botão [F1] ou [F2].**

As funções exibidas nesse momento dependerão do tipo de instrumento selecionado.

Cada uma dessas funções é descrita na tabela a seguir.

<span id="page-30-18"></span><span id="page-30-16"></span><span id="page-30-15"></span><span id="page-30-9"></span>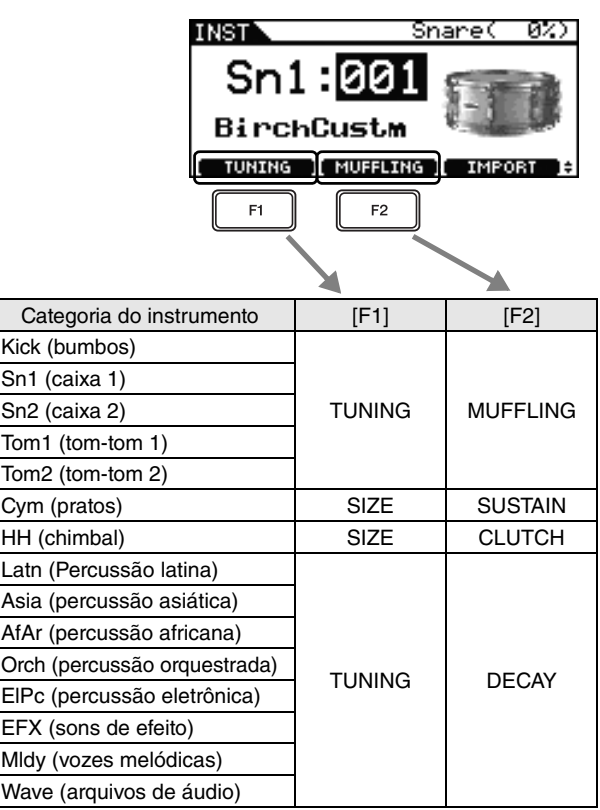

<span id="page-30-21"></span><span id="page-30-19"></span><span id="page-30-13"></span><span id="page-30-11"></span><span id="page-30-10"></span><span id="page-30-8"></span><span id="page-30-7"></span><span id="page-30-6"></span><span id="page-30-4"></span><span id="page-30-2"></span><span id="page-30-1"></span>**Funções**

<span id="page-30-20"></span><span id="page-30-17"></span><span id="page-30-14"></span><span id="page-30-12"></span>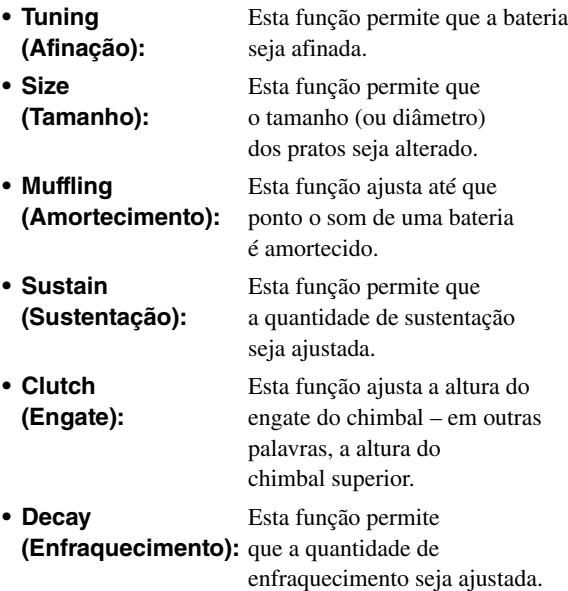

#### <span id="page-30-5"></span><span id="page-30-3"></span>6 **Gire o dial para ajustar o som.**

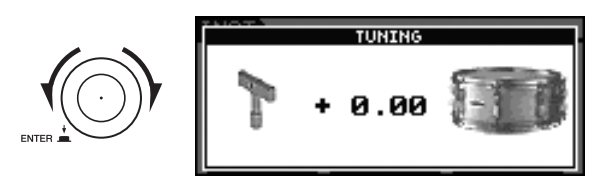

#### 7 **Quando terminar de ajustar o som, pressione o botão [STORE].**

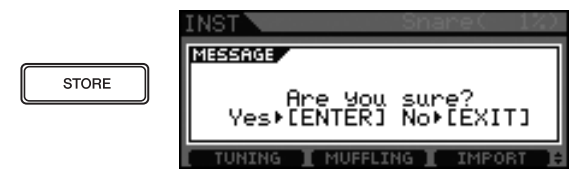

Se não quiser armazenar a nova configuração, pressione o botão [EXIT]. O visor voltará para a página anterior.

#### 8 **Pressione o dial para armazenar a nova configuração.**

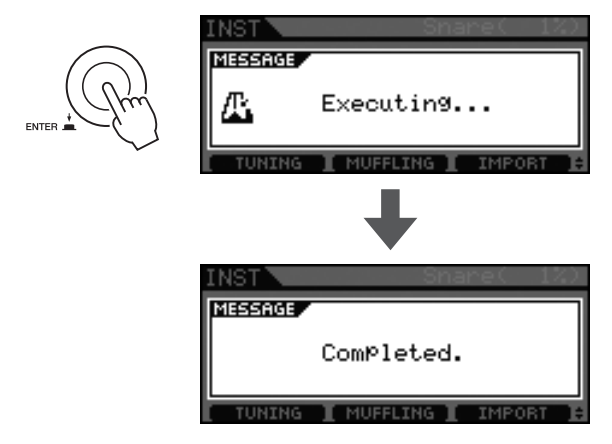

#### <span id="page-31-8"></span>*OBSERVAÇÃO*

• Mesmo se você tiver ajustado os sons do conjunto e armazenado as novas configurações, poderá fazer a inicialização do conjunto (página [28](#page-27-1)) a qualquer momento para restaurar os originais.

## <span id="page-31-2"></span><span id="page-31-0"></span>**Tocando com um bumbo duplo**

<span id="page-31-3"></span>Conforme descrito abaixo, você pode facilmente configurar o DTX700 para produzir um som de bumbo ao operar o controlador de chimbal (RHH135 ou HH65) conectado no plugue de entrada do acionador [HI-HAT CONTROL]. Essa conveniente função oferece suporte para as técnicas de bumbo duplo.

- 1 **Pressione o botão [KIT] e gire o dial para selecionar um conjunto.**
- 2 **Pressione o botão [INST] e, em seguida, pressione mais uma vez o pedal conectado ao plugue de entrada do acionador [OKICK/10].** A mensagem "Kick" (Bumbo) será exibida no canto direito superior do visor.
- <span id="page-31-6"></span>3 **Mantenha pressionado o botão [SHIFT] e pressione o botão [F2] (DBL BASS).**

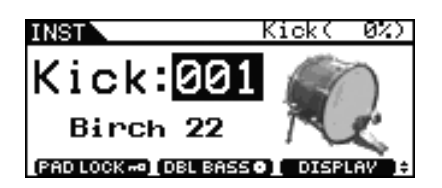

#### *OBSERVAÇÃO*

• Enquanto essa função estiver habilitada, você não conseguirá usar o controlador de chimbal conectado ao plugue de entrada do acionador [HI-HAT CONTROL] para simular a abertura e o fechamento do chimbal.

## <span id="page-31-4"></span><span id="page-31-1"></span>**Importando e atribuindo arquivos de áudio**

#### <span id="page-31-7"></span>1 **Usando um computador, coloque os arquivos de áudio que você deseja importar em um dispositivo de memória USB.**

#### *OBSERVAÇÃO*

- Não se esqueça de colocar os arquivos de áudio no diretório-raiz do dispositivo de memória USB (ou seja, fora de qualquer outra pasta).
- O DTX700 pode importar arquivos de áudio em WAV e AIFF.
- Só podem ser usados arquivos de áudio de 16 bits com seu DTX700.
- Se os arquivos de áudio que você deseja usar tiverem sido gravados com uma profundidade de bit diferente, converta-os para 16 bits antes de usar, por exemplo, o software DAW no pacote. Para obter detalhes sobre o método de conversão, consulte o manual de instruções que veio com seu software.
- Seu DTX700 pode importar arquivos de áudio de até cerca de 23 segundos de comprimento (no caso de áudio de 44,1 kHz e 16 bits).
- Mesmo se as condições acima tiverem sido satisfeitas, certos outros fatores poderão tornar os arquivos de áudio incompatíveis com o DTX700.
- 2 **Desconecte o dispositivo de memória USB do seu computador e conecte-o na porta [USB TO DEVICE] do DTX700.**

<span id="page-31-5"></span>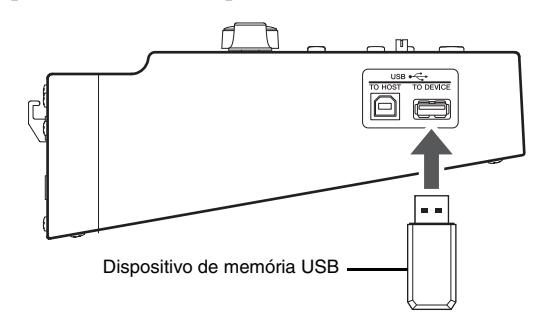

3 **Pressione o botão [KIT].**

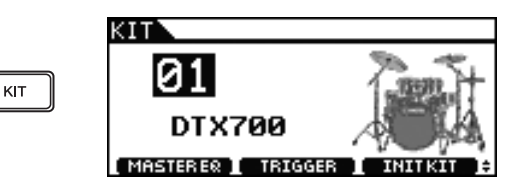

4 **Gire o dial para escolher o conjunto que você deseja editar.**

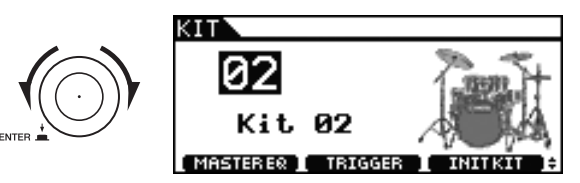

5 **Pressione o botão [INST].**

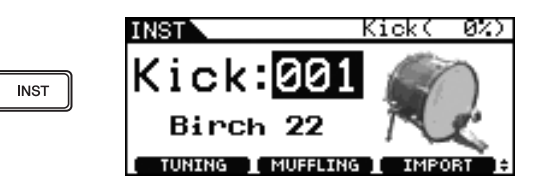

6 **Bata no bloco ao qual você deseja atribuir o arquivo de áudio.**

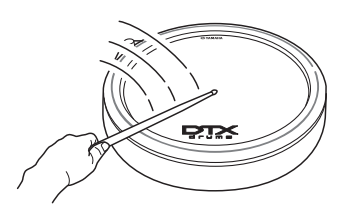

#### *OBSERVAÇÃO*

<span id="page-32-0"></span>• Se o bloco em questão for do tipo com duas ou três zonas, o arquivo de áudio será atribuído a todas as zonas.

## 7 **Pressione o botão [F3].**

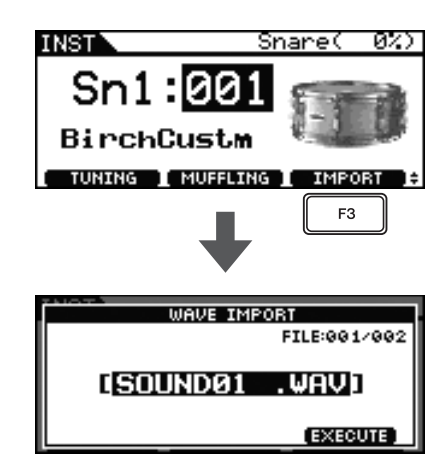

8 **Gire o dial para selecionar o arquivo de áudio que você deseja importar.**

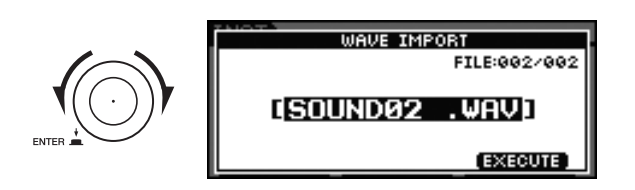

9 **Pressione o botão [F3].**

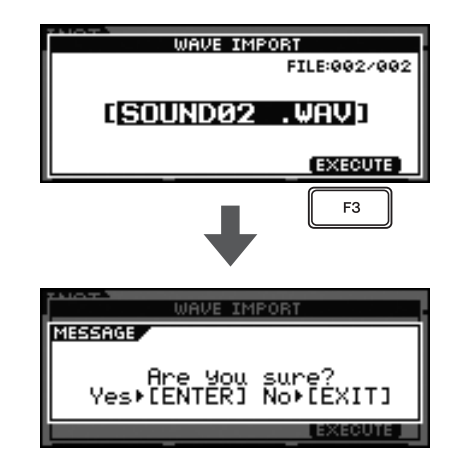

Para cancelar a importação do arquivo de áudio, pressione o botão [EXIT]. O visor voltará para a página anterior.

10 **Pressione o dial para começar o processo de importação.**

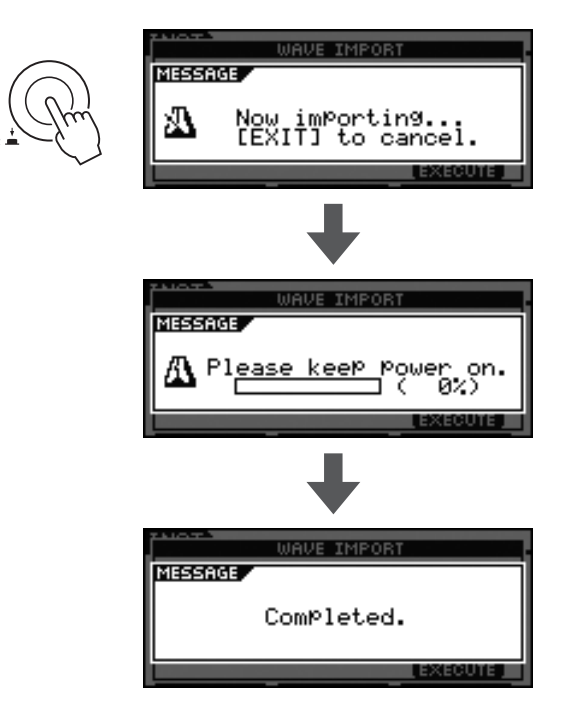

#### *OBSERVAÇÃO*

• Sempre que você importar um arquivo de áudio, seu DTX700 irá automaticamente armazená-lo.

## <span id="page-33-0"></span>**Dando um nome a um conjunto original**

1 **Pressione o botão [KIT].**

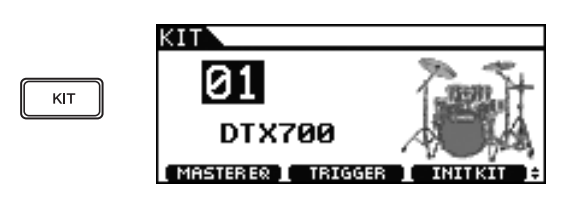

2 **Gire o dial para escolher um conjunto que você tenha criado.**

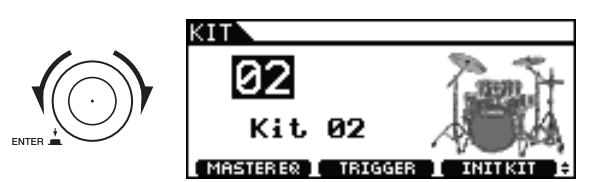

3 **Pressione o botão [MENU].**

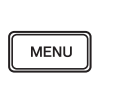

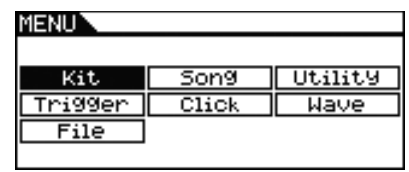

4 **Gire o dial para mover o cursor até "Kit" (Conjunto).**

MENTIN

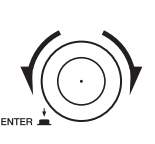

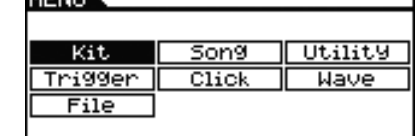

- 5 **Pressione o dial.**
- 6 **Gire o dial para mover o cursor até "Common" (Comum).**

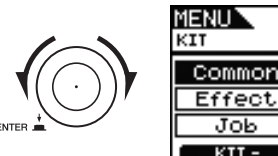

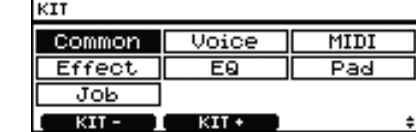

01 [ DTX700

т

7 **Pressione o dial.**

8 **Gire o dial para mover o cursor até a linha "Name" (Nome) na lista exibida.**

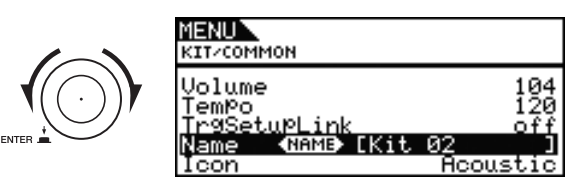

9 **Pressione o dial.**

#### 10 **Digite um novo nome para o conjunto selecionado.**

Um nome de até 12 caracteres de comprimento poderá ser atribuído aos conjuntos de percussão. Mova o cursor sublinhado até o caractere que você deseja alterar usando os botões [F1] e [F3] e, em seguida, use o dial ou os botões [+/INC] e [-/DEC] para alterar o caractere.

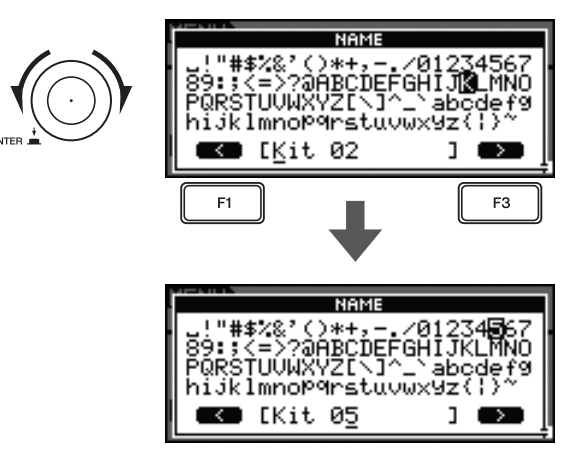

11 **Quando terminar de digitar o nome, pressione o botão [STORE].**

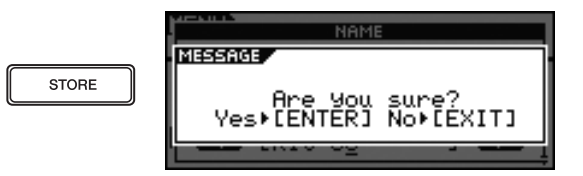

Se não quiser armazenar o novo nome do conjunto, pressione o botão [EXIT]. O visor voltará para a página anterior.

12 **Pressione o dial para armazenar o novo nome do conjunto.**

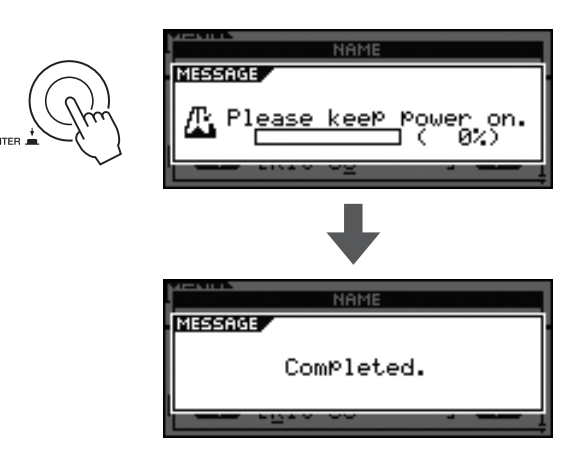

## <span id="page-34-0"></span>**Ajustando o fio da caixa**

Com o DTX700, você pode facilmente ajustar o fio da caixa para o bloco da caixa (ou seja, o bloco conectado no plugue de entrada do acionador [OSNARE]). No caso de blocos com um controlador de bloco, basta girar o controlador para ajustar a configuração do fio da caixa.

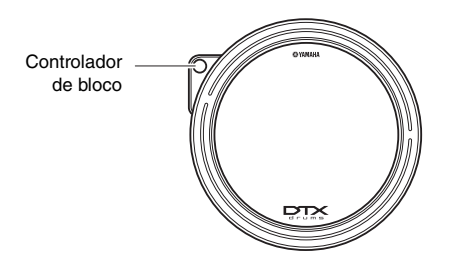

Enquanto isso, o procedimento a seguir poderá ser usado para ajustar a configuração dos blocos que não têm um controlador de bloco.

### 1 **Pressione o botão [KIT].**

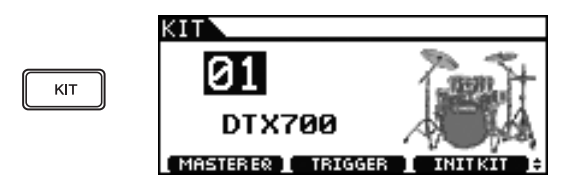

2 **Gire o dial para escolher um conjunto.**

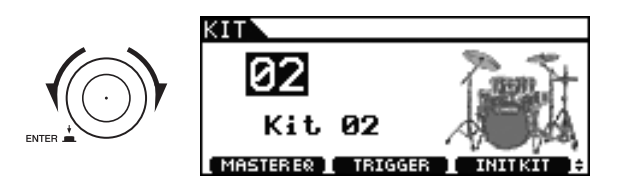

#### 3 **Pressione o botão [INST].**

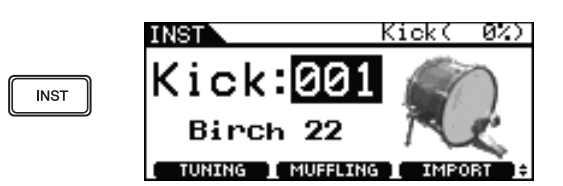

4 **Bata no bloco da caia (ou seja, no bloco conectado ao plugue de entrada do acionador [**q**SNARE]).**

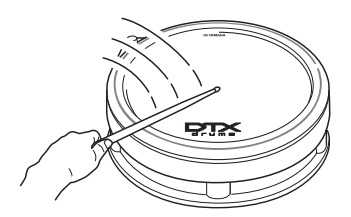

<span id="page-34-1"></span>5 **Mantenha pressionado o botão [SHIFT] e pressione o botão [F2].**

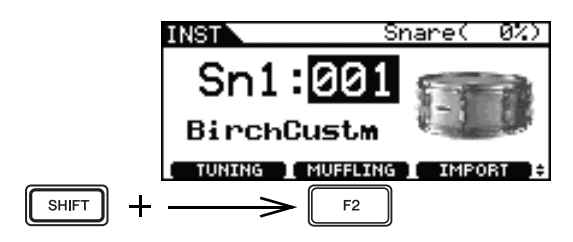

#### 6 **Gire o dial para ajustar o fio da caixa.**

Valores mais altos correspondem a fios de caixa mais justos e vice-versa. Uma configuração "off" implica que o fio da caixa foi totalmente removido da caixa.

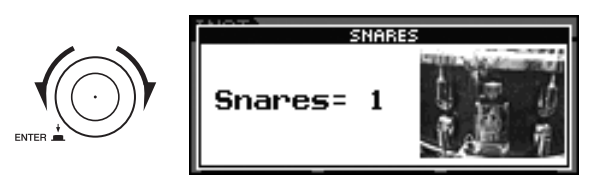

7 **Pressione o botão [STORE] (Armazenar).**

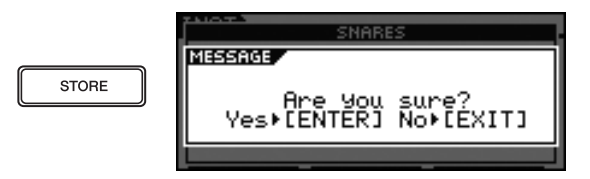

8 **Pressione o dial para armazenar a nova configuração.**

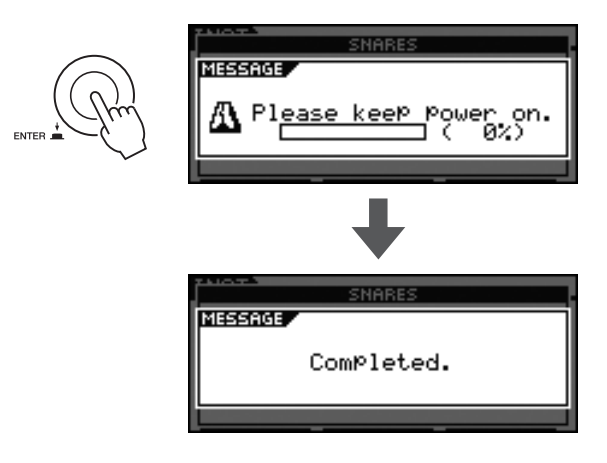

#### *OBSERVAÇÃO*

• A função Snares (Caixas) só será exibida para blocos conectados pelo plugue de entrada do acionador [OSNARE].

# <span id="page-35-3"></span><span id="page-35-0"></span>**Tocando com músicas para prática**

<span id="page-35-4"></span>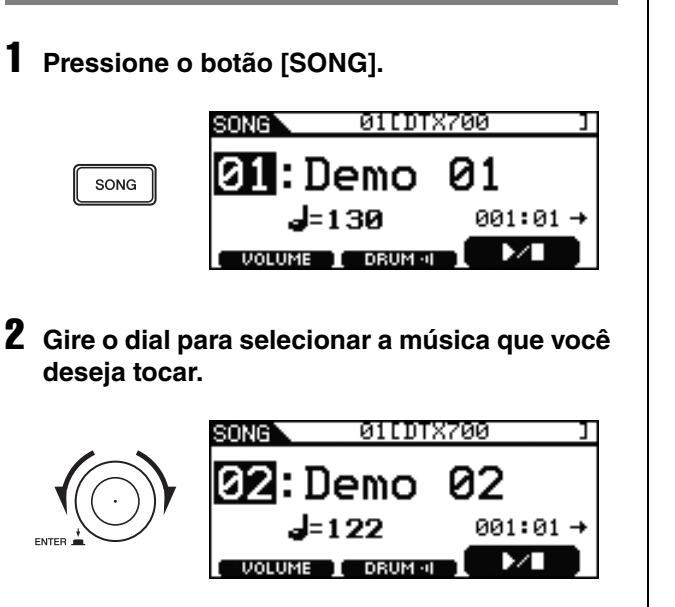

3 **Pressione o botão [F3] para começar a tocar a música.**

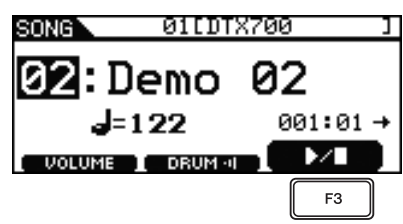

Você pode interromper a reprodução pressionando o botão [F3] mais uma vez.

## <span id="page-35-6"></span><span id="page-35-1"></span>**Tocando uma música Ajustando o volume da música**

<span id="page-35-5"></span><span id="page-35-2"></span>1 **Pressione o botão [SONG].**

<span id="page-35-7"></span>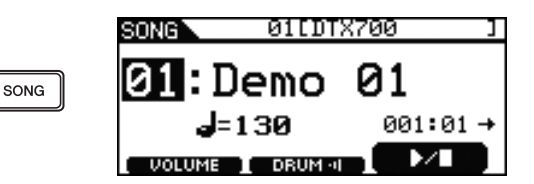

2 **Pressione o botão [F1].**

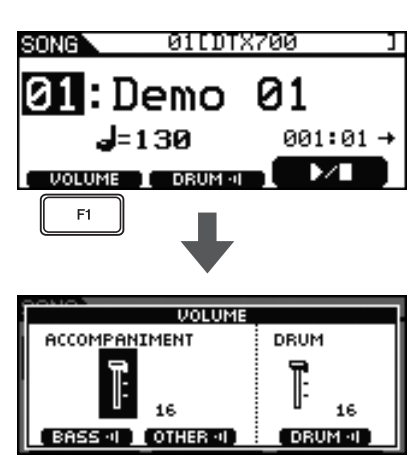

3 **Gire o dial para ajustar o volume de reprodução da música.**

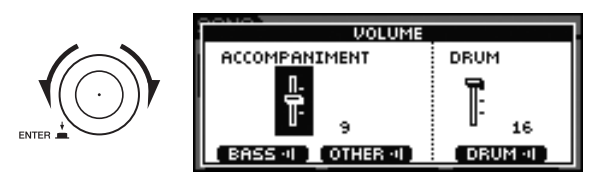

4 **Pressione o botão [EXIT] para voltar à página Song (Música) e, em seguida, pressione o botão [F3] para iniciar a música.**

Se o volume ainda não estiver correto, repita o processo acima.

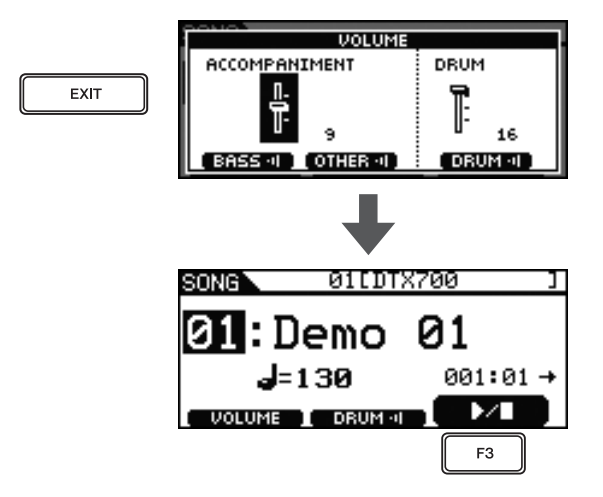

## <span id="page-36-1"></span><span id="page-36-0"></span>**Ajustando o volume da bateria de uma música**

Usando o procedimento descrito abaixo, você pode ajustar de forma conveniente o volume da parte de bateria de uma música e ao mesmo tempo deixar as outras partes inalteradas. Essa função é muito útil quando você quiser tocar junto com uma música mantendo a parte de bateria só levemente audível.

## 1 **Pressione o botão [SONG].**

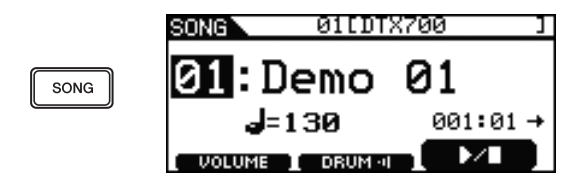

2 **Pressione o botão [F1].**

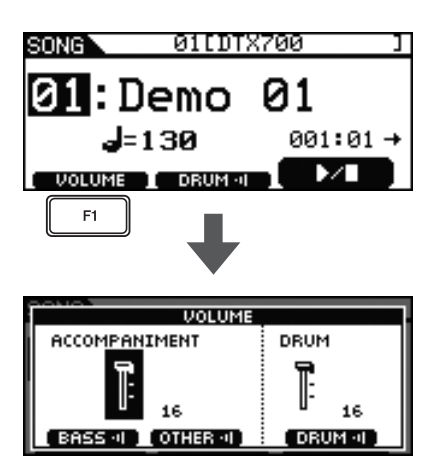

3 **Pressione o dial para alternar para o cursor desenhado.**

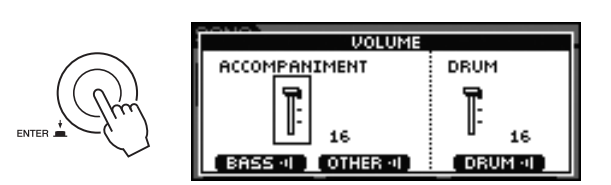

4 **Gire o dial para mover o cursor até o atenuador DRUM e, em seguida, pressione-o.**

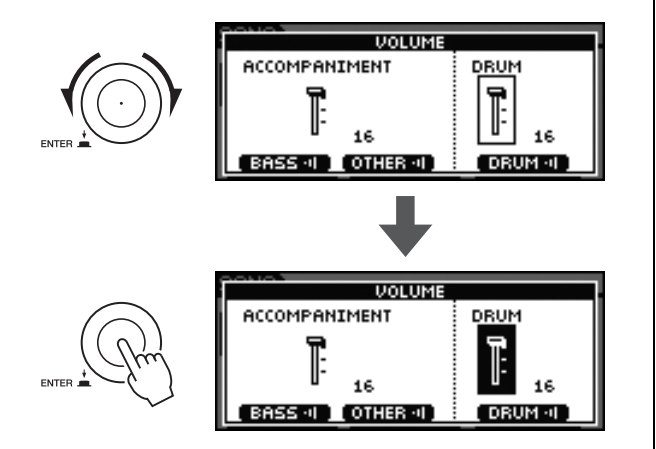

5 **Gire o dial para ajustar o volume.**

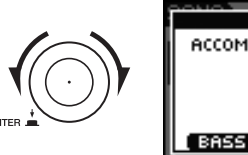

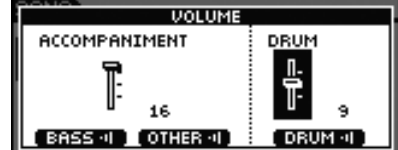

6 **Pressione o botão [EXIT] para voltar à página Song (Música) e, em seguida, pressione o botão [F3] para iniciar a música.**

Se o volume ainda não estiver correto, repita o processo acima.

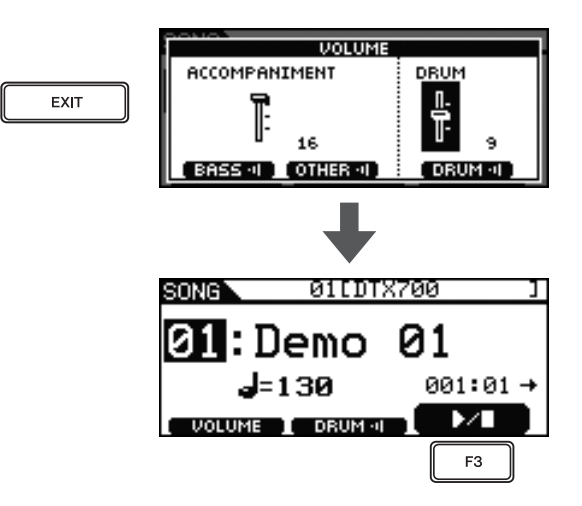

## <span id="page-37-3"></span><span id="page-37-2"></span><span id="page-37-0"></span>**Removendo o áudio da parte de bateria**

Usando o procedimento descrito abaixo, você pode remover de forma conveniente o áudio (ou seja, silenciar) a parte de bateria de uma música e ao mesmo tempo deixar as outras partes inalteradas. Essa função é muito útil quando se deseja tocar bateria junto com uma música.

### 1 **Pressione o botão [SONG].**

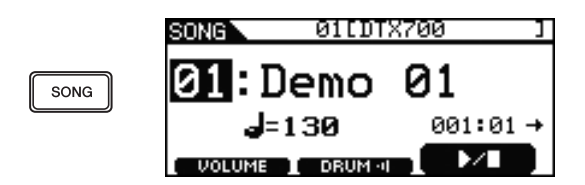

#### 2 **Pressione o botão [F2].**

O ícone **será exibido na tela como texto** invertido  $\blacksquare$  **DRUM**: **i**, indicando que a bateria agora está silenciada. Você pode restabelecer o áudio da bateria e restaurar o ícone para sua condição original pressionando o botão [F2] mais uma vez.

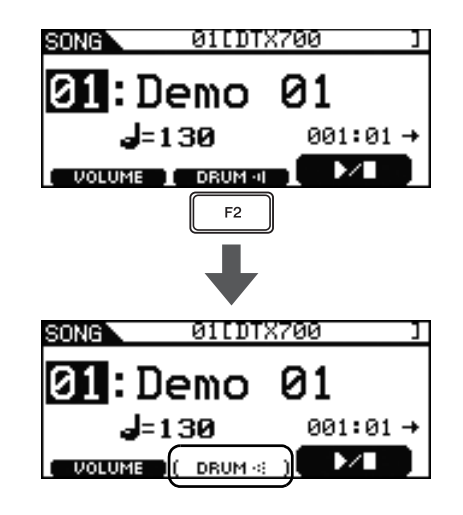

## <span id="page-37-4"></span><span id="page-37-1"></span>**Fazendo solo na parte do baixo**

Usando o procedimento descrito abaixo, você pode fazer de forma conveniente um solo na parte do baixo de uma música (ou seja, silenciar todas as outras partes). Essa função será muito útil quando você quiser praticar somente com o baixo.

#### 1 **Pressione o botão [SONG].**

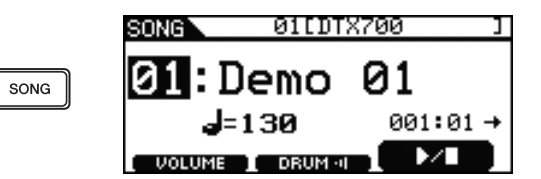

### 2 **Pressione o botão [F1].**

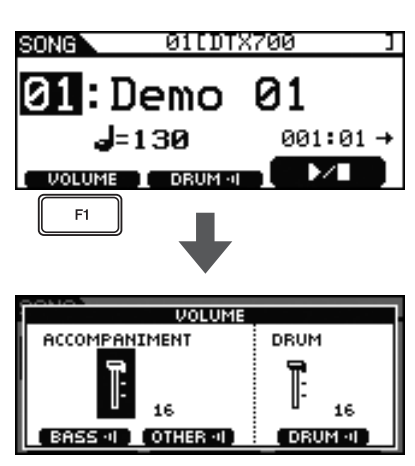

### 3 **Pressione o botão [F2].**

Todas as partes acompanhantes diferentes do baixo terão o áudio removido (ou seja, serão silenciadas).

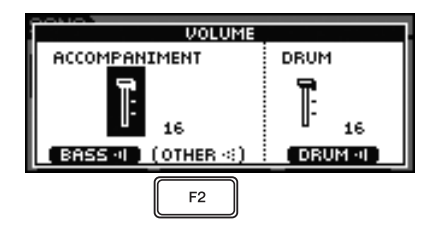

### 4 **Pressione o botão [F3].**

A parte da bateria também será silenciada.

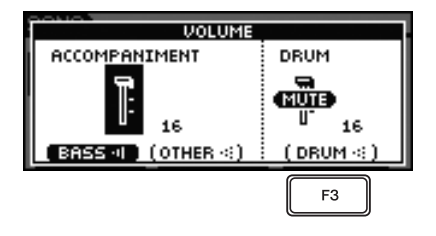

#### 5 **Pressione o botão [EXIT] para voltar à página Song (Música) e, em seguida, pressione o botão [F3] para iniciar a música.**

Agora você deve ouvir somente a parte do baixo da música.

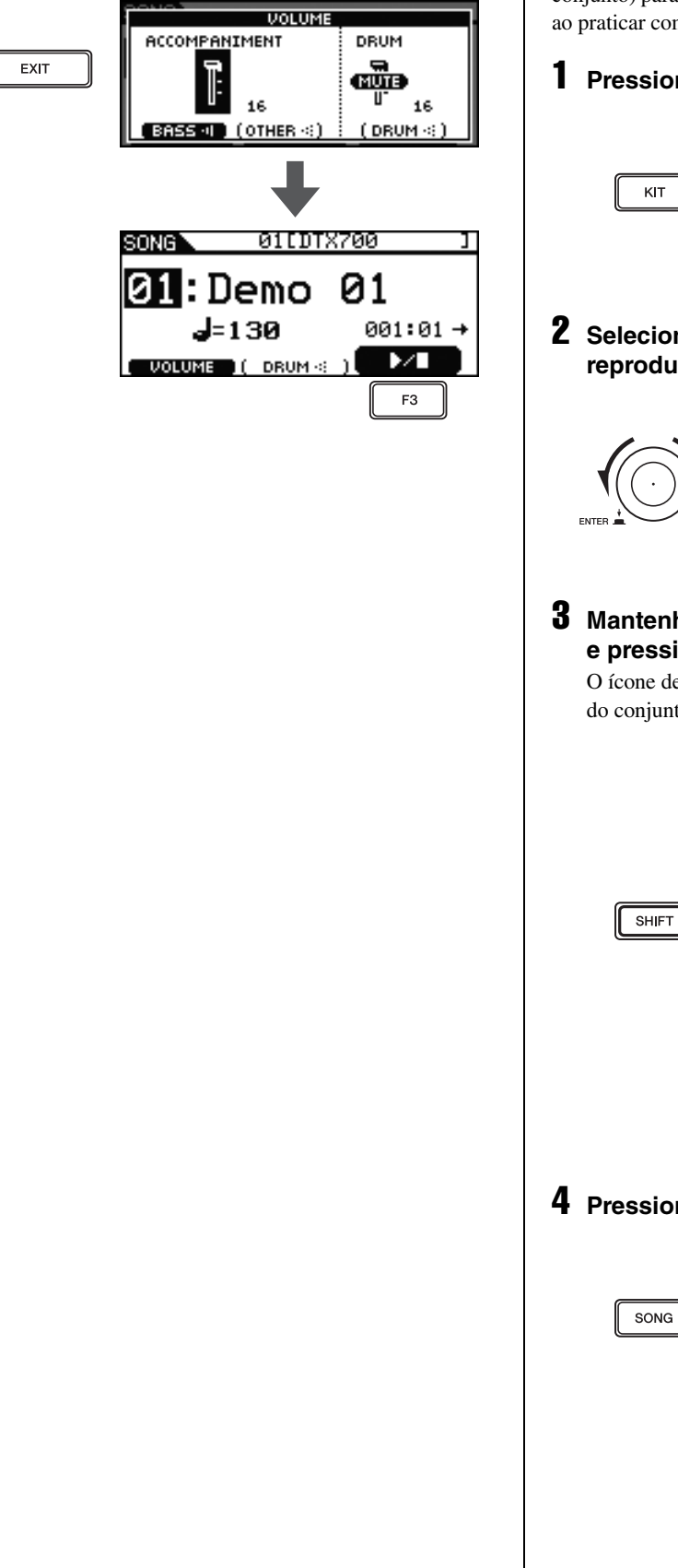

### <span id="page-38-2"></span><span id="page-38-1"></span><span id="page-38-0"></span>**Bloqueando um conjunto**

Ao selecionar uma nova música, o DTX700 normalmente escolhe o melhor conjunto para a música automaticamente. No entanto, você pode usar a função Kit Lock (Bloqueio do conjunto) para evitar isso se você quiser manter o conjunto atual ao praticar com diferentes músicas.

#### 1 **Pressione o botão [KIT].**

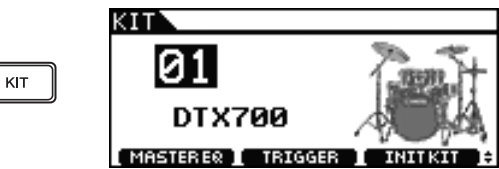

2 **Selecione o conjunto que você deseja reproduzir.**

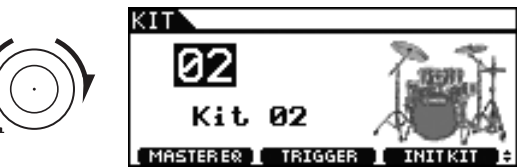

#### 3 **Mantenha pressionado o botão [SHIFT] e pressione o botão [F1].**

O ícone de cadeado será exibido ao lado do número do conjunto.

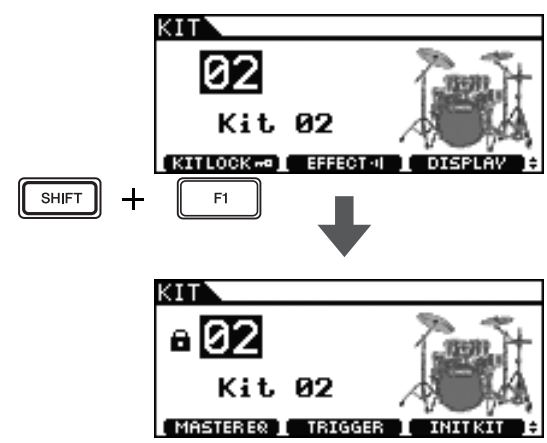

4 **Pressione o botão [SONG].**

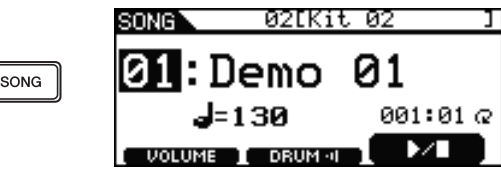

5 **Gire o dial para selecionar uma nova música.**

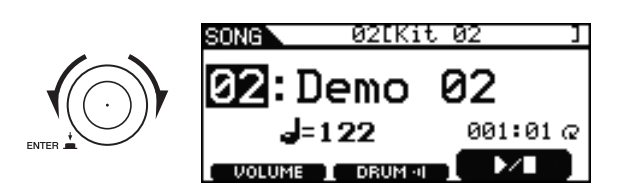

#### *OBSERVAÇÃO*

• Para desbloquear o conjunto, repita as Etapas 1 a 3 acima. Depois de fazer isso, o ícone de cadeado desaparecerá do lado do número do conjunto.

## <span id="page-40-3"></span><span id="page-40-0"></span>**Ativando a faixa de clique**

## <span id="page-40-1"></span>**Definindo o tempo e iniciando a faixa de clique**

#### <span id="page-40-6"></span>1 **Pressione o botão [CLICK].**

<span id="page-40-13"></span>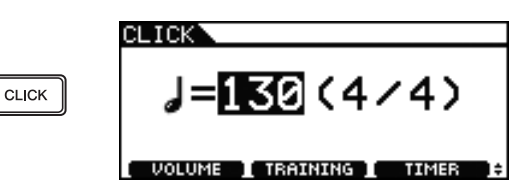

#### 2 **Gire o dial para definir o tempo.**

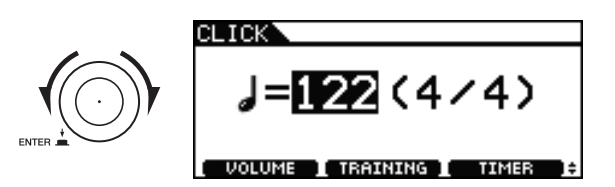

#### <span id="page-40-5"></span>**3** Pressione o botão [ $\Omega$ ].

A faixa de clique começará a ser reproduzida no tempo selecionado.

#### *OBSERVAÇÃO*

- Se você selecionar uma música (página [36](#page-35-0)) depois de definir o tempo dessa forma, o tempo da música selecionada será usado para a faixa de clique.
- Use [MENU]  $\rightarrow$  [Click]  $\rightarrow$  [Voice] para alterar os sons da faixa de clique. Para obter detalhes completos, consulte o documento em PDF Manual de Referência.

## <span id="page-40-10"></span><span id="page-40-4"></span><span id="page-40-2"></span>**Definindo o volume da faixa de clique**

 **Para ajustar o volume geral da faixa de clique:**

Mova o controle deslizante Click para cima e para baixo para ajustar o volume.

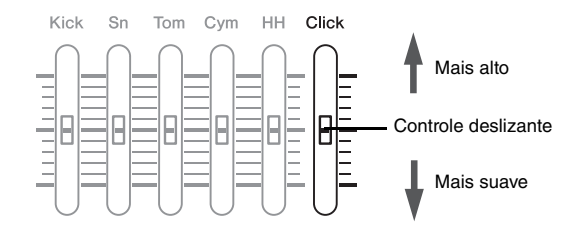

#### **Para ajustar os volumes individuais da faixa de clique:**

Use o procedimento a seguir para ajustar os volumes de cada elemento da faixa de clique.

<span id="page-40-9"></span>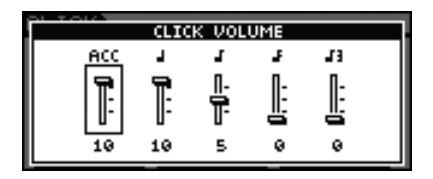

1 **Pressione o botão [CLICK].**

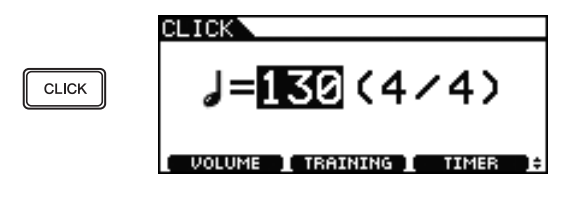

2 **Pressione o botão [F1].**

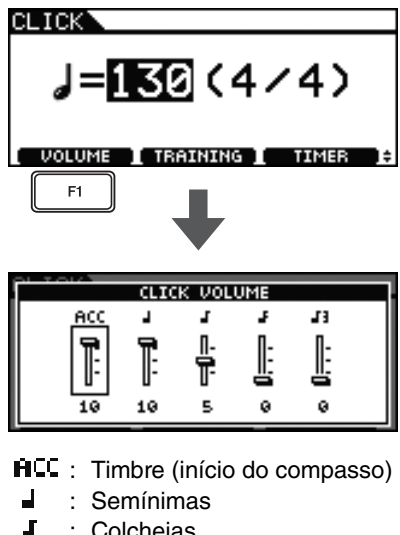

- <span id="page-40-12"></span><span id="page-40-11"></span><span id="page-40-8"></span><span id="page-40-7"></span>: Colcheias
- <span id="page-40-14"></span>J. : Semicolcheias
- J) : Terceto de colcheia

3 **Gire o dial para selecionar o elemento da faixa de clique cujo volume você deseja ajustar.**

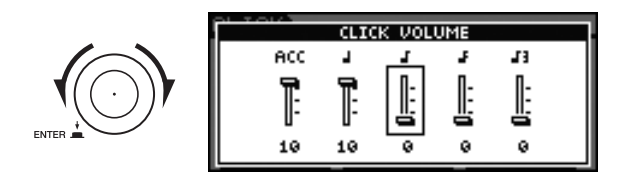

#### 4 **Pressione o dial.**

O elemento da faixa de clique selecionada será exibido em reverso.

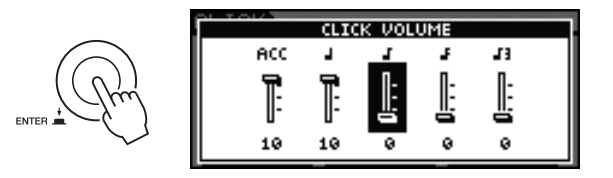

5 **Gire o dial para ajustar o volume do elemento selecionado.**

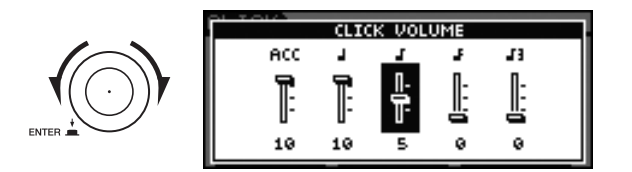

## 6 **Pressione o dial.**

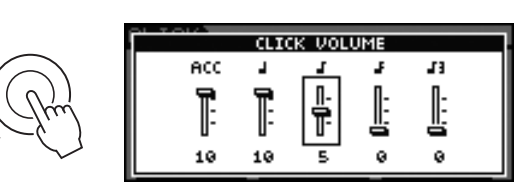

- 7 **Para ajustar o volume dos outros elementos da faixa de clique, repita as Etapas 3 a 6 acima.**
- 8 **Pressione o botão [STORE] (Armazenar).**

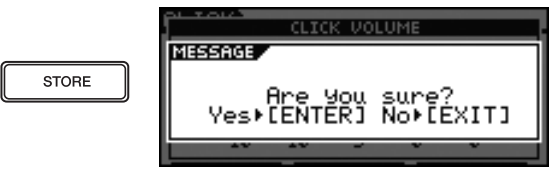

Se não quiser armazenar a nova configuração, pressione o botão [EXIT]. O visor voltará para a página anterior.

9 **Pressione o dial para armazenar suas novas configurações.**

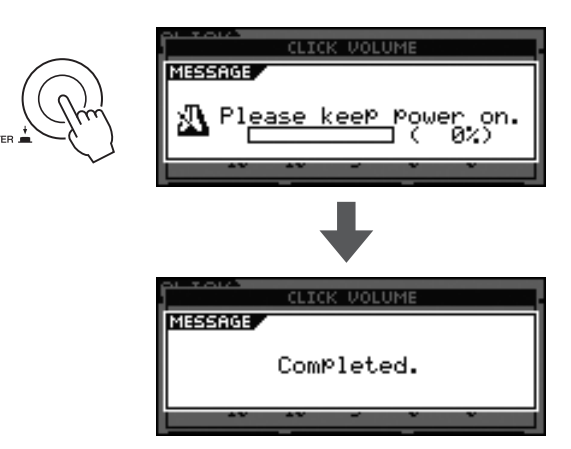

## <span id="page-42-0"></span>**Configurando a fórmula de compasso**

1 **Pressione o botão [CLICK].**

<span id="page-42-1"></span>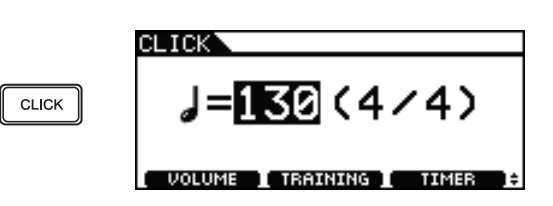

### 2 **Pressione o dial.**

O cursor mudará para um sublinhado.

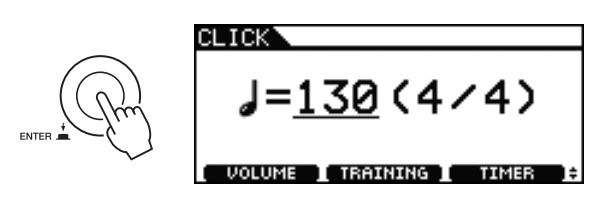

3 **Gire o dial para mover o cursor até a fórmula de compasso.**

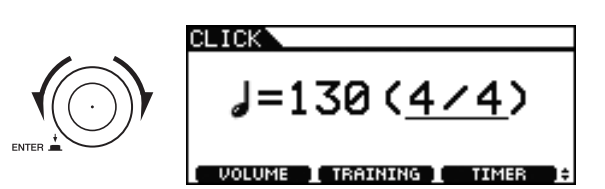

### 4 **Pressione o dial.**

O cursor mudará para o texto revertido.

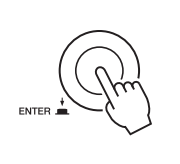

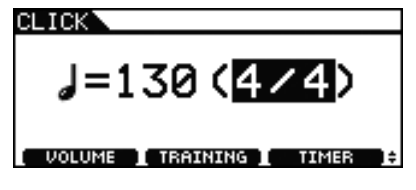

5 **Gire o dial para definir a fórmula de compasso da faixa de clique.**

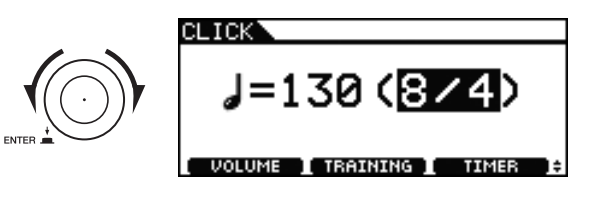

6 **Pressione o dial para definir a nova fórmula de compasso.**

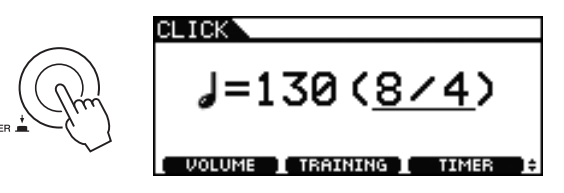

#### *OBSERVAÇÃO*

• Se você selecionar uma música (página [36\)](#page-35-0) depois de definir a fórmula de compasso dessa forma, a fórmula de compasso da música selecionada será usada para a faixa de clique.

O temporizador do seu DTX700 pode ser usado para especificar por quanto tempo a faixa de clique deve ser reproduzida. Essa função será útil quando você quiser praticar por um período de tempo determinado.

### 1 **Pressione o botão [CLICK].**

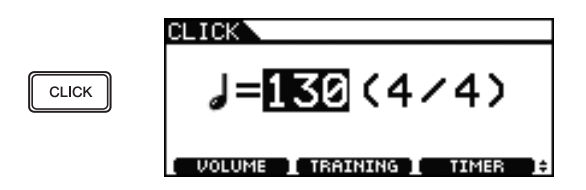

#### 2 **Pressione o botão [F3].**

Cada vez que você pressionar esse botão, a configuração do temporizador aumentará em 30 segundos. O maior tempo a ser definido é de 600 segundos.

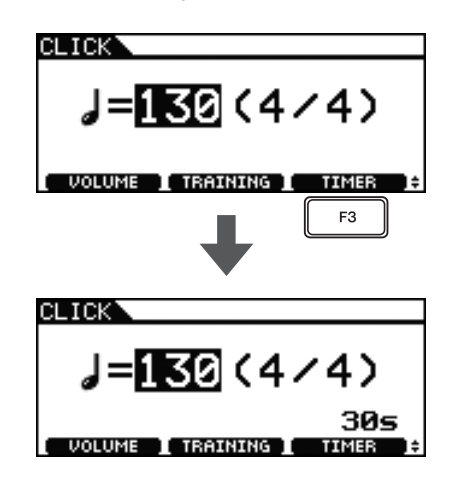

### **3** Pressione o botão [ $\mathbb{Q}$ ].

O temporizador começará uma contagem regressiva à medida que a faixa de clique for reproduzida. Quando chegar a zero, a faixa de clique interromperá automaticamente a reprodução.

#### *OBSERVAÇÃO*

• Se você pressionar o botão [  $\Omega$  ] uma segunda vez enquanto a faixa de clique estiver sendo reproduzida, ela irá parar e o temporizador será redefinido para zero.

## <span id="page-43-0"></span>**Usando o temporizador Tempo da batida – Definindo o tempo ao tocar os blocos**

<span id="page-43-3"></span><span id="page-43-1"></span>1 **Pressione o botão [CLICK].**

<span id="page-43-2"></span>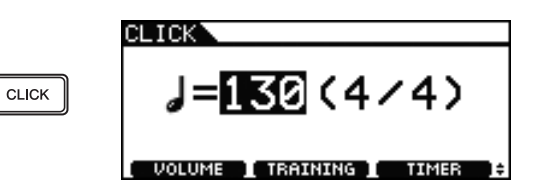

2 **Mantenha pressionado o botão [SHIFT] e pressione o botão [F1].**

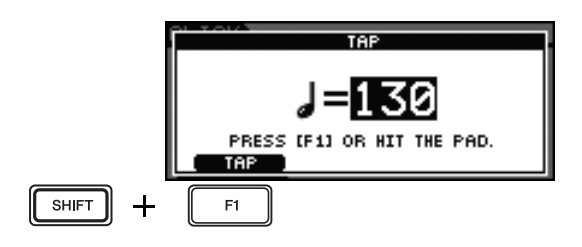

3 **Bata em um dos blocos pelo menos três vezes no tempo que você deseja definir.** O novo tempo será exibido na tela.

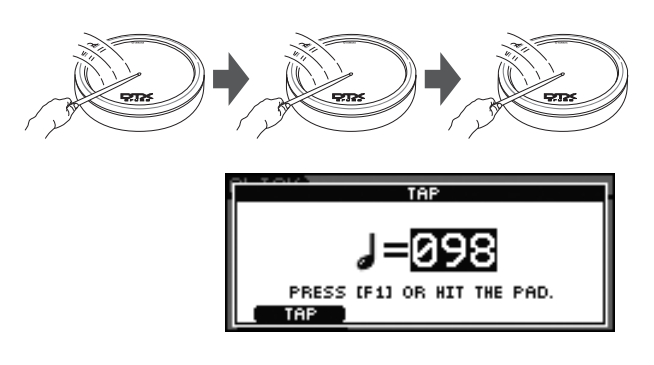

#### *OBSERVAÇÃO*

- Como alternativa a tocar um bloco, você também pode pressionar o botão [F1] pelo menos três vezes para definir o tempo.
- Se você selecionar uma música (página [36\)](#page-35-0) depois de definir o tempo dessa forma, o tempo da música selecionada será usado para a faixa de clique.

## <span id="page-44-0"></span>**Usando as funções de treinamento do DTX700**

Seu DTX700 conta com três tipos diferentes de funções de treinamento.

- <span id="page-44-2"></span>• A função Groove Check (Verificar ritmo) pode ser usada para examinar sua apresentação quanto a um ritmo impreciso ou inconsistente.
- <span id="page-44-4"></span>• A função Rhythm Gate (Ponte do ritmo) permite que você pratique ao tocar com um ritmo perfeito.
- <span id="page-44-3"></span>• A função Measure Break (Compasso/pausa) pode ser usada para praticar em uma velocidade constante.

#### **Groove Check – Examinar imprecisão e inconsistência no ritmo**

A função Groove Check permite que você confirme visualmente quanto o seu ritmo difere do ritmo da faixa de clique.

#### 1 **Pressione o botão [CLICK].**

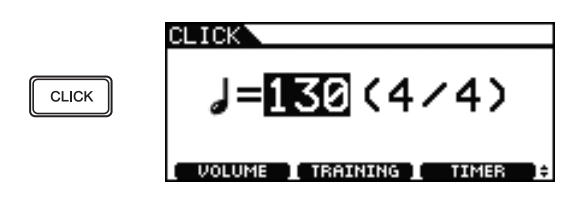

#### 2 **Gire o dial para definir o tempo de prática.**

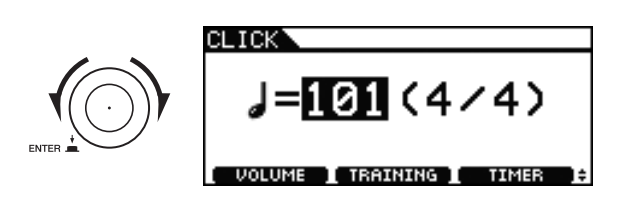

#### 3 **Pressione o botão [F2].**

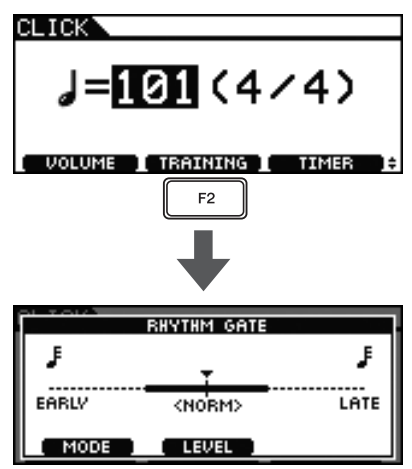

<span id="page-44-1"></span>4 **Pressione o botão [F1] para acessar a página Groove Check (você pode precisar pressionar mais de uma vez).**

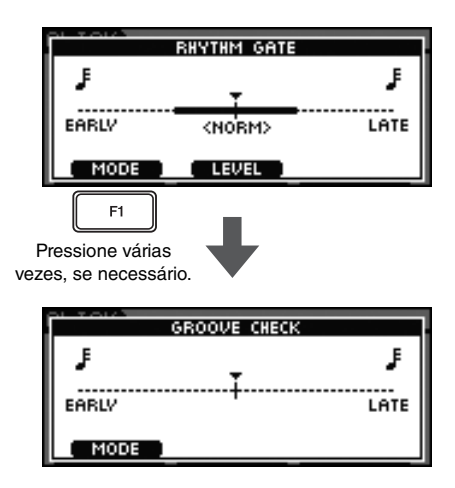

- **5** Pressione o botão [  $\Omega$  ] para iniciar a faixa **de clique.**
- 6 **Toque os blocos junto com a faixa de clique.**

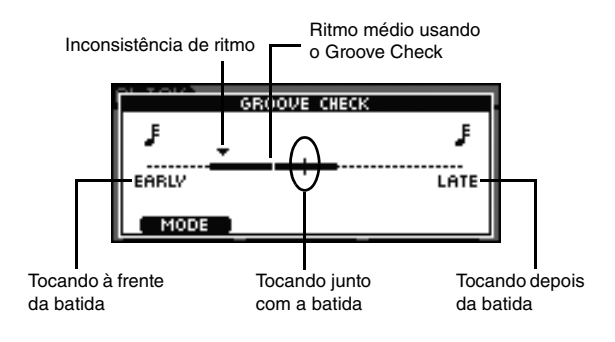

#### **A página Groove Check**

Um triângulo  $(\nabla)$  é usado para exibir o tempo preciso no qual você tocou os blocos.

Se você estiver tocando perfeitamente dentro do ritmo, esse triângulo irá se alinhar exatamente à linha de tempo no centro do visor.

Se o triângulo estiver localizado à esquerda da linha central, você bateu no bloco à frente da batida (ou seja, mais cedo).

Se o triângulo estiver localizado à direita da linha central, você bateu no bloco depois da batida (ou seja, mais tarde).

Quanto maior for a barra de inconsistência de ritmo, maior será o grau de inconsistência na sua apresentação geral.

7 **Quando terminar de treinar, pressione o botão [ ] mais uma vez.**

A faixa de clique irá parar.

#### <span id="page-45-0"></span> **Rhythm Gate – Prática tocando com ritmo perfeito**

A função Rhythm Gate só permite que os blocos produzam um som se eles forem tocados no tempo exatamente certo. Com essa função, você pode tratar a prática como um jogo, melhorando sua capacidade e se divertindo ao mesmo tempo.

#### 1 **Pressione o botão [CLICK].**

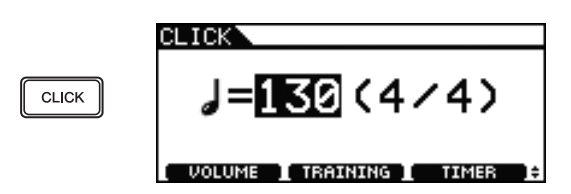

2 **Gire o dial para definir o tempo de prática.**

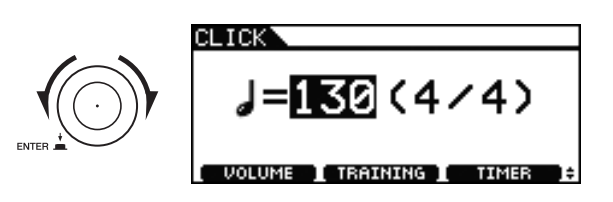

3 **Pressione o botão [F2].**

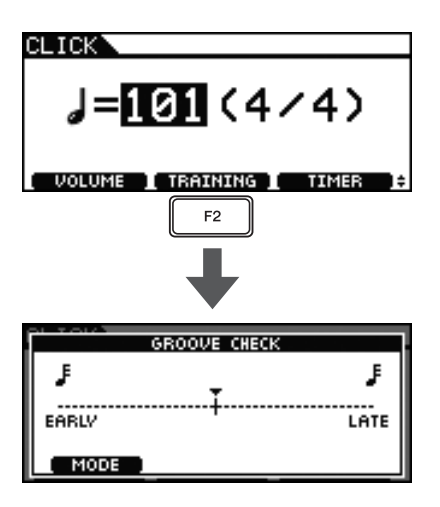

4 **Pressione o botão [F1] para acessar a página Rhythm Gate (você pode precisar pressionar mais de uma vez).**

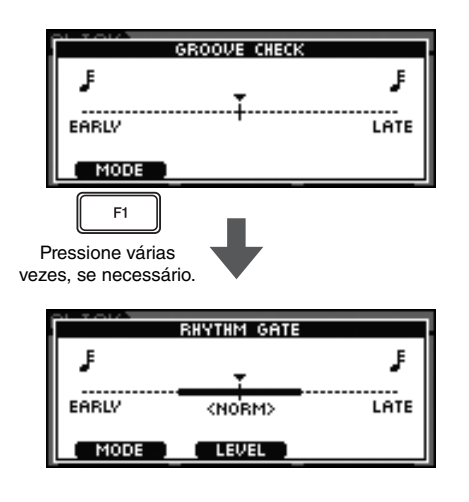

5 **Pressione o botão [F2] para selecionar um nível de dificuldade.**

Estão disponíveis três níveis diferentes – Easy (Fácil), Normal e Pro (Profissional).

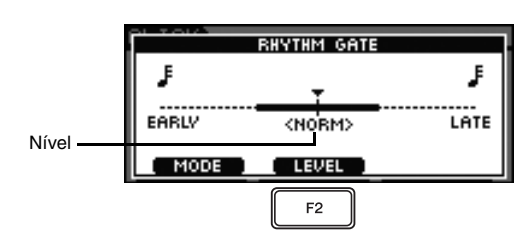

- **6** Pressione o botão [  $\Omega$  ] para iniciar a faixa **de clique.**
- 7 **Toque os blocos junto com a faixa de clique.**

#### **Exemplo de um bom ritmo**

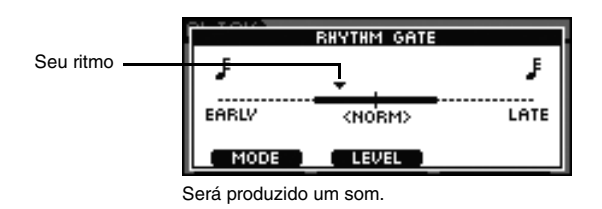

#### **Exemplo de um mau ritmo**

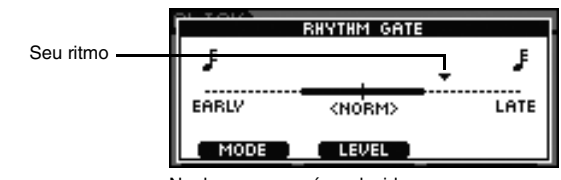

Nenhum som será produzido.

- 8 **Quando terminar de treinar, pressione o botão [ ] mais uma vez.**
	- A faixa de clique irá parar.

#### *OBSERVAÇÃO*

• Você também pode usar a função Rhythm Gate com as músicas internas do seu DTX700.

#### <span id="page-46-0"></span> **Measure Break – Prática tocando em um ritmo fixo**

Com a função Measure Break, você pode automaticamente retirar ou colocar o áudio da faixa de clique para números de compasso específicos. Por exemplo: se você for usar essa função para remover o áudio da faixa de clique enquanto tocar uma virada, saberá instantaneamente se você tocou rápido ou devagar demais quando o áudio da faixa de clique for restabelecido. Dessa forma, a função Rhythm Gate é uma ótima forma de praticar tocando músicas completas em uma velocidade constante.

### 1 **Pressione o botão [CLICK].**

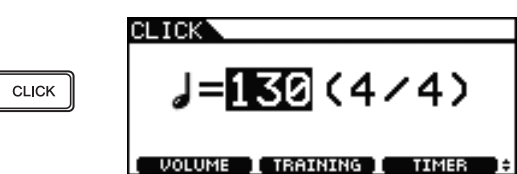

2 **Gire o dial para definir o tempo de prática.**

## CLICK il (4/4) [ VOLUME ] TRAINING ] TIMER

3 **Pressione o botão [F2].**

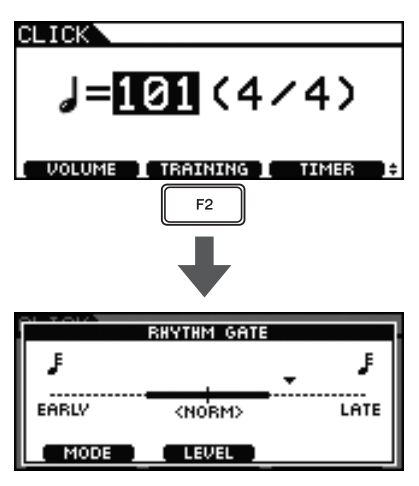

4 **Pressione o botão [F1] para acessar a página Measure Break (você pode precisar pressionar mais de uma vez).**

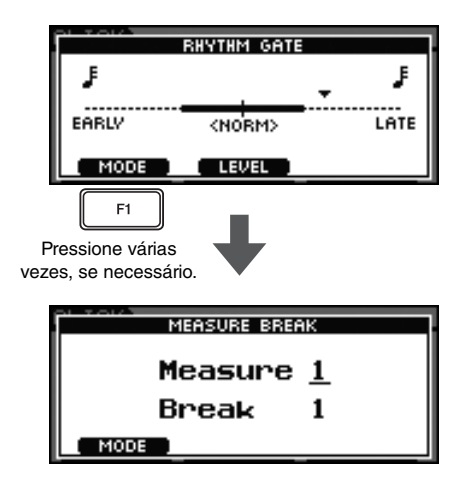

5 **Defina o número de compassos que a faixa de clique toque.**

![](_page_46_Figure_12.jpeg)

- 5-1 Pressione o dial para alternar para o cursor de texto invertido.
- **5-2** Gire o dial para definir o número de compassos (entre 1 e 9).
- **5-3** Pressione o dial para restaurar o cursor sublinhado.

#### 6 **Pressione o dial.**

![](_page_46_Figure_17.jpeg)

- 7 **Defina o número de compassos em que você quer que a faixa de clique seja silenciosa.**
	- 7-1 Pressione o dial para alternar para o cursor de texto invertido.
	- 7-2 Gire o dial para definir o número de compassos (entre 1 e 9).
	- 7-3 Pressione o dial para restaurar o cursor sublinhado.
- **8** Pressione o botão [  $\Omega$  ] para iniciar a faixa **de clique.**
- 9 **Toque os blocos junto com a faixa de clique.**
- 10 **Quando terminar de treinar, pressione o botão [ ] mais uma vez.**
	- A faixa de clique irá parar.

## <span id="page-47-5"></span><span id="page-47-0"></span>**Gravando suas apresentações**

## <span id="page-47-1"></span>**Gravando uma apresentação**

Você pode gravar suas próprias apresentações de bateria usando o gravador embutido do DTX700. Para isso, aja da forma a seguir.

#### <span id="page-47-7"></span>1 **Pressione o botão [REC].**

O botão se acenderá em vermelho.

![](_page_47_Picture_6.jpeg)

#### <span id="page-47-6"></span>2 **Pressione o botão [**>**/] para iniciar a gravação.**

O botão [▶/■] piscará em azul.

![](_page_47_Figure_9.jpeg)

3 **Quando terminar a reprodução, pressione o botão [**>**/] mais uma vez.**

O botão [REC] e o botão [▶/■] se apagarão.

#### *OBSERVAÇÃO*

- O gravador incorporado não armazena suas apresentações como arquivos de áudio.
- A gravação não poderá ser iniciada enquanto o DTX700 estiver importando um arquivo de áudio ou trocando dados de áudio com um dispositivo de memória em USB. Da mesma forma, o botão [REC] não se acenderá nesse momento.
- Depois de você ter gravado uma apresentação, toda gravação subsequente fará com que a primeira seja sobrescrita.

## <span id="page-47-4"></span><span id="page-47-2"></span>**Reproduzindo uma apresentação gravada**

1 **Pressione o botão [**>**/].**

![](_page_47_Picture_18.jpeg)

#### 2 **Para interromper a reprodução, pressione o botão [**>**/] mais uma vez.**

#### *OBSERVAÇÃO*

- Você não pode gravar dados de áudio da porta [AUX IN] no seu DTX700.
- Se você iniciar a reprodução de dados gravados enquanto estiver tocando uma música, a música será interrompida. Da mesma forma, se você iniciar a reprodução de uma música enquanto estiver reproduzindo dados gravados, a reprodução dos dados gravados será interrompida.

## <span id="page-47-10"></span><span id="page-47-9"></span><span id="page-47-8"></span><span id="page-47-3"></span>**Excluindo uma apresentação gravada**

## 1 **Pressione o botão [REC].**

O botão se acenderá em vermelho.

![](_page_47_Picture_26.jpeg)

## 2 **Pressione o botão [**>**/].**

O botão [▶/■] piscará em azul.

![](_page_47_Picture_29.jpeg)

3 **Pressione o botão [**>**/] mais uma vez.** O botão [REC] e o botão [▶/■] se apagarão.

## <span id="page-48-0"></span>**Gravando apresentação e música juntas**

1 **Pressione o botão [SONG].**

![](_page_48_Figure_3.jpeg)

2 **Gire o dial para selecionar a música com a qual você quer tocar junto.**

![](_page_48_Picture_5.jpeg)

3 **Pressione o botão [F2] para retirar o áudio da parte de bateria dessa música.** O ícone **mudará para . In .** mudará para . **I DRUM** . **I** .

![](_page_48_Figure_7.jpeg)

## 4 **Pressione o botão [REC].**

O botão [REC] se acenderá em vermelho.

![](_page_48_Figure_10.jpeg)

5 **Pressione o botão [**>**/] para iniciar a gravação.**

Quando o botão [ $\blacktriangleright$ / $\blacksquare$ ] começar a piscar em azul, você já poderá começar a tocar.

6 **Pressione o botão [F3] para iniciar a reprodução da música incorporada.**

![](_page_48_Figure_14.jpeg)

7 **Quando terminar de tocar, pressione o botão [**>**/] mais uma vez para interromper a gravação.**

O botão [REC] e o botão [▶/■] se apagarão.

# <span id="page-49-0"></span>**Integrando acessórios**

Conforme descrito abaixo, você pode conectar vários acessórios\* ao seu DTX700 para tocar de forma ainda mais agradável.

(\*: Vendidos separadamente)

## <span id="page-49-3"></span><span id="page-49-1"></span>**Usando um controlador de chimbal HH65 como pedal de bumbo**

Se você tiver o Controlador de chimbal HH65 (vendido separadamente), poderá conectá-lo à saída de entrada do acionador do DTX700 [@HH-KICK] para tocar sons de bumbo. Para isso, aja da forma a seguir.

#### 1 **Desligue seu DTX700.**

O Controlador de chimbal HH65 deve ser conectado com o módulo acionador de bateria desativado.

2 **Insira uma extremidade do cabo que veio com seu HH65 no plugue de saída do controlador de chimbal.**

![](_page_49_Figure_9.jpeg)

3 **Insira a outra extremidade do cabo no plugue de entrada do acionador [**!2**HH-KICK] do DTX700.**

![](_page_49_Figure_11.jpeg)

- 4 **Ligue seu DTX700.**
- 5 **Selecione um conjunto e comece a tocar.**

## <span id="page-49-5"></span><span id="page-49-2"></span>**Expandindo com um Bloco de prato PCY135**

A seguir está descrito como expandir seu DTX700 com um Bloco de prato PCY135 (vendido separadamente).

- <span id="page-49-4"></span>1 **Monte seu Bloco de prato PCY135 em um suporte de prato (vendido separadamente) ou algo do gênero e defina-o como parte do conjunto de percussão.**
- 2 **Use o cabo que veio com seu Bloco de prato PCY135 para conectá-lo ao seu DTX700. Para fins de demonstração, nós usaremos a** saída **(1)**.

![](_page_49_Figure_18.jpeg)

#### 3 **Ligue seu DTX700.**

- 4 **Bata no bloco de prato recém-adicionado.**
- 5 **Selecione o tipo de bloco mais adequado.**
	- 5-1 Pressione o botão [MENU].
	- 5-2 Gire o dial para selecionar "Trigger" (Acionador) e, em seguida, pressione-o.
	- 5-3 Gire o dial para selecionar "Pad" (Bloco) e, em seguida, pressione-o.
	- 5-4 Gire o dial para mover o cursor até a linha "PadType" na lista exibida.
	- **5-5** Pressione o dial para aplicar zoom no tipo de bloco. Gire o dial para selecionar "PCY135" e, em seguida, pressione-o novamente.

![](_page_50_Picture_1.jpeg)

- 8 **Gire o dial para selecionar um som para seu bloco recém-adicionado.**
- 9 **Pressione o botão [STORE] para armazenar o som atribuído.**

Se a mensagem a seguir for exibida, pressione o dial para continuar.

![](_page_50_Picture_78.jpeg)

# <span id="page-51-0"></span>**Conectando seu DTX700 a um computador**

## <span id="page-51-2"></span><span id="page-51-1"></span>**Fazendo conexões**

Ainda que o DTX700 seja excepcionalmente poderoso e versátil sozinho, conectá-lo a um computador pelo cabo USB proporciona mais conveniência e flexibilidade. Quando conectado dessa forma, os dados MIDI podem ser livremente transferidos entre o módulo acionador de bateria e o computador, permitindo que o DTX700 seja usado como dispositivo de entrada para um software de música instalado no computador. Nesta seção, você aprenderá como fazer as conexões necessárias.

#### *OBSERVAÇÃO*

- Como o DTX700 não tem alto-falantes incorporador, você precisará conectar fones ou um amplificador externo e alto-falantes para ouvi-lo. Para obter detalhes, veja a página [13.](#page-12-5)
- Não está incluído um cabo USB. Para conectar seu DTX700 a um computador, escolha um cabo USB A-B de não mais de 3 metros de comprimento.

#### 1 **Usando seu computador, faça download do mais recente driver USB-MIDI da Yamaha da página da web:**

Depois de clicar em Download, selecione um local conveniente para o arquivo de instalação.

<http://dtxdrums.yamaha.com/downloads/>

#### *OBSERVAÇÃO*

- As informações sobre requisitos do sistema também são fornecidas no site acima.
- O driver USB-MIDI pode ser analisado e atualizado sem aviso prévio. Antes da instalação, visite a página da web acima para confirmar as mais recentes informações relacionadas e verificar que você tem a versão mais atualizada.

<span id="page-51-4"></span>2 **Instale o driver MIDI USB no computador.**

Para obter instruções sobre a instalação, consulte o guia incluído no instalador do driver. Quando for solicitada a conexão do produto da Yamaha ao seu computador, faça conforme instruído abaixo.

![](_page_51_Figure_15.jpeg)

#### <span id="page-51-3"></span> **Precauções ao usar a porta [USB TO HOST]**

Se não for tomado o devido cuidado ao conectar seu DTX700 a um computador pela porta [USB TO HOST], um ou os dois dispositivos poderá congelar ou os dados poderão ser corrompidos ou permanentemente perdidos. Por isso, não deixe de observar as precauções a seguir neste momento. Se seu computador ou o DTX700 congelarem, reinicie o aplicativo utilizado, reinicialize o computador ou desligue o módulo acionador de bateria uma vez e, em seguida, religue-o.

#### **AVISO**

- **Use um cabo USB A-B que tenha no máximo 3 metros de comprimento.**
- **Antes de conectar ao seu computador pela porta [USB TO HOST], retire-o de qualquer modo de economia de energia do computador (como suspensão, hibernação, espera).**
- **Conecte o computador pela porta [USB TO HOST] antes de ligar o DTX700.**
- **Não se esqueça de sempre executar as etapas a seguir antes de ligar ou desligar o DTX700** 
	- **e conectar ou desconectar o cabo USB.**
		- **Saia de todos os aplicativos.**
	- **Verifique se não há dados sendo enviados do DTX700. (Os dados são transmitidos ao bater nos blocos ou tocar padrões.)**
	- **Quando conectado a um computador, deixe pelo menos 6 segundos se passarem entre ligar ou desligar o DTX700 e conectar ou desconectar o cabo USB.**

## <span id="page-52-0"></span>**Fazendo música com um computador**

#### **Gravando apresentações usando um aplicativo DAW**

**[Definição] Aplicativo DAW**

<span id="page-52-2"></span><span id="page-52-1"></span>DAW é abreviatura de digital audio workstation, ou estação de trabalho de áudio digital. Os aplicativos DAW, como Cubase, podem ser usados para gravar, editar e mixar áudio e dados MIDI em um computador.

A seção a seguir descreverá como conectar seu DTX700 a um computador e se preparar para gravar as apresentações usando um aplicativo DAW sendo executado sobre ele. Normalmente, ao tocar com o intuito de gravar em um computador, os dados da apresentação produzidos ao se tocarem nos blocos serão primeiro enviados a um computador e depois retornados ao instrumento a fim de reproduzir seu gerador interno de tons. Se o controle local do DTX700 estiver ativado nesse momento, os dados da apresentação também serão enviados diretamente ao gerador de tom e, como resultado, os dados diretos e devolvidos serão sobrepostos, de forma que parecerá que os blocos estão sendo tocados duas vezes.

![](_page_52_Figure_6.jpeg)

A maioria dos aplicativos DAW permite que a opção MIDI Thru seja ativada e, portanto, você pode configurar seu sistema conforme exibido abaixo com controle local do DTX700 desativado e com o aplicativo DAW retornando dados de desempenho ao gerador de tons. Dessa forma, as apresentações podem ser gravadas com conforto, sem que cada nota seja ouvida duas vezes.

![](_page_52_Figure_8.jpeg)

Agora descreveremos como configurar os parâmetros para gravar suas apresentações: primeiro no DTX700 e depois dentro do aplicativo DAW.

#### **Preparando o DTX700**

Usando o procedimento a seguir, desative o controle local do DTX700.

<span id="page-52-3"></span>**1** Use [MENU]  $\rightarrow$  [Utility]  $\rightarrow$  [MIDI] para acessar **os parâmetros MIDI e defina LocalCtrl como "off" (desativado).**

![](_page_52_Picture_383.jpeg)

#### 2 **Pressione o botão [STORE] (Armazenar) para armazenar essa nova configuração.**

Com o controle local desativado dessa forma, os dados da apresentação produzidos ao bater nos blocos não serão enviados ao gerador interno de tons.

 **Definindo parâmetros do aplicativo DAW** Dentro do seu aplicativo DAW, ligue o MIDI Thru. Essa configuração garante que, quando os dados da apresentação estiverem sendo gravados em uma faixa dentro do seu aplicativo, eles também serão retornados ao sistema MIDI externo.

Por exemplo: vamos supor que os dados da apresentação estejam sendo gravados na Faixa 3 pelo seu aplicativo DAW. Além disso, também assumiremos que o Canal 1 MIDI foi definido para o retorno dos dados da apresentação. Se MIDI Thru agora for ativado para a Faixa 3, o aplicativo DAW retornará os dados da apresentação ao DTX700 no Canal 1 MIDI enquanto ele estiver sendo gravado e o gerador de tom interno do instrumento soará como se estivesse sendo tocado diretamente.

#### *OBSERVAÇÃO*

- Para obter detalhes sobre como ativar o MIDI Thru, consulte o manual que veio com seu aplicativo DAW.
- Se o controle local no DTX700 e no MIDI Thru dentro do seu aplicativo DAW estiverem desativados, nenhum dado da apresentação será enviado ao gerador interno de tons, seja direta ou indiretamente. Como consequência, nenhum som será produzido.

#### ■ Tocando o DTX700 usando dados MIDI **de um aplicativo DAW**

Conforme descrito abaixo, você pode configurar seu DTX700 para operar como um gerador de tons multitimbre para seu aplicativo DAW. Dessa forma, você pode facilmente integrar o gerador de tons MIDI de alta qualidade do instrumento à sua configuração de produção de música. Para obter detalhes sobre como conectar o DTX700 ao seu computador, veja a página [52.](#page-51-1)

- 1 **Defina cada uma das faixas dentro do aplicativo DAW para colocarem seus dados MIDI no DTX700.**
- 2 **Reproduza os dados da apresentação MIDI usando o aplicativo DAW.**

## <span id="page-53-2"></span><span id="page-53-0"></span>**Configurando o controle Cubase Remote**

<span id="page-53-1"></span>Usando este recurso especial, o DTX700 pode funcionar como controlador remoto para o Cubase. Por exemplo: você pode operar o transporte Cubase, ativar ou desativar seu metrônomo e controlar várias outras funções pelo painel de controle do instrumento, aumentando significativamente a eficiência do fluxo de produção de música.

#### **Configurações do computador**

Ao configurar o controle remoto Cubase pela primeira vez, execute as etapas a seguir para configurar corretamente seu computador.

#### 1 **Faça download da versão mais recente da Extensão do DTX700 da página da Web a seguir.**

Salve o arquivo compactado em um local conveniente e expanda-o.

<http://dtxdrums.yamaha.com/downloads/>

#### *OBSERVAÇÃO*

- Verifique se você tem o driver MIDI USB mais recente instalado no seu computador (veja a página [52\)](#page-51-1).
- As informações sobre requisitos do sistema também são fornecidas no site acima.
- A Extensão do DTX700 pode ser analisada e atualizada sem aviso prévio. Antes da instalação, visite a página da web acima para confirmar as mais recentes informações relacionadas e verificar que você tem a versão mais atualizada.

#### 2 **Execute a Extensão DTX700 expandida para executar o procedimento de instalação necessário.**

Para obter mais detalhes, consulte o manual do proprietário incluído no pacote baixado.

#### **Configurações do DTX700**

Sempre que a função Cubase Remote (Cubase Remoto) for usada, devem ser concluídas as etapas a seguir no DTX700.

**1** Use [MENU]  $\rightarrow$  [Utility]  $\rightarrow$  [MIDI] para acessar **os parâmetros MIDI e defina MIDI IN/OUT como "USB".**

![](_page_53_Picture_260.jpeg)

2 **Verifique se o DTX700 está conectado ao seu computador da forma correta e, em seguida, inicie o Cubase.**

Para obter detalhes sobre como conectar o DTX700 ao seu computador, veja a página [52](#page-51-1).

#### 3 **Mantenha pressionado o botão [SHIFT] e pressione o botão [MENU].**

A mensagem "Cubase Remote" será exibida para confirmar que a função foi ativada.

![](_page_53_Figure_22.jpeg)

#### *OBSERVAÇÃO*

• Quando o modo Cubase Remote tiver sido ativado, os botões do painel de controle que puderem ser usados se acenderão.

4 **Para desativar o modo Cubase Remote, pressione mais uma vez o botão [SHIFT] e o botão [MENU].**

#### **Usando as funções remotas**

#### *OBSERVAÇÃO*

• Para obter mais detalhes sobre como usar as funções remotas, consulte o manual do proprietário incluído no pacote baixado.

# <span id="page-54-0"></span>**Mensagens de tela**

![](_page_54_Picture_289.jpeg)

# <span id="page-55-0"></span>**Solução de problemas**

Para obter mais dicas de solução de problemas, consulte o documento em PDF *Manual de Referência*. Veja a página [5](#page-4-3) para obter detalhes sobre como baixar esse manual.

<span id="page-55-5"></span><span id="page-55-4"></span><span id="page-55-3"></span><span id="page-55-2"></span><span id="page-55-1"></span>![](_page_55_Picture_277.jpeg)

# <span id="page-56-1"></span>**Especificações**

![](_page_56_Picture_237.jpeg)

<span id="page-56-0"></span>\* As especificações e as descrições contidas neste manual do proprietário têm apenas fins informativos. A Yamaha Corp. reserva-se o direito de alterar ou modificar produtos ou especificações a qualquer momento, sem notificação prévia. Como as especificações, os equipamentos ou as opções podem não ser iguais em todas as localidades, verifique esses itens com o revendedor Yamaha.

# <span id="page-57-0"></span>**Índice**

#### **Símbolos**

![](_page_57_Picture_1036.jpeg)

#### **A**

![](_page_57_Picture_1037.jpeg)

#### **B**

![](_page_57_Picture_1038.jpeg)

#### **C**

![](_page_57_Picture_1039.jpeg)

![](_page_57_Picture_1040.jpeg)

#### **D**

![](_page_57_Picture_1041.jpeg)

### **E**

![](_page_57_Picture_1042.jpeg)

#### **F**

![](_page_57_Picture_1043.jpeg)

### **G**

![](_page_57_Picture_1044.jpeg)

#### **H**

![](_page_57_Picture_1045.jpeg)

#### **I**

![](_page_57_Picture_1046.jpeg)

### **K**

![](_page_57_Picture_1047.jpeg)

#### **L**

![](_page_57_Picture_1048.jpeg)

#### **M**

![](_page_57_Picture_1049.jpeg)

![](_page_57_Picture_1050.jpeg)

## **O**

![](_page_57_Picture_1051.jpeg)

#### **P**

![](_page_57_Picture_1052.jpeg)

#### **R**

![](_page_57_Picture_1053.jpeg)

### **S**

![](_page_57_Picture_1054.jpeg)

#### **T**

![](_page_57_Picture_1055.jpeg)

![](_page_57_Picture_1056.jpeg)

## **W**

![](_page_57_Picture_1057.jpeg)

<span id="page-58-1"></span><span id="page-58-0"></span>Para obter mais detalhes, consulte o documento em PDF *Manual de Referência*. Veja a página [página 5](#page-4-3) para obter detalhes sobre como baixar esse manual.

Volume do conjunto

Alterar ícone

Filtro

Mono/poli Grupo alternativo

Categoria de voz Número da voz Afinação da voz Volume da voz Deslocamento da voz Tempo de ataque Tempo de enfraquecimento Tempo de liberação

 Q Q (Ressonância) Emissão de variação Emissão de coro Emissão de reverberação

Seleção do controle deslizante

![](_page_58_Picture_383.jpeg)

**Kit**

 $MENU \rightarrow$ 

## **Common (Comum)**

 Tempo Tempo de seleção do conjunto TrgSetupLink Link de configuração do acionador Name Nome do conjunto<br>
Name Alterar ícone

## **Voice (Voz)**

![](_page_58_Picture_384.jpeg)

**MIDI**

![](_page_58_Picture_385.jpeg)

#### <span id="page-58-2"></span>**MIDI**

![](_page_58_Picture_386.jpeg)

#### **Effect (Efeitos)**

![](_page_58_Picture_387.jpeg)

no de variação râmica de variação ção para reverberação ção para coro são de coro no de coro râmica do coro para reverberação são de reverberação no de reverberação râmica de reverberação

goria de variação de variação

de coro de reverberação

Transmitir Volume Pan

Seleção de banco MSB Seleção de banco LSB Alteração de programa Nível de emissão de variação Nível de emissão de coro Nível de emissão de reveberação

No Número de CC Val Valor de CC

## EQ<br> **FLowGain**

-LowFreq Baixa frequência -LowQ Q grave -LowShape Formato de graves<br>-LowMidGain Baixo ganho de mé LowMidFreq<br>
LowMidQ Baixo Q médio<br>
LighMidGain Alto ganho de r HighMidQ Alto Q médio - HighGain Ganho de agudos<br>- HighFreq Alta frequência HighQ Q agudo

Ganho de graves Baixo ganho de médios Média frequência de graves Alto ganho de médios HighMidFreq Média frequência de agudos Alta frequência L HighShape Formato de agudos

![](_page_59_Picture_314.jpeg)

![](_page_60_Picture_281.jpeg)

**Save (Salvar)**

 $MENU \rightarrow$ 

Load (Carregar)<br>
File<br>
File

**Delete (Excluir)**<br>  $\left\vert \begin{array}{l} \mathsf{Type} \\ \mathsf{File} \end{array} \right.$ 

**Rename (Renomear)**

**Format** Formatar

Salvar arquivo (Tipo) Salvar arquivo (Arquivo)

Carregar arquivo (Tipo) Carregar arquivo (Arquivo)

Renomear arquivo (tipo)

Renomear arquivo (nome)

Excluir arquivo (tipo) Excluir arquivo (Arquivo)

File Renomear arquivo (arquivo)<br>Name Renomear arquivo (nome)

**File**

**MemInfo** Informações da memória

AUSTRIA<br>Yamaha Music Europe GmbH<br>Branch Austria<br>Schleiergasse 20, A-1100 Wien Austria<br>Tel: +43 (0)1 602 03900<br>Fax: +43 (0)1 602 039051

**BELGIUM BELGIUM**<br>Vamaha Music Europe<br>Branch Benelux<br>Clarissenhof 5b NL, 4133 AB. Vianen<br>The Netherlands<br>Tet. +31 (0)347 358040<br>BIII GARIA<br>BIII GARIA m<br>Music Europe

**BULGARIA** Bo⊑aArriA<br>Yamaha Music Europe GmbH Tamaha wusuc Europe Smarch Austria (Central and Eastern Europe)<br>Schleiergasse 20, A-1100 Wien Austria<br>Tel: +43 (0)1 602 03900<br>Fax: +43 (0)1 602 039051

**CYPRUS**<br>NAKAS Music Cyprus Ltd.<br>31C Nikis Ave., 1086 Nicosia<br>Tel: +357 (0)22 510 477<br>Fax: +357 (0)22 511 080

**CZECH REPUBLIC** CZECH REPUBLIC<br>Yamaha Music Europe GmbH<br>Branch Austria (Central and Eastern Europe)<br>Schleiergasse 20, A-1100 Wien Austria<br>Tel: +43 (0)1 602 03900<br>Fax: +43 (0)1 602 03900<br>Fax: +43 (0)1 602 039051

DENMARK

DENMARK<br>YS Copenhagen Liaison Office<br>(Yamaha Scandinavia AB Filial Denmark)<br>Generatorvej 6A, 2730 Herlev, Denmark<br>Tel: +45 44 92 49 00<br>Fax: +45 44 54 47 09

**ESTONIA** ESTONIA<br>
Yamaha Music Europe GmbH<br>
Sp. z o.o. Oddział w Polsce<br>
(Branch Poland)<br>
ul. 17 Stycznia 56<br>
PL-02-146 (0)22 500 29 25<br>
Fax: +48 (0)22 500 29 25<br>
Fax: +48 (0)22 500 29 30

e list 2

FINLAND<br>(For Musical Instrument)<br>F - Musiikki OY<br>Kaisaniermenkatu 7, PL260<br>Kaisaniermenkatu 7, PL260<br>00101 Helsinki, Finland<br>Tel: +358 (0)9 618511<br>Fax: +358 (0)9 61851385 (For Pro Audio)<br>Yamaha Scandinavia AB<br>J A Wettergrens gata 1<br>Västra Frölunda, Sweden (Box 300 53, 400 43 Goteborg<br>Sweden - Postal Address) Tel: +46 (0)31 893400 Fax: +46 (0)31 454026

FRANCE Yamaha Musique France<br>Zone d'activité de Pariest rue Ambroise Croizat 77183 Croissy Beaubourg, France<br>(B.P. 70, 77312 Marne la Vallée Cedex 2 France Adresse postale)<br>Tel: +33 (0)1 64 61 4000<br>Fax: +33 (0)1 64 61 4079

GERMANY<br>Yamaha Music Europe GmbH<br>Siemensstr 22-34 Siemensstr 22-34<br>D-25462 Rellingen, b. Hamburg, Germany<br>Tel: +49 (0)4101 3030<br>Fax: +49 (0)4101 303 77702

GREECE<br>PH. Nakas S.A.Music House/Service<br>19 KM Leoforos Lavriou Pri. Nakas S.A.Music Housek<br>19 KM Leoforos Lavriou<br>19002 Peania / Attiki, Greece<br>Tel: +30 (0)210 6686260 Fax: +30 (0)210 6686269

**HUNGARY** HUNGARY<br>Yamaha Music Europe GmbH<br>Branch Austria (Central and Eastern Europe)<br>Schleiergasse 20, A-1100 Wien Austria<br>Tel: +43 (0)1 602 03900<br>Fax: +43 (0)1 602 039051

LITHUANIA<br>Yamaha Music Europe GmbH<br>Sp. z o.o. Oddział w Polsce<br>(Branch Poland)<br>ul. 17 Stycznia 56<br>PL-02-146 Warszawa Poland<br>Tel. +48 (0)22 500 29 25<br>Fax: +48 (0)22 500 29 25

LUXEMBOURG<br>Yamaha Music Europe<br>Branch Benelux<br>Clarissenhof 5b NL, 4133 AB. Vianen<br>The Netherlands<br>Tet. +31 (0)347 358040<br>Fax: +31 (0)347 358040

MALTA<br>Olimpus Music Ltd.<br>The Emporium, Level 3, St. Louis Street<br>Msida MSD06 maida məpoo<br>Tel: +356 (0)2133 2093 Fax: +356 (0)2133 2144

**NETHERLANDS** Branch Benelux<br>Clarissenhof 5b ML, 4133 AB. Vianen<br>The Netherlands<br>Tel: +31 (0)347 358040<br>Fax: +31 (0)347 358060

NORWAY<br>YS Oslo Liaison Office<br>(Yamaha Scandinavia AB Filial Norway)<br>Grini Naeringspark 1<br>1361 Osteras, Norway<br>Tel: +47 67 16 77 70<br>Fax: +47 67 16 77 79

**POLAND**<br>YAMAHA Music Europe GmbH<br>Sp. z o.o. Oddział w Polsce<br>ul. 17 Stycznia 56<br>02-146 WARSZAWA/POLSKA Tel: +48 (0) 22 500 29 2 Fax: +48 (0) 22 500 29 30

**PORTUGAL** . <del>Cri⊺o an i⊒</del><br>Yamaha Música **I**bérica. S**.**A.U**.** Sucursal Portuguesa<br>Rua Alfredo da Silva Rua Alliedo da Silva<br>2610-016 Amadora, Portugal<br>Tel: +351 214 704 330<br>Fax: +351 214 718 220

ROMANIA<br>Yamaha Music Europe GmbH<br>Branch Austria (Central and Eastern Europe)<br>Schleiergasse 20, A-1100 Wien Austria<br>Tel: +43 (0)1 602 03900<br>Fax: +43 (0)1 602 03900

SLOVAKIA<br>Yamaha Music Europe GmbH<br>Branch Austria (Central and Eastern Europe)<br>Schleiergasse 20, A-1100 Wien Austria<br>Tek +43 (0)1 602 03900<br>Fax: +43 (0)1 602 039051

**CLOVENIA** ни**н**<br>i Music Europe GmbH. Yamaha Music Europe GmbH<br>Branch Austria (Central and Eastern Europe)<br>Schleiergasse 20, A-1100 Wien Austria<br>Tel: +43 (0)1 602 03900 Eax: +43 (0)1 602 00000

**SPAIN** ∽ . . ... .<br>Yamaha Música Ibérica ∶S A U . Ctra. de la Coruna km.17, 200<br>28230 Las Rozas de Madrid, Spain Tel: +34 902 39 8888<br>Fax: +34 91 638 4660

SWEDEN<br>Yamaha Scandinavia AB<br>JA Wettergrens gata 1<br>Västra Frölunda, Sweden<br>Yöstra Frölunda, Sweden<br>Sweden – Postal Address)<br>Tet. +46 (0)31 893400<br>Tet. +46 (0)31 893400<br>Fax: +46 (0)31 893400

SWITZERLAND SWITZEHLAND<br>Yamaha Music Europe GmbH, Rellingen,<br>Branch Switzerland in Zurich<br>Seefeldstrasse 94, CH-8008 oeeleldstrasse s=; OHR<br>Zürich, Switzerland<br>Tel: +41 (0)44 3878080 ax: +41 (0)44 3833918

**UNITED KINGDOM** aha Music UK Ltd Sherbourne Drive<br>Tilbrook, Milton Keynes MK7 8BL United Kingdom<br>Tel: +44 (0) 870 4445575<br>Fax: +44 (0) 1908 369278

#### **Important Notice: Guarantee Information** for customers in European Economic Area (EEA) and Switzerland

English Important Notice: Guarantee Information for customers in EEA\* and Switzerland Important Notice: Guarantee Information for customers in EEA\* and Switzerland<br>For detailed guarantee information about this Yamaha product, and Pan-EEA\* and Switzerland warranty service, please either<br>Visit the website add Wichtiger Hinweis: Garantie-Information für Kunden in der EWR\* und der Schweiz<br>Für nähere Garantie-Information über dieses Produkt von Yamaha, sowie über den Pan-EWR\* und Schweizer Garantiesevice, besuchen<br>Sie bitte entwed Remarque importante: informations de garantie pour les clients de l'EEE et la Suisse Remarque importante: informations sur garantie dour les civilits au trect et la suisse de garantie applicable dans l'ensemble<br>de l'EEE ainsi qu'en Suisse, consultez notre site Web à l'adresse c-dessous (le fichier imprimab Nederlands Belangrijke mededeling: Garantie-informatie voor klanten in de EER\* en Zwitserland Belangrijke mededeling: Garantie-informatie voor klanten in de EER\* en Zwitserland<br>Voor gedetaileerde garantie-informatie over dit Yamaha-product en de garantieservice in heel de EER\* en Zwitserland, gaat naar de ondersta Aviso importante: información sobre la garantía para los clientes del EEE\* y Suiza<br>Para una información detallada sobre este producto Yamaha y sobre el soporte de garantía en la zona EEE\* y Suiza<br>dirección web que se inclu Español Avviso importante: informazioni sulla garanzia per i clienti residenti nell'EEA\* e in Svizzera Italiano Avviso minoritativa fundamente a questo produto Vamaha e l'assistenza in granzia nei paesi EEA\* e informazioni dettagliate sulla garanzia relativa a questo produto Vamaha e l'assistenza in garanzia nei paesi EEA\* e in<br>Sviz Português Aviso importante: informações sobre as garantias para clientes da AEE\* e da Suíça Aviso importante: informações sobre as garantias para clientes da AEE\* e da Suiça<br>Para obter uma informação pormenorizada sobre este produto da Yamaha e sobre o serviço de garantia na AEE\* e na Suiça<br>Visite o site a seguir Ελληνικά

Σημαντική σημείωση: Πληροφορίες εγγύησης για τους πελάτες στον ΕΟΧ\* και Ελβετία<br>Για λεπτομερείς πληροφορίες εγγύησης σχετικά με το παρόν προϊόν της Yamaha και την κάλυψη εγγύησης σε όλες τις χώρες του<br>ΕΟΧ και την Ελβετία, **Svenska** Viktigt: Garantiinformation för kunder i EES-området\* och Schweiz Viktigt: Garantiinformation för kunder i EES-området\* och Schweiz<br>För delajlerad information om denna Yamahaprodukt samt garantiservice i hela EES-området\* och Schweiz kan du a<br>Desöka nedanstående webbaddress (en utskrifts z kan du antinger

Viktig merknad: Garantiinformasjon for kunder i EØS\* og Sveits<br>Detaljert garantiinformasjon om dette Yamaha-produktet og garantiservice for hele EØS-området\* og Sveits kan fås enten v<br>besøke netadressen nedenfor (utskrift

Vigtig onlysning: Garantionlysninger til kunder i EØO\* og Schweiz vigtig oplysming: oarantoppysninger un kunder i ⊨bov og somveiz<br>De kan finde detaljerede garantopkysninger un dette Yamaha-produkt og den fælles garantiserviceordning for EØO\* (og Schwe<br>ved at besøge det websted, der er a

#### Tärkeä ilmoitus: Takuutiedot Euroopan talousalueen (ETA)\* ja Sveitsin asiakkaille<br>Tämän Yamaha-tuotteen sekä ETA-alueen ja Sveitsin takuuta koskevat yksityiskohtaiset tiedot saatte alla olevasta nettiosoit<br>teesta, (Tulosle Ważne: Warunki gwarancyjne obowiązujące w EOG\* i Szwajcarii<br>Aby dowiedzieć się więcej na temat warunków gwarancyjnych tego produktu firmy Yamaha i serwisu gwarancyjnego w całym EOG\* i<br>Szwajcarii, należy odwiedzić wskazaną Česky Důležité oznámení: Záruční informace pro zákazníky v EHS\* a ve Švýcarsku Duezue vorlanten. Zaruchi miorimace pio zanazinisy e erse a ve svycarstvi<br>Podrobné zániční informace o tomto produktu Yamaha a záničním servisu v celém EHS\* a ve Švýcarsku naleznete na níže<br>uvedené webové adrese (soubor k Fontos figyelmeztetés: Garancia-információk az EGT\* területén és Svájcban élő vásárlók számára Magyar A jelen Yamaha termékre vonatkozó részletes garancia-információk, valamint az EGT\*-re és Svájcra kiterjedő garanciális<br>szolgáltatás tekintelében keresse fel webhelyünket az alábbi címen (a webhelyen nyomatható fájlt is tal Eesti keel Oluline märkus: Garantiiteave Euroopa Majanduspiirkonna (EMP)\* ja Šveitsi klientidele<br>Täpsema teabe saamiseks selle Yamaha toote garantii ning kogu Euroopa Majanduspiirkonna ja Šveitsi garantiitee<br>Kidastage palun veebisait Svarīgs paziņojums: garantijas informācija klientiem EEZ\* un Šveicē svariga paziņojums: garantijas informācija naretuvin terz. un sveice<br>Lai saņemu delalīzētu garantijas informāciju par šo Yamaha produktu, kā arī garantijas apkalpošanu EEZ\* un Šveicē, lūdzu,<br>apmeklējiet zemāk norādīto tīme Lietuvių kalba Dėmesio: informacija dėl garantijos pirkėjams EEE\* ir Šveicarijoje Demesio: informacija del garantijos pirkejams EEE\* ir sveicarijoje<br>Jei reikia išsamios informacijos apie ši "Yamaha" produktą ir jo techninę priežiūrą visoje EEE\* ir Šveicarijoje, apsilankykite mūsų<br>svetainėje toliau nuro Slovenčina Dôležité upozornenie: Informácie o záruke pre zákazníkov v EHP\* a Švajčiarsku Douzire upozorneme: imrormacie o zaruke pre zakazinkov v crn∹ a svajcarsku<br>Podrobné informácie o záruke týkajúce sa tohto produktu od spoločnosti Yamaha a garančnom servise v EHP\* a Švajčiarsku<br>nájdete na webovej stránke .<br>Pomembno obvestilo: Informacije o garanciji za kupce v EGP\* in Švici Slovenščina Pomembrio obvestilo: informacije o garanciji za kupce v zcu-r in svici<br>Za podrobnješe informacije o tem Yamahinem izdeku ter garancijskem servisu v celotnem EGP in Švici, obiščite<br>spletno mesto, ki je navedeno spodaj (nati Важно съобщение: Информация за гаранцията за клиенти в ЕИП\* и Швейцария<br>3а подробна информация за гаранцията за този продукт на Yamaha и гаранционното обслужване в паневропейската зона<br>ЕИП\* и Швейцария или посетете посоче Български език Limba română Notificare importantă: Informatii despre garanție pentru clienții din SEE\* și Elveția Notificare importantă: Informații despre garanție pentru clienții din SEE\* și Elveția<br>Pentru informații detaliate privind acest produs Yamaha și serviciul de garanție Pan–SEE\* și Elveția, vizitați site-ul la adres<br>Imai jo

#### http://europe.yamaha.com/warranty/

URL  $3$ 

#### **Yamaha Representative Offices in Europe**

ICELAND<br>(For Musical Instrument)<br>HLJODFAERAHUSID EHF<br>Sidurmula 20<br>108 Reykjavik, Iceland<br>Tel: +354 525 50 50<br>Fax: +354 525 50 50

(For Pro Audio)<br>Yamaha Scandinavia AB<br>J A Wettergrens gata 1<br>Västra Frölunda, Sweden

Tel: +46 (0)31 893400

Fax: +46 (0)31 454026

Yamaha Music UK Ltd.

United Kingdom<br>Tel: +353 (0) 1526 2449<br>Fax: +44 (0) 1908 369278

ITALY<br>Yamaha Musica Italia s.p.a.<br>Viale Italia 88<br>20020, Lainate (Milano), Italy<br>Tel: +39 (0)02 93577 1<br>Fax: +39 (0)02 937 0956

Yamaha Music Europe GmbH<br>Sp. z o.o. Oddział w Polsce<br>(Branch Poland)<br>ul. 17 Stycznia 56<br>PL-02-146 (0)22 500 29 25<br>Fax: +48 (0)22 500 29 25<br>Fax: +48 (0)22 500 29 30

**LIECHTENSTEIN** 

⊷<br>າa Music Europe GmbH.

LIECHTENSTEIN<br>Yamaha Music Europe GmbH, Rellingen,<br>Branch Switzerland in Zurich<br>Seefeldstrasse 94, CH-8008<br>Zürich, Switzerland<br>Tet. +41 (0)44 3878080<br>Fax: +41 (0)44 3833918

**LATVIA** 

(Box 300 53, 400 43 Goteborg<br>Sweden - Postal Address)

**IRELAND (REPUBLIC OF IRELAND)** 

Sherbourne Drive<br>Tilbrook, Milton Keynes MK7 8BL

(For Pro Audio)

## **Sobre o disco acessório**

#### **AVISO ESPECIAL**

O software incluído no disco acessório e os direitos autorais são de propriedade exclusiva da Steinberg Media Technologies GmbH.

- O uso do software e deste manual é regido pelo contrato de licença que o comprador aceita integralmente ao romper o lacre do pacote de software. (Leia atentamente o Contrato de Licenciamento de Software no final deste manual antes de instalar o aplicativo.)
- A cópia do software ou a reprodução deste manual, no todo em parte, por qualquer meio, são expressamente proibidas sem o consentimento por escrito do fabricante.
- A Yamaha não oferece nenhuma representação ou garantia com relação ao uso do software e da documentação e não pode ser responsabilizada pelos resultados do uso deste manual e do software.
- Este disco NÃO deve ser usado para fins visuais/de áudio. Não tente reproduzi-lo em um aparelho de CD/DVD de áudio/visual. Essa ação poderá causar danos irreparáveis ao aparelho.
- Observe que a Yamaha não oferece suporte técnico para o software DAW no disco acessório.

Sobre o software DAW no disco acessório: o disco acessório contém o software DAW para Windows e Macintosh.

#### **OBSERVAÇÃO**

- Instale o software DAW na conta "Administrador".
- Para fazer uso contínuo do software DAW no disco acessório, incluindo suporte e outros benefícios, será necessário registrá-lo e ativar a licença dele, iniciando o software enquanto o computador estiver conectado à Internet. Clique no botão "Registrar agora" mostrado quando o software é iniciado e preencha todos os campos obrigatórios para registro. Se você não registrá-lo, não poderá usá-lo depois de um período de tempo limitado.
- Se você estiver usando um computador Macintosh, clique duas vezes no arquivo "\*\*\*.mpkg" para iniciar a instalação.

Para obter informações sobre os requisitos mínimos do sistema e sobre as informações mais recentes sobre o software no disco, consulte o site a seguir.

<http://www.yamahasynth.com/>

#### **Sobre o suporte ao software**

O suporte ao software DAW no disco acessório é fornecido pela Steinberg em seu site no endereço a seguir.

<http://www.steinberg.net>

Você pode visitar o site da Steinberg também por meio do menu Ajuda do software DAW incluído. (O menu Help (Ajuda) também inclui o manual em PDF e outras informações sobre o software.)

![](_page_62_Picture_19.jpeg)

Apparaten kopplas inte ur växelströmskällan (nätet) så länge som den ar ansluten till vägguttaget, även om själva apparaten har stängts av.

**ADVARSEL:** Netspændingen til dette apparat er IKKE afbrudt, sålænge netledningen sidder i en stikkontakt, som er tændt — også selvom der er slukket på apparatets afbryder.

**VAROITUS:** Laitteen toisiopiiriin kytketty käyttökytkin ei irroita koko laitetta verkosta.

(standby)

inferior da unidade. O número de série deste produto encontra-se na placa de identificação ou próximo a ela. Anote-o no espaço reservado abaixo e guarde este manual como registro de compra permanente para auxiliar na identificação do produto em caso de roubo.

**N° do modelo**

**N° de série**

#### **NORTH AMERICA**

#### **CANADA**

**Yamaha Canada Music Ltd.** 135 Milner Avenue, Scarborough, Ontario, M1S 3R1, Canada Tel: 416-298-1311

#### **U.S.A.**

**Yamaha Corporation of America** 6600 Orangethorpe Ave., Buena Park, Calif. 90620, U.S.A. Tel: 714-522-9011

#### **MEXICO CENTRAL & SOUTH AMERICA**

**Yamaha de México S.A. de C.V.** Calz. Javier Rojo Gómez #1149, Col. Guadalupe del Moral C.P. 09300, México, D.F., México Tel: 55-5804-0600

#### **BRAZIL**

**Yamaha Musical do Brasil Ltda.** Rua Joaquim Floriano, 913 - 4' andar, Itaim Bibi, CEP 04534-013 Sao Paulo, SP. BRAZIL Tel: 011-3704-1377

**ARGENTINA**

**Yamaha Music Latin America, S.A. Sucursal de Argentina** Olga Cossettini 1553, Piso 4 Norte Madero Este-C1107CEK Buenos Aires, Argentina Tel: 011-4119-7000

**PANAMA AND OTHER LATIN AMERICAN COUNTRIES/ CARIBBEAN COUNTRIES**

#### **Yamaha Music Latin America, S.A.**

Torre Banco General, Piso 7, Urbanización Marbella, Calle 47 y Aquilino de la Guardia, Ciudad de Panamá, Panamá Tel: +507-269-5311

#### **EUROPE**

**THE UNITED KINGDOM/IRELAND Yamaha Music U.K. Ltd.** Sherbourne Drive, Tilbrook, Milton Keynes, MK7 8BL, England Tel: 01908-366700

**GERMANY Yamaha Music Europe GmbH** Siemensstraße 22-34, 25462 Rellingen, Germany Tel: 04101-3030

#### **SWITZERLAND/LIECHTENSTEIN Yamaha Music Europe GmbH Branch Switzerland in Zürich** Seefeldstrasse 94, 8008 Zürich, Switzerland

Tel: 01-383 3990

**AUSTRIA**

**Yamaha Music Europe GmbH Branch Austria** Schleiergasse 20, A-1100 Wien, Austria Tel: 01-60203900

**CZECH REPUBLIC/SLOVAKIA/ HUNGARY/SLOVENIA**

**Yamaha Music Europe GmbH Branch Austria** Schleiergasse 20, A-1100 Wien, Austria Tel: 01-602039025

#### **POLAND/LITHUANIA/LATVIA/ESTONIA Yamaha Music Europe GmbH**

**Branch Sp.z o.o. Oddzial w Polsce** ul. 17 Stycznia 56, PL-02-146 Warszawa, Poland Tel: 022-500-2925

#### **THE NETHERLANDS/**

**BELGIUM/LUXEMBOURG**

#### **Yamaha Music Europe Branch Benelux**

Clarissenhof 5-b, 4133 AB Vianen, The Netherlands Tel: 0347-358 040

BP 70-77312 Marne-la-Vallée Cedex 2, France Tel: 01-64-61-4000 **ITALY Yamaha Musica Italia S.P.A. Combo Division** Viale Italia 88, 20020 Lainate (Milano), Italy Tel: 02-935-771 **SPAIN/PORTUGAL Yamaha Música Ibérica, S.A.** Ctra. de la Coruna km. 17, 200, 28230 Las Rozas (Madrid), Spain Tel: 91-639-8888 **GREECE Philippos Nakas S.A. The Music House** 147 Skiathou Street, 112-55 Athens, Greece Tel: 01-228 2160 **SWEDEN Yamaha Scandinavia AB** J. A. Wettergrens Gata 1, Box 30053 S-400 43 Göteborg, Sweden Tel: 031 89 34 00 **DENMARK YS Copenhagen Liaison Office** Generatorvej 6A, DK-2730 Herlev, Denmark Tel: 44 92 49 00 **FINLAND F-Musiikki Oy** Kluuvikatu 6, P.O. Box 260, SF-00101 Helsinki, Finland Tel: 09 618511 **NORWAY Norsk filial av Yamaha Scandinavia AB**  Grini Næringspark 1, N-1345 Østerås, Norway Tel: 67 16 77 70 **ICELAND Skifan HF** Skeifan 17 P.O. Box 8120, IS-128 Reykjavik, Iceland Tel: 525 5000 **RUSSIA Yamaha Music (Russia)** Room 37, bld. 7, Kievskaya street, Moscow, 121059, Russia Tel: 495 626 5005 **OTHER EUROPEAN COUNTRIES Yamaha Music Europe GmbH** Siemensstraße 22-34, 25462 Rellingen, Germany Tel: +49-4101-3030

**FRANCE**

**Yamaha Musique France** 

#### **AFRICA**

**Yamaha Corporation, Asia-Pacific Sales & Marketing Group** Nakazawa-cho 10-1, Naka-ku, Hamamatsu, Japan 430-8650 Tel: +81-53-460-2313

#### **MIDDLE EAST**

**TURKEY/CYPRUS Yamaha Music Europe GmbH** Siemensstraße 22-34, 25462 Rellingen, Germany Tel: 04101-3030 **OTHER COUNTRIES**

**Yamaha Music Gulf FZE** LOB 16-513, P.O.Box 17328, Jubel Ali, Dubai, United Arab Emirates Tel: +971-4-881-5868

#### **ASIA**

**THE PEOPLE'S REPUBLIC OF CHINA Yamaha Music & Electronics (China) Co.,Ltd.** 2F, Yunhedasha, 1818 Xinzha-lu, Jingan-qu, Shanghai, China Tel: 021-6247-2211

**Tom Lee Music Co., Ltd.** 11/F., Silvercord Tower 1, 30 Canton Road, Tsimshatsui, Kowloon, Hong Kong Tel: 2737-7688 **INDIA Yamaha Music India Pvt. Ltd.** 5F Ambience Corporate Tower Ambience Mall Complex Ambience Island, NH-8, Gurgaon-122001, Haryana, India Tel: 0124-466-5551 **INDONESIA PT. Yamaha Musik Indonesia (Distributor) PT. Nusantik** Gedung Yamaha Music Center, Jalan Jend. Gatot Subroto Kav. 4, Jakarta 12930, Indonesia Tel: 021-520-2577 **KOREA Yamaha Music Korea Ltd.** 8F, 9F, Dongsung Bldg. 158-9 Samsung-Dong, Kangnam-Gu, Seoul, Korea Tel: 02-3467-3300 **MALAYSIA Yamaha Music (Malaysia) Sdn., Bhd.** Lot 8, Jalan Perbandaran, 47301 Kelana Jaya, Petaling Jaya, Selangor, Malaysia Tel: 03-78030900 **PHILIPPINES Yupangco Music Corporation** 339 Gil J. Puyat Avenue, P.O. Box 885 MCPO, Makati, Metro Manila, Philippines Tel: 819-7551 **SINGAPORE Yamaha Music (Asia) Pte., Ltd.** #03-11 A-Z Building 140 Paya Lebor Road, Singapore 409015 Tel: 6747-4374 **TAIWAN Yamaha KHS Music Co., Ltd.**  3F, #6, Sec.2, Nan Jing E. Rd. Taipei. Taiwan 104, R.O.C. Tel: 02-2511-8688 **THAILAND Siam Music Yamaha Co., Ltd.** 4, 6, 15 and 16th floor, Siam Motors Building, 891/1 Rama 1 Road, Wangmai, Pathumwan, Bangkok 10330, Thailand Tel: 02-215-2622 **OTHER ASIAN COUNTRIES Yamaha Corporation, Asia-Pacific Sales & Marketing Group** Nakazawa-cho 10-1, Naka-ku, Hamamatsu,

**HONG KONG**

#### **OCEANIA**

**AUSTRALIA Yamaha Music Australia Pty. Ltd.** Level 1, 99 Queensbridge Street, Southbank, Victoria 3006, Australia Tel: 3-9693-5111

#### **NEW ZEALAND**

Japan 430-8650 Tel: +81-53-460-2313

**Music Works LTD** P.O.BOX 6246 Wellesley, Auckland 4680, New Zealand Tel: 9-634-0099

**COUNTRIES AND TRUST** 

#### **TERRITORIES IN PACIFIC OCEAN Yamaha Corporation, Asia-Pacific Sales & Marketing Group**

Nakazawa-cho 10-1, Naka-ku, Hamamatsu, Japan 430-8650 Tel: +81-53-460-2313

SY55 **HEAD OFFICE Yamaha Corporation, Digital Musical Instruments Division** Nakazawa-cho 10-1, Naka-ku, Hamamatsu, Japan 430-8650 Tel: +81-53-460-2432

> Yamaha Electronic Drums web site **<http://dtxdrums.yamaha.com/>**

U.R.G., Digital Musical Instruments Division © 2011 Yamaha Corporation

Yamaha Manual Library

![](_page_63_Picture_51.jpeg)

![](_page_63_Picture_52.jpeg)

**<http://www.yamaha.co.jp/manual/>**